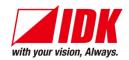

## 4K@60/HDCP 2.2 HDBaseT Extender with Distribution Amplifier

# **HDC-UHD Series**

HDC-TR121UHD HDC-TH221UHD/HDC-TH421UHD HDC-RH221UHD/HDC-RH421UHD

<User Guide>

Ver.2.3.0

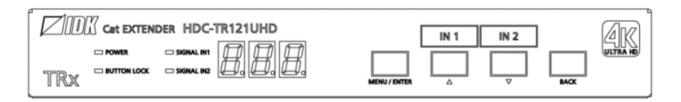

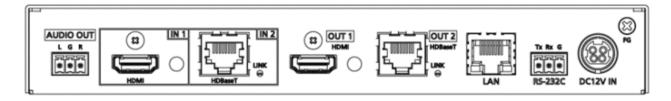

- Thank you for choosing our product.
- To ensure the best performance of this product, please read this user guide fully and carefully before using it and keep this manual together with the product for future reference as needed.

## **IDK Corporation**

## **Trademarks**

- HDBaseT™ and the HDBaseT Alliance Logo are trademarks of the HDBaseT Alliance.
- The terms HDMI and HDMI High-Definition Multimedia Interface, and the HDMI Logo are trademarks or registered trademarks of HDMI Licensing Administrator, Inc. in the United States and other countries.
- SDVoE™ and SDVoE logo are trademarks of SDVoE Alliance.
- All other company and product names mentioned in this document are either registered trademarks or trademarks of their respective owners. In this document, the "®" or "™" marks may not be specified.
- ©2020 IDK Corporation, all rights reserved.

# Before reading this manual

- All rights reserved.
- Some information contained in this User guide such as exact product appearance, diagrams, menu operations, and so on may differ depending on the product version.
- This User guide is subject to change without notice. You can download the latest version from IDK's website at: <a href="https://www.idkav.com">www.idkav.com</a>

The reference manual consists of the following two volumes:

- User guide (this document):
- Command guide: Please download the command guide from the website above.

#### **FCC STATEMENT**

**Note:** This equipment has been tested and found to comply with the limits for a Class A digital device, pursuant to part 15 of the FCC Rules. These limits are designed to provide reasonable protection against harmful interference when the equipment is operated in a commercial environment. This equipment generates, uses, and can radiate radio frequency energy and, if not installed and used in accordance with the instruction manual, may cause harmful interference to radio communications. Operation of this equipment in a residential area is likely to cause harmful interference, in which case the user will be required to correct the interference at his own expense.

(Class A)

# Supplier's Declaration of Conformity 47 CFR § 2.1077 Compliance Information

## **Unique Identifier**

Type of Equipment: Cat EXTENDER

Model Name: HDC-TR121UHD, HDC-TH221UHD, HDC-TH421UHD, HDC-RH221UHD, HDC-RH421UHD

#### Responsible Party - U.S. Contact Information

Company Name: IDK America Inc.

Address: 72 Grays Bridge Road Suite 1-C, Brookfield, CT 06804

Telephone number: +1-203-204-2445

URL: www.idkav.com

#### **FCC Compliance Statement**

This device complies with Part 15 of the FCC Rules. Operation is subject to the following two conditions: (1) This device may not cause harmful interference, and (2) this device must accept any interference received, including interference that may cause undesired operation.

(FCC SDoC)

#### **CE MARKING**

This equipment complies with the essential requirements of the relevant European health, safety and environmental protection legislation.

#### **WEEE MARKING**

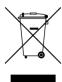

Waste Electrical and Electronic Equipment (WEEE), Directive 2002/96/EC (This directive is only valid in the EU.)

This equipment complies with the WEEE Directive (2002/96/EC) marking requirement. The left marking indicates that you must not discard this electrical/electronic equipment in domestic household waste.

# **Safety Instructions**

Read all safety and operating instructions before using this product. Follow instructions and heed warnings/cautions.

Instructions and warnings/cautions for all products are provided. Some of them may not be applicable to your product.

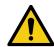

# <u> Narning</u>

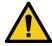

# **Caution**

Indicates the presence of a hazard that may result in death or serious personal injury if the warning is ignored or the product is handled incorrectly.

Indicates the presence of a hazard that may cause minor personal injury or property damage if the caution is ignored or the product is handled incorrectly.

| Symbol      | Description                                                          | Example                 |
|-------------|----------------------------------------------------------------------|-------------------------|
| Caution     | This symbol is intended to alert the user. (Warning and caution)     | Hot surfaces<br>Caution |
| Prohibited  | This symbol is intended to prohibit the user from specified actions. | Do not disassemble      |
| Instruction | This symbol is intended to instruct the user.                        | Unplug                  |

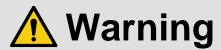

### For lifting heavy products:

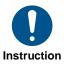

• Lifting must be done by two or more personnel.

To avoid injury: When lifting the product, bend your knees, keep your back straight and get close to it with two or more persons.

## For installing and connecting products:

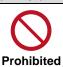

• Do not place the product in unstable place.

Install the product in a horizontal and stable place, as this may fall or tip over and cause injury.

• Secure the product if installing in the locations with vibration.

Vibration may move or tip over the product unexpectedly, resulting in injury.

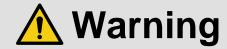

#### Installation work must be performed by professionals.

The product is intended to be installed by skilled technicians. For installation, please contact a system integrator or IDK. Improper installation may lead to the risk of fire, electric shock, injury, or property damage.

#### Insert the power plug into an outlet that is unobstructed.

Unobstructed access to the plug enables unplugging the product in case of any extraordinary failure, abnormal situation or for easy disconnection during extended periods of non-use.

#### • Insert the power plug into an appropriate outlet completely.

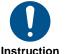

If the plug is partially inserted, arching may cause the connection to overheat, increasing the risk of electric shock or fire. Do not use a damaged plug or connect to a loose outlet.

#### Unplug the product from an AC power source during installation or service.

When connecting peripheral devices to this product, unplug all involved devices from outlets. Ground potential differences may cause fire or other difficulties.

#### • The product must be electrically earthed/grounded.

To reduce the risk of electric shock, ensure the product is connected to a mains socket outlet with a protective earthing connection.

#### • For PoE/PoH, use category cables meeting IEEE802.3af/at.

Otherwise, it may cause problems or a fire.

#### For operating products:

#### • Keep out any foreign objects.

To avoid fire or electric shock, do not permit foreign objects, such as metal and paper, to enter the product from vent holes or other apertures.

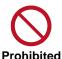

#### For power cable/plug and Category cable,

- · Do not scratch, heat, or modify, including splicing or lengthening them.
- · Do not pull, place heavy objects on them, or pinch them.
- $\boldsymbol{\cdot}$   $\,$  Do not bend, twist, tie or clamp them together forcefully.

Misuse of the power cable and plug may cause fire or electric shock. If power cables/plugs become damaged, contact your IDK representative.

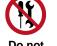

# Do not

#### • Do not repair, modify or disassemble.

Since the product includes circuitry that uses potentially lethal, high voltage levels, disassembly by unauthorized personnel may lead to the risk of fire or electric shock. For internal inspection or repair, contact your IDK representative.

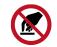

Do not touch

## • Do not touch the product and connected cables during electric storms.

Contact may cause electric shock.

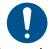

Instruction

#### • Clean the power plug regularly.

If the plug is covered in dust, it may increase the risk of fire.

## If the following problem occurs:

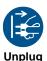

- Unplug immediately if the product smokes, makes unusual noise, or produces a burning odor.
- Unplug immediately if the product is damaged by falling or having been dropped.
- Unplug immediately if water or other objects are directed inside.

If you continue to use the product under these conditions, it may increase the risk of electric shock or fire. For maintenance and repair, contact your IDK representative.

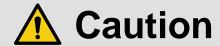

## For installing and connecting products:

## • Do not place the product in a location where it will be subjected to high temperatures.

If the product is subjected to direct sunlight or high temperatures while under operation, it may affect the product's performance and reliability and may increase the risk of fire.

• Do not store or operate the product in dusty, oil smoke filled, or humid place.

Placing the product in such environment may increase the risk of fire or electric shock.

## Do not block the vent holes.

If ventilation slots are blocked, it may cause the product to overheat, affecting performance and reliability and may increase the risk of fire.

#### • Do not place or stack heavy items on the product.

Failure to observe this precaution may result in damage to the product itself as well as other property and may lead to the risk of personal injury.

#### Do not exceed ratings of outlet and wiring devices.

Exceeding the rating of an outlet may increase the risk of fire and electric shock.

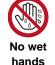

**Prohibited** 

#### • Do not handle power plug with wet hands.

Failure to observe this precaution may increase the risk of electric shock.

### • Use and store the product within the specified temperature/humidity range.

If the product is used outside the specified range of temperature and humidity continuously, it may increase the risk of fire or electric shock.

• Do not place the product at elevations of 1.24 mi. (2,000 m) or higher above sea level. Failure to do so may shorten the life of the internal parts and result in malfunctions.

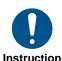

#### • When mounting the product into the rack, provide sufficient cooling space.

Mount the product in a rack meeting EIA standards, and maintain spaces above and below for air circulation. For your safety as required, attach an L-shaped bracket in addition to the panel mount bracket kit to improve mechanical stability.

# • Never insert screws without the rubber feet into the threaded holes on the bottom of the product.

Never insert screws alone into the threaded holes on the bottom of the product. Doing so may lead to damage when the screws contact electric circuitry or components inside the product.

Reinstall the originally supplied rubber feet using the originally supplied screws only.

### For operating products:

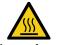

Hot surfaces Caution For products with the hot surfaces caution label only:

• Do not touch the product's hot surface.

If the product is installed without enough space, it may cause malfunction of other products.

If you touch product's hot surface, it may cause burns.

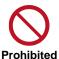

• Use only the supplied power cable and AC adapter.

• Do not use the supplied power cable and AC adapter with other products.

If non-compliant adapter or power cables are used, it may increase the risk of fire or electric shock.

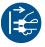

• If the product won't be used for an extended period of time, unplug it.

Failure to observe this precaution may increase the risk of fire.

Unplug the product before cleaning.

To prevent electric shock.

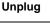

• Do not prevent heat release.

If cooling fan stops, power off the product and contact IDK.

Failure to do so may raise internal temperature and increase the risk of malfunction, fire, or electric shock.

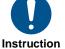

Keep vents clear of dust.

If the vent holes near the cooling fan or near the fan are covered with dust, internal temperatures increase and may increase the risk of malfunction. Clean the vent holes and near the fan as needed.

If dust accumulates inside of the product, it may increase the risk of fire or electric shock. Periodic internal cleaning, especially before humid rainy season, is recommended. For internal cleaning, contact your IDK representative.

## **Table of Contents**

| 1 | Inclu  | ded items                                  | 12 |
|---|--------|--------------------------------------------|----|
| 2 | Prod   | uct outline                                | 13 |
|   | 2.1 H  | IDC-TR121UHD                               | 13 |
|   | 2.2 H  | HDC-TH221UHD/HDC-TH421UHD                  | 14 |
|   | 2.3 H  | HDC-RH221UHD/HDC-RH421UHD                  | 15 |
| 3 | Feat   | ures                                       | 16 |
|   | 3.1 D  | Downconversion                             | 20 |
|   | 3.2 C  | Output mode for when signal is input       | 21 |
|   | 3.3 Ir | nput channel automatic switching           | 22 |
|   | 3.4 L  | AN                                         | 23 |
|   | 3.5 L  | AN loop problem through HDBaseT            | 24 |
|   | 3.6 R  | RS-232C transmission                       | 25 |
|   | 3.7 C  | Control from Web browser                   | 28 |
|   | 3.8 D  | Displaying HDBaseT information             | 30 |
| 4 | Pane   | els                                        | 33 |
|   | 4.1 F  | Front panel                                | 33 |
|   | 4.2 R  | Rear panel                                 | 34 |
| 5 | Syste  | em Configuration Example                   | 36 |
| 6 | Preca  | autions                                    | 38 |
|   | 6.1 Ir | nstallation                                | 38 |
|   | 6.2 C  | Connection details                         | 38 |
|   | 6.2.1  | Cables                                     | 39 |
|   | 6.2.2  | 3                                          |    |
|   | 6.2.3  | <b>3</b> ,                                 |    |
|   | 6.2.4  | 1 Connecting audio cable                   | 41 |
|   | 6.2.5  | 5                                          |    |
|   | 6.3 C  | Connecting LAN cable                       | 42 |
|   |        | DIN plug AC adapter with locking mechanism |    |
| 7 | Basic  | c Operation                                | 45 |
|   | 7.1 S  | Selecting input channels                   | 45 |
|   |        | •                                          | 46 |
|   |        | VEB browser                                |    |
|   |        | ront panel security lockout                |    |
|   |        | Jnsolicited status notification            |    |
|   |        | nitialization                              |    |
| 8 |        | U                                          |    |
|   |        | Front menu                                 |    |
|   |        | VEB browser menu                           |    |
|   |        | Setting input switching                    |    |
|   | 8.3.1  | ,                                          |    |
|   | 8.3.2  |                                            |    |
|   |        | EDID                                       |    |
|   | 8.4.1  | 17 3                                       |    |
|   | 8.4.2  |                                            |    |
|   | 8.4.3  |                                            |    |
|   | 8.4.4  | <b>5</b> 1                                 |    |
|   | 8.4.5  | 5 Deep Color                               | ь4 |

|   | 8.4.6    | LPCM audio                                            | 64  |
|---|----------|-------------------------------------------------------|-----|
|   | 8.4.7    | Dolby Digital audio                                   | 65  |
|   | 8.4.8    | AAC audio                                             | 65  |
|   | 8.4.9    | Dolby Digital Plus audio                              | 66  |
|   | 8.4.10   | DTS audio                                             | 66  |
|   | 8.4.11   | DTS-HD audio                                          | 67  |
|   | 8.4.12   | Dolby TrueHD audio                                    | 67  |
|   | 8.4.13   | Speaker configuration                                 | 68  |
|   | 8.4.14   | Copying EDID's CEC physical address                   | 69  |
|   | 8.4.15   | Frame rate                                            | 69  |
| 8 | .5 Sett  | ng audio                                              | 70  |
|   | 8.5.1    | Audio waiting duration                                | 70  |
|   | 8.5.2    | Outputting audio                                      | 70  |
| 8 | .6 Con   | figuring HDC                                          | 71  |
|   | 8.6.1    | Grouping front panel security lockout                 | 71  |
|   | 8.6.2    | Power saving mode                                     | 71  |
|   | 8.6.3    | Version                                               | 72  |
|   | 8.6.4    | Displaying/Hiding menu                                | 72  |
|   | 8.6.5    | Alarm                                                 | 73  |
| 8 | 7 Sett   | ng input                                              | 74  |
|   | 8.7.1    | HDCP input enabled/disabled                           | 74  |
|   | 8.7.2    | No-signal input monitoring                            | 75  |
|   | 8.7.3    | HDBaseT input long reach mode                         | 76  |
| 8 | .8 Sett  | ng output                                             | 77  |
|   | 8.8.1    | Hot plug ignoring duration                            | 77  |
|   | 8.8.2    | Sink device EDID check                                | 78  |
|   | 8.8.3    | Output format                                         | 79  |
|   | 8.8.4    | Downconversion output                                 | 80  |
|   | 8.8.5    | HDBaseT output long reach mode                        | 80  |
|   | 8.8.6    | Presence of output signal for when signal is input    | 81  |
|   | 8.8.7    | Presence of output signal for when no signal is input | 81  |
| 8 | .9 Sett  | ing RS-232C                                           | 82  |
|   | 8.9.1    | RS-232C communication                                 | 82  |
|   | 8.9.2    | RS-232C operation mode                                | 83  |
|   | 8.9.3    | RS-232C sending channel                               | 84  |
|   | 8.9.4    | RS-232C receiving channel                             | 85  |
| 8 | .10 Sett | ng LAN                                                | 86  |
|   | 8.10.1   | IP address                                            | 86  |
|   | 8.10.2   | Subnet mask                                           | 87  |
|   | 8.10.3   | TCP port number                                       | 88  |
|   | 8.10.4   | MAC address                                           | 89  |
|   | 8.10.5   | Setting HDBaseT LAN                                   | 89  |
| 8 | .11 Stat | us indication                                         | 90  |
|   | 8.11.1   | Viewing input information                             | 90  |
|   |          | Viewing output information                            |     |
|   |          | Viewing HDBaseT information                           |     |
|   |          | Viewing system status                                 |     |
| 8 | •        | rations only settable from WEB menu                   |     |
|   |          | Editing channel name                                  |     |
|   | 8 12 2   | Automatic undating time                               | 103 |

|    | 8.1   | 12.3  | Saving/Restoring all settings | 103 |
|----|-------|-------|-------------------------------|-----|
|    | 8.1   | 12.4  | Initialization                | 103 |
| 9  | Pro   | oduct | specification                 | 104 |
|    | 9.1   | HDO   | C-TR121UHD                    | 104 |
|    | 9.2   | HDO   | C-TH221UHD/HDC-TH421UHD       | 106 |
|    | 9.3   | HDO   | C-RH221UHD/HDC-RH421UHD       | 108 |
| 10 | ) Tro | ouble | shooting                      | 110 |

## 1 Included items

Ensure that all items illustrated below are included in the package.

If any items are missing or damaged, please contact IDK.

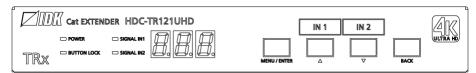

One (1) main unit (Example: HDC-TR121UHD)

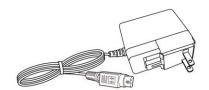

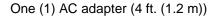

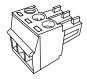

Two (2) 3-pin captive screw connectors

[Fig. 1.1] Included items

## 2 Product outline

The HDC-UHD products are two-input extenders with EDID emulator for sending HDMI, DVI, and HDBaseT input signals at up to 4K@60 over a Category cable without compression or processing. Input video signals are converted to HDBaseT format and can be transmitted up to 100 m (328 ft.); 1080p (24 bit) video signals can be sent up to 150 m (492 ft.) in Long reach mode.

## 2.1 HDC-TR121UHD

The HDC-TR121UHD is an HDBaseT extender with EDID emulator for sending HDMI, DVI, or HDBaseT input signals at up to 4K@60 over a Category cable without compression or processing.

Input video signal is converted to HDMI and HDBaseT that can be transmitted up to 100 m (328 ft.); 1080p (24 bit) video signals can be sent up to 150 m (492 ft.) in Long reach mode.

The HDC-TR121UHD includes one HDMI output and one HDBaseT output. The HDMI OUT1 enables down conversion outputting 4K input video at 1080p automatically depending on sink device status. The two video inputs can be controlled by the front panel or an external controller.

For video signal that is distributed to an HDMI/DVI and HDBaseT simultaneously, video/audio can be off for each output.

The HDC-TR121UHD also features Daisy chain for extending and distributing video, audio, and control signals. In addition, digital audio signals can be de-embedded onto the analog output signals. It supports bidirectional RS-232C communication and LAN transmission.

Internal Web pages provide system status for troubleshooting and device monitoring using a browser.

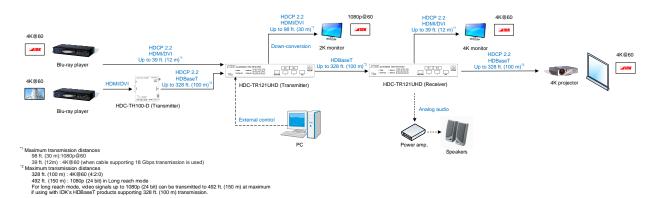

[Fig. 2.1] Application example (HDC-TR121UHD)

## 2.2 HDC-TH221UHD/HDC-TH421UHD

The HDC-TH221UHD and HDC-TH421UHD are two-input transmitters with EDID emulator for sending HDMI, DVI, and HDBaseT input signals at up to 4K@60 over a Category cable without compression or processing.

Input video signals are converted to HDBaseT format and can be transmitted up to 100 m (328 ft.); 1080p (24 bit) video signals can be sent up to 150 m (492 ft.) in Long reach mode.

The HDC-TH221UHD/HDC-TH421UHD includes one HDMI output and two/four HDBaseT outputs. The HDMI OUT1 enables down conversion outputting 4K input video at 1080p automatically depending on sink device status. The two video inputs can be controlled by the front panel or an external controller.

For video signal that is distributed to three or five channels simultaneously, video/audio can be off for each output.

The HDC-TH221UHD/HDC-TH421UHD also features Daisy chain for extending and distributing video, audio, and control signals. In addition, digital audio signals can be de-embedded onto the analog output signals. It supports bidirectional RS-232C communication and LAN transmission.

Internal Web pages provide system status for troubleshooting and device monitoring using a browser.

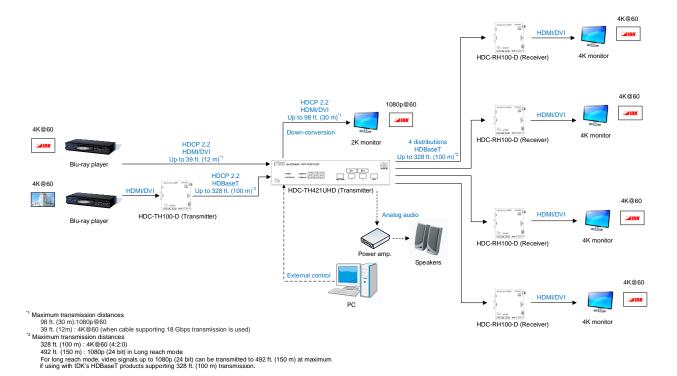

[Fig. 2.2] Application example (HDC-TH421UHD)

## 2.3 HDC-RH221UHD/HDC-RH421UHD

The HDC-RH221UHD and HDC-RH421UHD are two-input receivers with EDID emulator for sending HDMI, DVI, and HDBaseT input signals at up to 4K@60 over a Category cable without compression or processing.

Input video signals are converted to HDBaseT format and can be transmitted up to 100 m (328 ft.); 1080p (24 bit) video signals can be sent up to 150 m (492 ft.) in Long reach mode.

The HDC-RH221UHD/HDC-RH421UHD includes two/four HDMI outputs and one HDBaseT output. The HDMI OUT1 enables down conversion outputting 4K input video at 1080p automatically or manually depending on sink device status. The two video inputs can be controlled by the front panel or an external controller

For video signal that is distributed to three or five channels simultaneously, video/audio can be off for each output.

The HDC-RH221UHD/HDC-RH421UHD also features Daisy chain for extending and distributing video, audio, and control signals. In addition, digital audio signals can be de-embedded onto the analog output signals. It supports bidirectional RS-232C communication and LAN transmission.

Internal Web pages provide system status for troubleshooting and device monitoring using a browser.

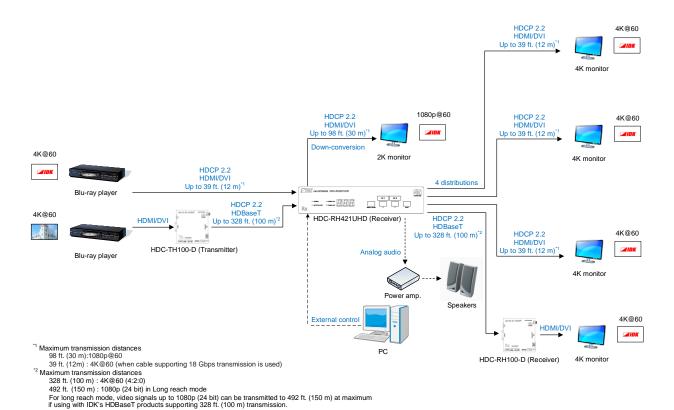

[Fig. 2.3] Application example (HDC-RH421UHD)

## 3 Features

#### ■ Video

- Up to 4K@60 (4: 4: 4)
- HDCP 1.4/2.2
- HDR
- 3D
- · x.v.Color
- Up to 328 ft. (100 m) 4K@60 over CAT.5E HDC/Cat5e STP/Cat6 STP cable
- Transmission over Cat5e UTP cable\*1
- Up to 328 ft. (100 m) over Cat6 UTP cable\*2
- Up to 492 ft. (150 m) in Long reach mode (1080p 60 Hz 24 bit or less)\*3
- · HDMI Transmission distances:

Up to 98 ft. (30 m): 1080p@60

Up to 39 ft. (12 m): 4K@60 (when cable supporting 18 Gbps transmission is used)

- No virtual delay (10 µs or less/328 ft. (100 m))
- OUT1 supports down conversion (4K to 1080p)
- · Each video output OFF
- · Daisy chain connection
- Anti-snow

#### ■ Audio

De-embedding

#### ■ Control input

- · Point-to-point (bidirectional) and point-to-multipoint (unidirectional) RS-232C communication
- · LAN
- HDBaseT: RS-232C and LAN are supported

#### ■ Others

- WEB browser control
- · Status notification
- HDBaseT status display
- I/O signal status display
- · Automatic input channel switching
- EDID emulation
- CEC (Pass-through)
- · Connection Reset
- Button security lockout
- · AC adapter with locking mechanism
- <sup>\*1</sup> If exceeding 164 ft. (50 m), CAT.5E HDC, Cat5e STP, and Cat6 UTP/STP cables are recommended.
- <sup>\*2</sup> If the 4K format exceeds 230 ft. (70 m), CAT.5E HDC, Cat5e STP, and Cat6 STP cables are recommended.
- <sup>\*3</sup> If exceeding 328 ft. (100 m) in Long reach mode, CAT.5E HDC, Cat5e STP, and Cat6 STP cables are recommended.

### **■** Diagrams

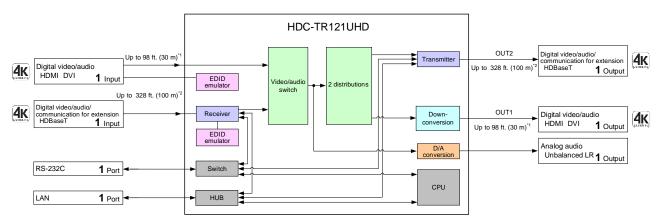

<sup>\*1</sup> Maximum transmission distances

Maximum transmission distances
 98 ft. (30 m):1080p@60
 39 ft. (12m): 4K@60 (when cable supporting 18 Gbps transmission is used)
 Maximum transmission distances
 328 ft. (100 m): 4K@60 (4:20)
 492 ft. (150 m): 1080p (24 bit) in Long reach mode
 For long reach mode, video signals up to 1080p (24 bit) can be transmitted to 492 ft. (150 m) at maximum if using with IDK's HDBaseT products supporting 328 ft. (100 m) transmission.

[Fig. 3.1] HDC-TR121UHD diagram

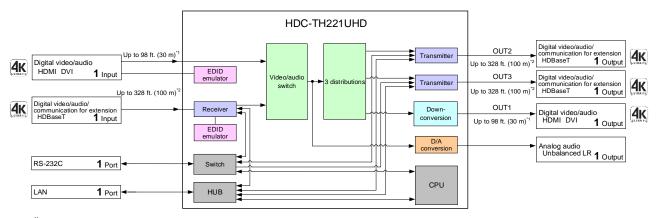

328 ft. (100 m): 4K@60 (4:2:0)
492 ft. (150 m): 1080p (24 bit) in Long reach mode
For long reach mode, video signals up to 1080p (24 bit) can be transmitted to 492 ft. (150 m) at maximum if using with IDK's HDBaseT products supporting 328 ft. (100 m) transmission.

[Fig. 3.2] HDC-TH221UHD diagram

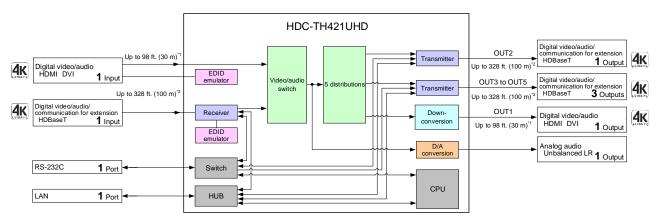

[Fig. 3.3] HDC-TH421UHD diagram

<sup>11</sup> Maximum transmission distances
98 ft. (30 m):1080p@60
39 ft. (12m): 4k@60 (when cable supporting 18 Gbps transmission is used)
200 ft. (100 m): 4k@60 (4:20)

<sup>98</sup> ft. (30 m):1080p@60

<sup>98</sup> ft. (30 m):1080p@60
39 ft. (12m): 4K@60 (when cable supporting 18 Gbps transmission is used)

Maximum transmission distances
328 ft. (100 m): 4K@60 (4:2:0)
492 ft. (150 m): 1080p (24 bit) in Long reach mode
For long reach mode, video signals up to 1080p (24 bit) can be transmitted to 492 ft. (150 m) at maximum if using with IDK's HDBaseT products supporting 328 ft. (100 m) transmission.

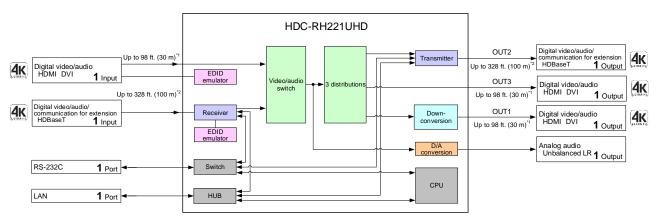

Maximum transmission distances

Maximum transmission distances 98 ft. (30 m):1080p@00 39 ft. (12m): 4K@60 (when cable supporting 18 Gbps transmission is used)

Maximum transmission distances 328 ft. (100 m): 4K@60 (4:2:0) 492 ft. (150 m): 1080p (24 bit) in Long reach mode For long reach mode, video signals up to 1080p (24 bit) can be transmitted to 492 ft. (150 m) at maximum if using with IDK's HDBaseT products supporting 328 ft. (100 m) transmission.

[Fig. 3.4] HDC-RH221UHD diagram

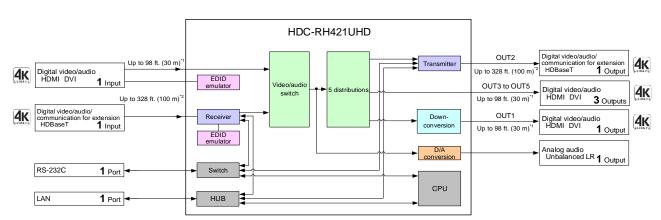

<sup>\*1</sup> Maximum transmission distances 98 ft. (30 m):1080p@60

98 ft. (30 m):10s0p@t0 39 ft. (12m): 4K@60 (when cable supporting 18 Gbps transmission is used)

<sup>2</sup> Maximum transmission distances
328 ft. (100 m): 4K@60 (4:2:0)
492 ft. (150 m): 1080p (24 bit) in Long reach mode
For long reach mode, video signals up to 1080p (24 bit) can be transmitted to 492 ft. (150 m) at maximum
if using with IDK's HDBaseT products supporting 328 ft. (100 m) transmission.

[Fig. 3.5] HDC-RH421UHD diagram

## 3.1 Downconversion

The HDC can downconvert 4K input video into 2K format and output through OUT1. By default, the downconversion is set to "FOLLOW SINK EDID" that downconverts 4K signal into 2K automatically if the connected sink device support only up to 2K format.

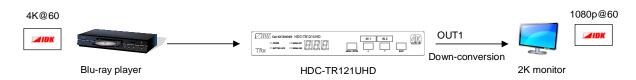

[Fig. 3.6] Downconversion

[See: 8.8.4 Downconversion output]

#### Note:

Downconverted signal is output from OUT1 only.

## 3.2 Output mode for when signal is input

Video and audio can be off for each output channel separately.

Off : No signal is output from the HDC. The connected monitors can be standby mode and saves energy.

Black: A black screen is output from the HDC. Since the video is just hidden, the video can be displayed sooner after changing the mode.

The "BACK" button switches video output and audio output off/on.

In the top page, the output setting mode that is set in "8.8.6 Presence of output signal for when signal is input" will be applied by pressing the "BACK" button, and the button lights. Those settings will be released by pressing the "BACK" button again, the button does not light any more.

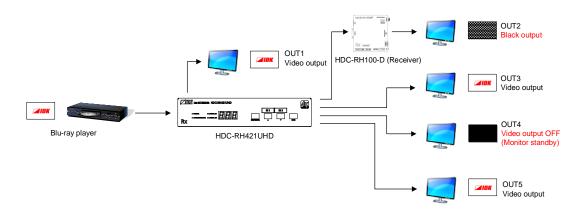

[Fig. 3.7] Video off (Example)

[See: 8.8.6 Presence of output signal for when signal is input]

#### Note:

The "Black" mode is available only if video signal is input.

## 3.3 Input channel automatic switching

When signal input status changes by such as removing or inserting cables, the HDC can switch the input channel automatically. The switching priority can be set for each input.

[See: 8.3.1 Automatic input channel switching]

#### Example 1:

Video signal is being input to IN1 and IN1 is being assigned.

→ If video signal is input to IN2, the output video is switched to IN2 automatically.

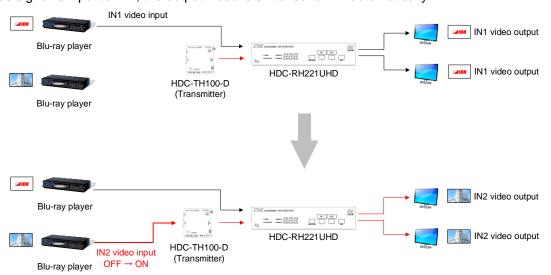

[Fig. 3.8] Automatic input channel switching (Video signal OFF  $\rightarrow$  ON)

#### Example 2:

Video signals are being input to both IN1 and IN2, and IN2 is being assigned.

→ If video input to IN2 is disconnected, the output video is switched to IN1 automatically.

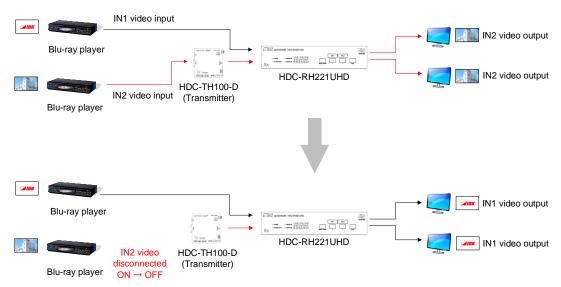

[Fig. 3.9] Automatic input channel switching (Video signal ON  $\rightarrow$  OFF)

#### Note:

This feature is set to be disabled by default. To enable it, change the setting of "8.3.1 Automatic input channel switch".

## 3.4 LAN

The HDC can be accessed and controlled through LAN communication.

The HDC includes the same functionality as switching hub.

If multiple HDC-UHD products are connected through HDBaseT in a system, you can control and check the status of all connected HDC-UHD products remotely by connecting a PC to the LAN connector of one HDC-UHD product.

#### Note:

This feature is set to be disabled by default to avoid loop problems. To enable it, change the setting of "8.10.5 Setting HDBaseT LAN".

[See: 8.10.5 Setting HDBaseT LAN]

## 3.5 LAN loop problem through HDBaseT

The HDC includes the same functionality as switching hub. The network may be down due to loop problem caused by LAN communication of the HDC. Ensure that the LAN connection is not looped.

[See: 8.10.5 Setting HDBaseT LAN]

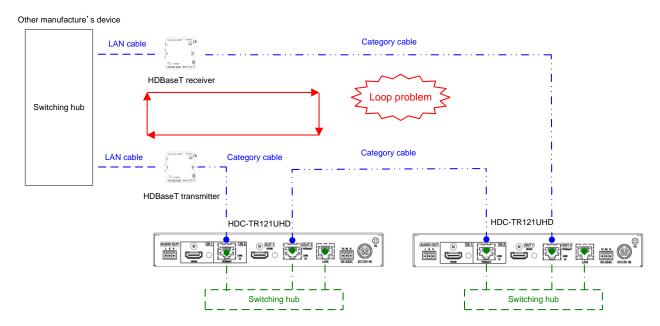

[Fig. 3.10] Loop problem with other manufacture's device

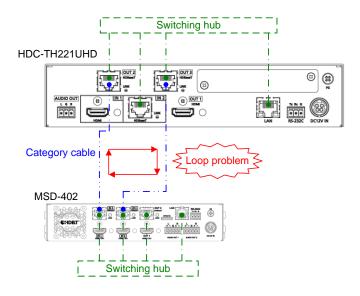

[Fig. 3.11] Loop problem with IDK's device

## 3.6 RS-232C transmission

Data can be transmitted bidirectionally between the RS-232C connector and HDBaseT input/output connectors.

The following four connectors can send or receive signals:

- 1) HDBaseT input connector (IN2)
- ② HDBaseT output connector (OUT2 only)
- 3 HDBaseT output connector (All outputs) only for sending data
- 4 RS-232C connector

If RS-232C transmission is set to be enabled, ensure that data is not duplicated in order to specify that each data is received from which connector. In such case, echo back may not be sent.

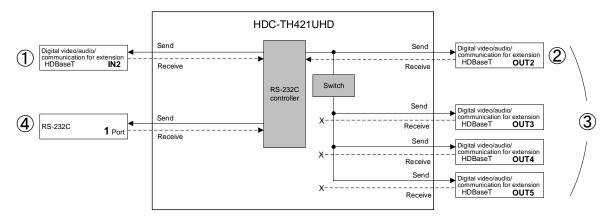

[Fig. 3.12] RS-232C transmission

[See: 8.9.3 RS-232C sending channel] [See: 8.9.4 RS-232C receiving channel]

The HDC can be controlled using communication commands through RS-232C. Make sure to use the RS-232C connector and set the RS-232C operation mode to "COMMAND MODE".

In "COMMAND MODE", the RS-232C communication between HDBaseT IN2 and HDBaseT OUT2/3/4/5 is still available.

[See: 8.9.2 RS-232C operation mode]

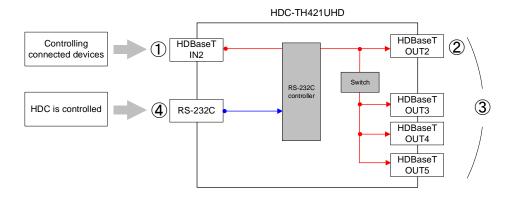

[Fig. 3.13] RS-232C Setting mode

# Example 1: Sending control signals that is input from IN2 (HDBaseT) to specified connector(s)

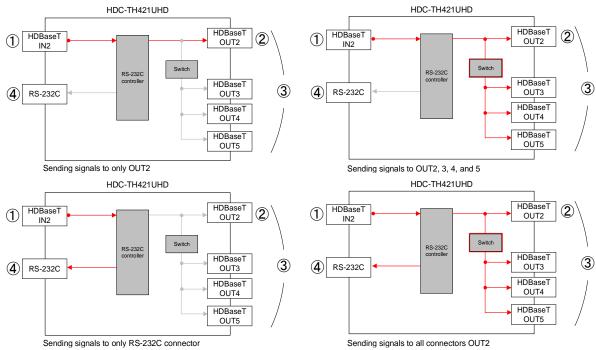

[Fig. 3.14] From IN2 (HDBaseT) connector

## Example 2: Sending control signals that is input from RS-232C to specified connector(s)

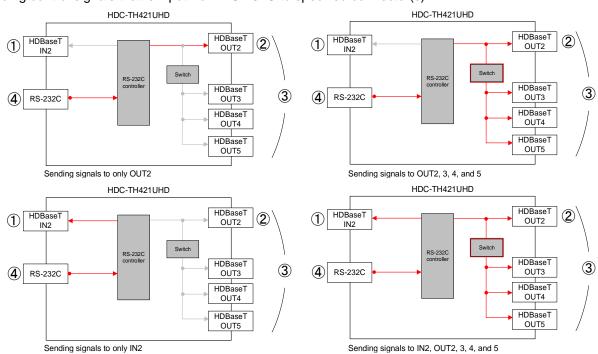

[Fig. 3.15] From RS-232C connector

#### Notes:

- With RS-232C communication, a few bytes of unnecessary data may be output while the HDC is being powered off or connection is being established. Consider this possible problem when designing control program.
- Immediately after start-up, the communication command control function is disabled until the connection of the sink device is confirmed. Adding "Wait", checking return value, or retry processing is recommended in the control program design phase.

## 3.7 Control from Web browser

To open the Web menu window, enter the IP address + "/menu.html" into the address bar.

To open the [CHANNEL WINDOW] window for end users, click the [CHANNEL WINDOW] button from [CHANNEL SELECT] menu. Since this window is only for channel switching, it is minimized to prevent wrong operation. Creating a bookmark or shortcut of the window would save your time.

The WEB menu window cannot be jumped from the [CHANNEL WINDOW] window.

[See: 8.10.1 IP address]

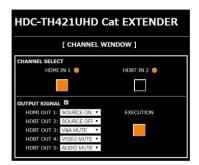

[Fig. 3.16] CHANNEL WINDOW

All settings can be set from the [MENU] windows.

[VIEW STATUS]: Shows information of I/O signal and connected devices.

[HDBT STATUS]: Shows a list of HDBaseT signal quality.

The HDC can be used as a switching hub. All connected HDC-UHD products statuses can be viewed via WEB browser from one PC by specifying IP address. This feature helps to solve problems.

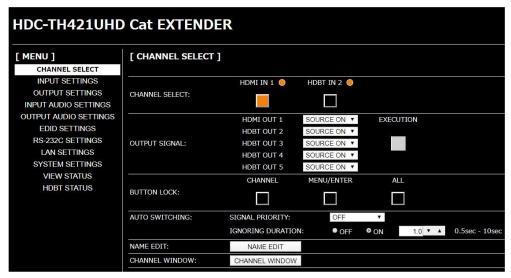

[Fig. 3.17] WEB menu

To show information of signal and connected devices, select [VIEW STATUS].

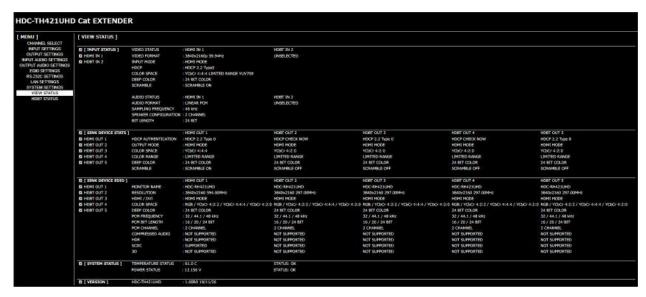

[Fig. 3.18] VIEW STATUS

JavaScript is used for the HDC WEB browser. When you set the HDC from WEB browser menu, enable JavaScript before setting up. Refer to each browser's help menu if you do not know how to enable JavaScript.

### Tip:

IDK tests the HDC under the following environment:

OS : Windows 7 Professional, Windows 10 Professional

WEB browser : Microsoft Internet Explorer 11, Google Chrome 77, Mozilla Firefox 69

## 3.8 Displaying HDBaseT information

HDBaseT status of connected multiple HDC-UHD products can be viewed from WEB browser or front display. This feature helps troubleshooting.

[See: 8.10.1 IP address]

For LAN communication of multiple HDC-UHD products via category cable from the HDBaseT connector, enable LAN for HDBaseT.

[See: 8.10.5 Setting HDBaseT LAN]

To ensure the best performance with category cables, ensure that proper pinning and pairing requirements are observed.

[See: 6.2.3 Category cable]

#### ■ To display HDBaseT information on WEB browser

Make sure that video signal is transmitted. As resolution becomes higher, the signal loses its quality.

- 1. Set [SYSTEM SETTINGS] > [AUTO RELODE TIME] to "5sec".
- 2. Open the [HDBT STATUS] window.
- 3. Click [RESET MAX VALUES].
- 4. All values are displayed when the window is updated automatically.
- 5. Ensure that [LINK STATUS] and [SINK STATUS] are [ON].
- 6. The measured values are classified into three levels.
- 7. [MAX VALUE] shows the maximum value.
- 8. Click [RESET MAX VALUES] to reset the maximum value every time changing resolution or category cable position.
- Close the [HDBT STATUS] window.
   Set [SYSTEM SETTINGS] > [AUTO RELODE TIME] to [OFF] as needed.

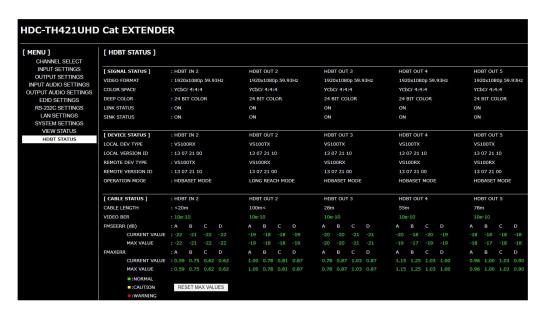

[Fig. 3.19] HDBT STATUS

#### ■ Values to be displayed

Refer to "[Table 8.61] HDBaseT information (WEB browser)" for details of each status.

#### [SIGNAL STATUS]

VIDEO FORMAT
 COLOR SPACE
 DEEP COLOR
 Resolution of the transmitted video signal
 Color space of the transmitted video signal
 Deep color of the transmitted video signal

LINK STATUS : "ON" when transmitter and receiver is connected

- SINK STATUS : "ON" when connected to sink device

#### [DEVICE STATUS]

LOCAL DEV TYPE : Device type of the HDC
 LOCAL VERSION ID : Version ID of the HDC

REMOTE DEV TYPE : Device type of connected device
 REMOTE VERSION ID : Version ID of connected device

OPERATION MODE : Operation mode between transmitter and receiver

#### [CABLE STATUS]

CABLE LENGTH : Twisted pair cable length between the transmitter and receiver

66 ft. (20 m) to 328 ft. (100 m) ±10%

VIDEO BER : Bit error rate from transmitter to receiver

Green: 10e-7 or less (Normal) Yellow: 10e-6 (Caution)

Red : 10e-5 or more (Video may blink)

FMSEERR (dB) : The mean square of the residual error

"A" for RJ-45 connector pin 1 and 2
"B" for RJ-45 connector pin 3 and 6
"C" for RJ-45 connector pin 4 and 5
"D" for RJ-45 connector pin 7 and 8

If the gap between "A" to "D" below is -4 dB or more, it is displayed in yellow even for -12 dB or less.

Green: -12 dB or less (Normal) Yellow: -11 dB to -9 dB (Caution)

Red : -8 dB or more (Video may blink)

• FMAXERR : The maximum recorded value of the residual error

"A" for RJ-45 connector pin 1 and 2
"B" for RJ-45 connector pin 3 and 6
"C" for RJ-45 connector pin 4 and 5
"D" for RJ-45 connector pin 7 and 8
Green: 1.3 or less (Normal)
Yellow: 1.4 (Caution)

Red : 1.5 or more (Video may blink)

#### Notes:

- These HDBaseT statuses may differ from the real values depending on installation environment.
- If "ON" is displayed for [LONG REACH MODE] even though setting [HDBT LONG REACH MODE] of [INPUT SETTINGS] or [OUTPUT SETTINGS] to "OFF", the connected transmitter/receiver is set to Long reach mode.
- If the cable is 328 ft. (100 m) or longer, values cannot be measured even in Long reach mode.
- Bad cabling conditions may bring some problems, such as electrostatic noise and alien crosstalk. To
  prevent these problems, use STP cable, improve installation environment such as connecting to ground
  source, eliminate noise from other devices, and do not tie cable together.
- The CAT.5E HDC cable is a double-shielded category cable that optimizes video signal transmission. It supports 500 MHz bandwidth at distances up to 330 ft. (100 m). The double-shielded structure protects video signal from outside interference.

## 4 Panels

## 4.1 Front panel

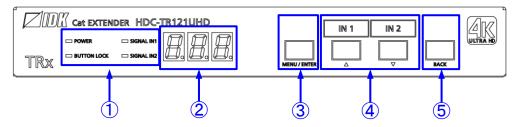

[Fig. 4.1] Front panel drawings (HDC-TR121UHD)

[Table 4.1] Front panel features

| # | Feature                 | Description                                                      |
|---|-------------------------|------------------------------------------------------------------|
| 1 | LED indicators          | POWER : Lights when power is supplied from the                   |
|   |                         | AC adapter.                                                      |
|   |                         | BUTTON LOCK : Lights when the MENU/ENTER button is               |
|   |                         | locked.                                                          |
|   |                         | [See: 7.4 Front panel security lockout]                          |
|   |                         | SIGNAL IN1/IN2: Lights when video signal is input.               |
|   |                         | Does not light when no video signal is input.                    |
| 2 | 7-Segment display       | Top page : Displays the selected channel. After 30 seconds of    |
|   |                         | menu operation buttons* inactivity, the 7-segment                |
|   |                         | display is turned off.                                           |
|   |                         | Menu page : Displays menu number, setting number, settings, or   |
|   |                         | other values related to the menu. After 60 seconds               |
|   |                         | of menu operation buttons* inactivity, it goes back              |
|   |                         | to the top page.                                                 |
| 3 | MENU/ENTER button       | Enters menu and selects options.                                 |
| 4 | Input channel selection | Top screen : Selects a channel. The button of the selected       |
|   | buttons                 | channel lights.                                                  |
|   |                         | Menu page : Selects a menu and setting.                          |
| 5 | BACK button             | Available only in menu page. Goes back to the previous page.     |
|   |                         | If "8.8.6 Presence of output signal for when signal is input" is |
|   |                         | set to off or mute this button can be used as on/off switching   |
|   |                         | button.                                                          |
|   |                         | [See: 3.2 Output mode for when signal is input]                  |

<sup>\*</sup>Menu operation buttons: ③, ⑤, and ④ in the menu page.

## 4.2 Rear panel

#### HDC-TR121UHD

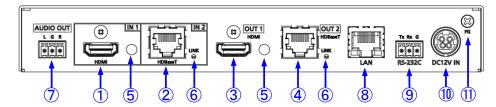

### HDC-TH221UHD

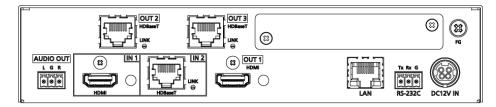

### HDC-TH421UHD

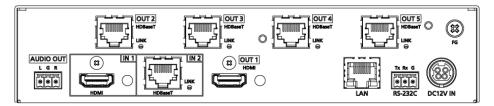

#### HDC-RH221UHD

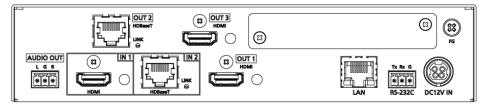

## HDC-RH421UHD

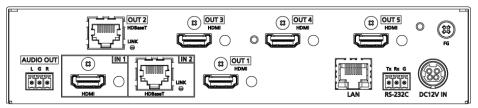

[Fig. 4.2] Rear panel drawings

## [Table 4.2] Rear panel features

| #   | Feature                   | Description                                                      |
|-----|---------------------------|------------------------------------------------------------------|
| 1   | HDMI input connector      | Input connector for HDMI and DVI signals to interface source     |
|     |                           | devices, such as Blu-ray player and PC                           |
| 2   | HDBaseT input connector   | Input connector for HDBaseT signal                               |
|     |                           | Connects to a transmitter over a category cable.                 |
|     |                           | [See: 8.7.3 HDBaseT input long reach mode]                       |
| 3   | HDMI output connectors    | Output connectors for HDMI and DVI signals, interfaces sink      |
|     |                           | devices such as LC monitors and projectors                       |
| 4   | HDBaseT output connectors | Output connector for HDBaseT signal                              |
|     |                           | Connects to a receiver over a category cable.                    |
|     |                           | 【See: 8.8.5 HDBaseT output long reach mode】                      |
| (5) | HDMI cable fixing holes   | Not used.                                                        |
|     | (Not used)                |                                                                  |
| 6   | HDBaseT LINK LED          | Lights when an HDC-UHD or HDBaseT supported product is           |
|     |                           | connected                                                        |
|     |                           | Blinks every 0.5 seconds when the connected device is in standby |
|     |                           | state. In standby state, LAN and RS-232C communication is still  |
|     |                           | available.                                                       |
|     |                           | Does not light when no HDC-UHD or HDBaseT supported product      |
|     |                           | is connected.                                                    |
| 7   | Analog audio output       | 3-pin captive screw analog audio output connector interfaces     |
|     | connectors                | amplifiers, speakers, and mixers                                 |
|     |                           | [See: 6.2.4 Connecting audio cable]                              |
| 8   | LAN connector             | For external control by communication commands or web            |
|     |                           | browsers                                                         |
|     |                           | [See: 6.3 Connecting LAN cable]                                  |
| 9   | RS-232C connector         | 3-pin captive screw connector for RS-232C serial control.        |
|     |                           | [See: 6.2.5 Connecting RS-232C cable]                            |
| 10  | Power supply connector    | For use with supplied AC adapter                                 |
| 11) | Frame ground              | For bonding chassis to local ground                              |
|     |                           | HDC-TR121UHD: An M3 screw is used.                               |
|     |                           | HDC-TH221UHD, HDC-TH421UHD, HDC-RH221UHD, and                    |
|     |                           | HDC-RH421UHD: An M4 screw is used.                               |

## 5 System Configuration Example

Application example: Source and sink devices are connected to the HDC.

### ■ Daisy Chain connection

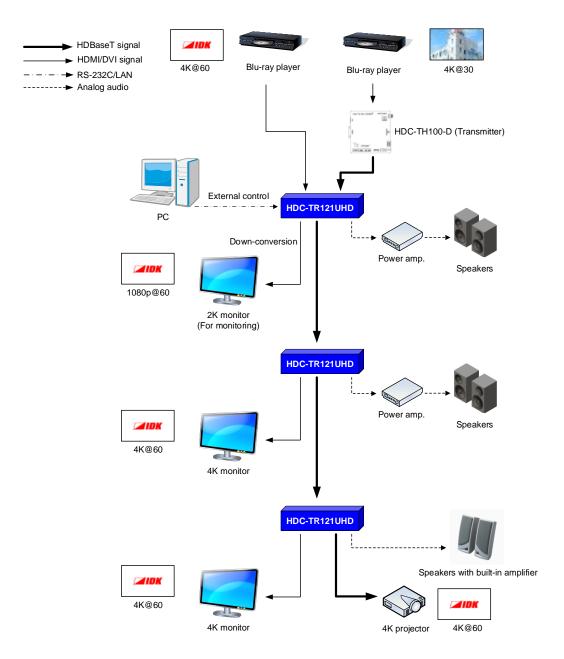

[Fig. 5.1] Application example (HDC-TR121UHD)

#### **■** Cascade connection

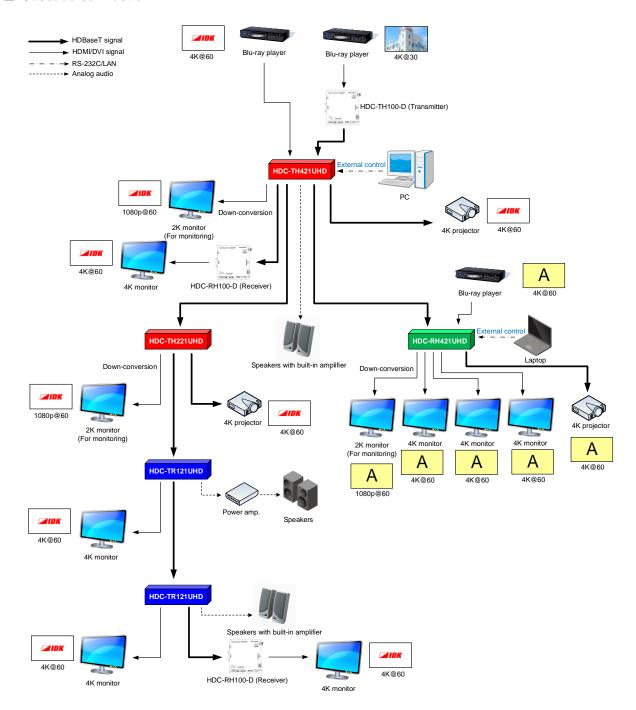

[Fig. 5.2] Application example

(using HDC-TH421UHD, HDC-RH421UHD, HDC-TH221UHD, and HDC-TR121UHD)

## 6 Precautions

Before connecting to external devices, follow the precautions below.

### 6.1 Installation

When installing the HDC, observe the following precautions; otherwise, the internal temperature increases and it may affect the product lifetime and operation.

- Do not stack or place one HDC directly on top of another HDC. The internal temperature increases when 4K signals are transmitted.
- · Do not block vent holes.

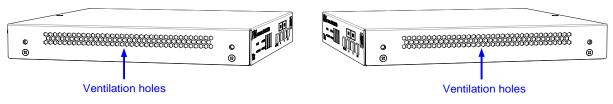

[Fig. 6.1] Ventilation holes

- To provide adequate ventilation, maintain sufficient clearances around the HDC (1.2 in. (30 mm) or more).
- Consider installing the HDC in an environment compatible with the maximum temperature indicated in the specification sheet 32°F to 104°F (0°C to +40°C).

#### Tip:

For installing the HDC in an EIA rack, we offer optional rack mounting hardware. Please contact us as needed.

#### 6.2 Connection details

When connecting the HDC to external devices, observe the following precautions.

- · Read manuals for the external devices.
- Before connecting cables to the HDC or an external device, dissipate static electricity by touching grounded metal such as equipment racks before handling signal cables. Failure to observe this precaution may result in ESD (electrostatic discharge) damage.
- Power all units off before connecting cables.
- Be sure to fully seat all plugs and connections and dress cables to reduce stress on connectors.

### 6.2.1 Cables

Use the correct HDMI cable or HDMI-DVI conversion cable depending on the system configuration. For analog audio, select or fabricate cables to match the connectors as needed.

For 4K format video, the maximum TMDS data rate (transmission speed) is 18 Gbps. If a high-speed HDMI cable that supports up to 10.2 Gbps rate is used, video cannot be displayed stably. Select an appropriate 18 Gbps high-speed cable depending on the 4K format.

The maximum distance may change depending on cable type and characteristics of source and sink devices.

TMDS data rate (Gbps) YCbCr 4:2:0 YCbCr 4:2:2 RGB, YCbCr 4:4:4 4K format 24 bit 30 bit 36 bit 24 bit 30 bit 36 bit 24 bit 30 bit 36 bit N/A 10.2 18 18 10.2 10.2 10.2 N/A N/A 3840x2160p (24/25/30) Gbps Gbps Gbps Gbps Gbps Gbps 10.2 18 18 10.2 10.2 10.2 N/A N/A N/A 4096x2160 (24/25/30) Gbps Gbps Gbps Gbps Gbps Gbps 18 N/A N/A 18 18 18 10.2 18 18 3840x2160p (50/59.94/60) Gbps Gbps Gbps Gbps Gbps Gbps Gbps 18 N/A N/A 18 18 18 10.2 18 18 4096x2160 (50/59.94/60) Gbps Gbps Gbps Gbps Gbps Gbps Gbps

[Table 6.1] 18 Gbps high-speed cable for 4 K format

18 Gbps: 18 Gbps high-speed cable; 10.2 Gbps: 10.2 Gbps cable

#### Note:

If a cable is extended and a cable joint (JJ) is used, video may be interrupted or may not be output.

## 6.2.2 Cable Lacing Bracket

Use the cable lacing bracket to secure a standard HDMI cable as shown.

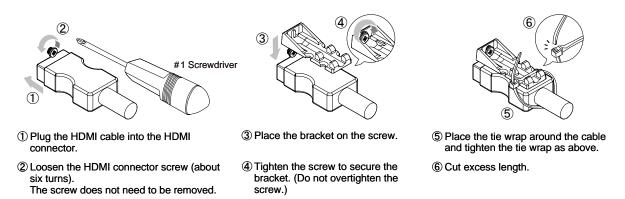

[Fig. 6.2] Cable Lacing Bracket (FB-01 For IDK products only)

### 6.2.3 Category cable

To ensure the best performance with category cables, select a high quality category cable type, ensuring that proper pinning and pairing requirements are observed.

- Cat5e UTP/STP and Cat6 UTP/STP can be used, but we recommend CAT.5E HDC cable\* for optimal performance.
- If using STP cables, connect the FG connector to a local electrical ground bonding point. Without bonding FG to ground, the shielding feature may not effectively eliminate interference. If using UTP cables, it is still recommended that the FG connector be used.
- The STP cables are less affected by interference or external noise than UTP cables.
- Connectors for long-haul transmission are the same as that of eight-core modular connector used for Ethernet, but the transmission system is not the same so that it cannot be connected to Ethernet.
- The maximum transmission distance of a category cables is the shorter distance of the maximum transmission distances of transmitter/receiver/sink device connected to the HDC.
- Pin assignments: T568A or T568B straight
- Do not pull the cable using excessive force.
- Do not bend the cable at a sharp angle. Keep the bend radius four times of the cable diameter or larger.
- Do not clamp or tie the cable tightly; leave some space allowing the cable to move slightly.
- If you use multiple category cables, keep a distance between the cables or not to place the cables closely in parallel.
- Keep the category cable running as straight as possible. Looping or coiling the cable, causes it to be more easily affected by noise; especially when using longer cable run lengths.
- Do not place the cable in an electrically noisy environment, since high-speed impulsive noise may couple
  into the category cable. Use of a high-output radio transmission device near the HDC or remote receivers
  may interfere with or interrupt video and or audio signals.
- If the total transmission distance from the transmitter to receiver is 328 ft. (100 m) or less, up to two cable interconnection points can be used. Cable joint supporting Cat6A (10GBase-T) are recommended. For high resolution, such as 4K format, video transmission distance may be shortened by about 10%.
- The table below shows supported transmission distance for each category.
   If signals are transmitted for a long haul or with noised from other devices, use a broadband cable or cable having high shielding performance.

Note that specified distances may shorten depending on the conditions within the actual environment.

| [Table 6.2] | Transmission | distance |
|-------------|--------------|----------|
| [           |              |          |

| Noise            | Cat | egory          | Transmission       | TMDS clock                                                                                                    | Recommended cable                                        |
|------------------|-----|----------------|--------------------|----------------------------------------------------------------------------------------------------|----------------------------------------------------------|
| influence        |     |                | distance           |                                                                                                    |                                                          |
| Easily affected  | UTP | Cat5e          | 164 ft.<br>(50 m)  | ≦ 225 MHz                                                                                                    | For 164 ft. (50 m) or longer:<br>CAT.5E HDC*, Cat5e STP, |
| anootoa          |     | Cat6           | 328 ft.<br>(100 m) |                                                                                                    | and Cat6 UTP/STP cables                                  |
|                  |     |                | 230 ft.<br>(70 m)  | > 225 MHz<br>(4K format)                                                                                                    | For 4K format 230 ft. (70 m) or longer:                  |
| Less<br>affected | STP | Cat5e*<br>Cat6 | 328 ft.<br>(100 m) | ( in trial in a sign of the sign of the si | CAT.5E HDC*, Cat5e STP, and Cat6 STP cables              |
|                  |     |                | 492 ft.<br>(150 m) | Long reach mode<br>≤ 148 MHz<br>(1080p (24 bit) or less)                                                                                                    | CAT.5E HDC, Cat5e STP, and Cat6 STP cables               |

\* The CAT.5E HDC cable is a double-shielded category cable optimized for video signal transmission. The double-shielded structure protects the video signal from external interference. It is supports 500 MHz bandwidth at distances up to 328 ft. (100 m).

## 6.2.4 Connecting audio cable

Connect audio cables to the 3-pin captive screw connectors.

28 AWG to 16 AWG conductor gauge and a strip length of 0.28 in. (7 mm) are recommended.

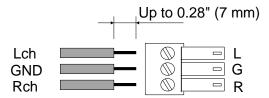

[Fig. 6.3] Connecting audio cable to 3-pin captive screw connector

## 6.2.5 Connecting RS-232C cable

The HDC's RS-232C connection is supported by a 3-pin captive screw connector.

Insert and secure the wires from the RS-232C cable into the supplied 3-pin captive screw connector, and then insert the captive screw connector into the mating connector on the HDC.

28 AWG to 16 AWG conductor gauge is recommended. The recommended wire strip length is 0.28 in. (7 mm).

Short RTS/CTS and DTR/DSR as needed.

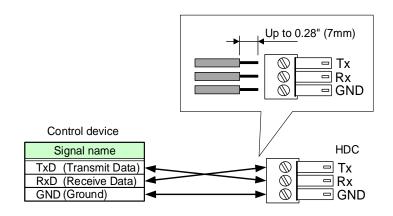

[Fig. 6.4] Connecting RS-232C cable to 3-pin captive screw connector

## 6.3 Connecting LAN cable

Pin assignment of the LAN connector is as follows.

Auto MDI/MDI-X that detecting and switching straight cable/cross cable is supported.

Light in orange if the send/receive rate is 100 Mbps. Goes off if it is 10 Mbps.

Light in green while link is established. Blinks in green while data is being sent/received.

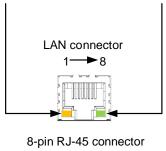

(Rear panel)

| Pin# | Signal Name              |                          |  |
|------|--------------------------|--------------------------|--|
| ГШ#  | MDI                      | MDI-X                    |  |
| 1    | TX+(Transmitted Data +)  | RX+(Received Data +)     |  |
| 2    | TX- (Transmitted Data -) | RX- (Received Data -)    |  |
| 3    | RX+(Received Data +)     | TX+(Transmitted Data +)  |  |
| 4    | N.C.(Not Connected)*     | N.C.(Not Connected)*     |  |
| 5    | N.C.(Not Connected)*     | N.C.(Not Connected)*     |  |
| 6    | RX- (Received Data -)    | TX- (Transmitted Data -) |  |
| 7    | N.C.(Not Connected)*     | N.C.(Not Connected)*     |  |
| 8    | N.C.(Not Connected)*     | N.C.(Not Connected)*     |  |

\*Not used

[Fig. 6.5] LAN connector

Make sure not to form a loop by the HDC when connecting a LAN cable to the HDC.

The HDC constantly send broadcast packet in order to notify status.

If adding the LAN cable to the existing network, avoid problems, such as broadcast storm caused by broadcast traffic.

Broadcast storm: This problem occurs when a network system is overwhelmed by continuous broadcast traffic or the like.

## 6.4 DIN plug AC adapter with locking mechanism

The shapes of AC plugs with screw locking mechanism vary from country to country. The AC plug can be removed from the AC adapter.

### Removing AC plug:

Slide the AC plug (2) from the AC adapter while holding down the portion mentioned below (1)

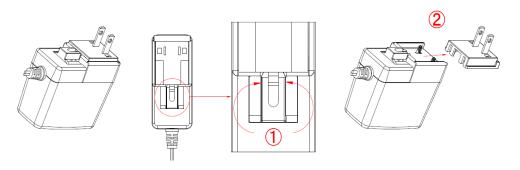

[Fig. 6.6] Removing AC plug (Example: Plug type A)

### Attaching AC plug:

Gently slide the AC plug into the AC adapter (3) until it clicks (4)

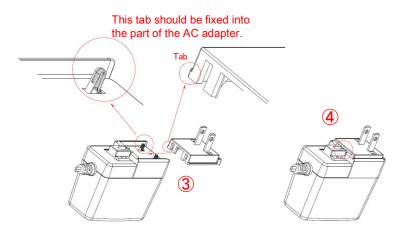

[Fig. 6.7] Attaching AC plug (Example: Plug type A)

## ■ Plugging and unplugging DC plug

Plug the DC plug to the power supply connector of the unit until it clicks. Hold the portion mentioned below when unplugging the DC plug.

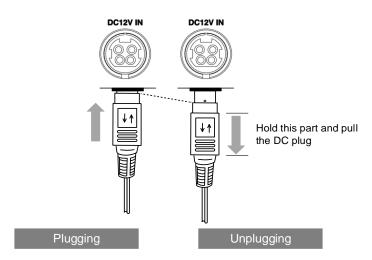

[Fig. 6.8] Plugging and unplugging DC plug

# 7 Basic Operation

## 7.1 Selecting input channels

You can switch input channel using input channel selection buttons (IN1 and IN2) in top screen.

The 7-segment LEDs show the selected input channel ("CH1" or "CH2"). The selected channel is displayed on the front panel.

Press the "BACK" button until an input channel selection button lights in order to go back to the top menu.

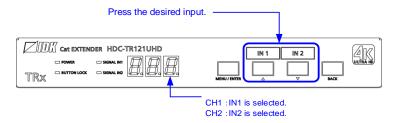

[Fig. 7.1] Selecting input channel

#### Tip:

Once input with HDCP is selected, the HDC keeps the output with HDCP. Switching time would be shorter because the HDCP is not needed to be re-authorized. When rebooting the HDC or unplugging and plugging the HDMI or HDBaseT cable of input side, the HDCP authentication will be reset.

## 7.2 Menu operation

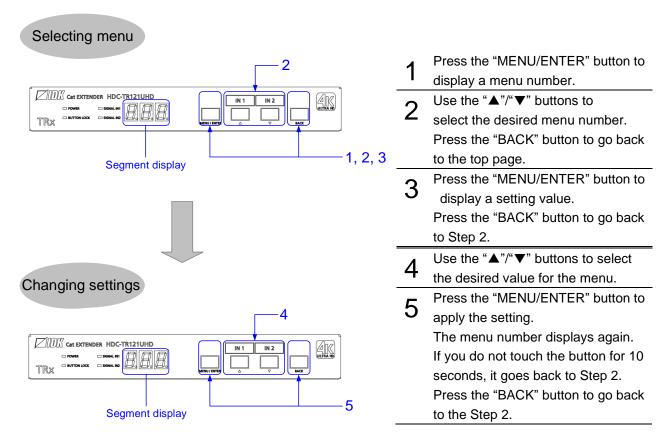

#### Note:

After 60 seconds of menu operation buttons\* inactivity, the menu goes back to the top page.

[Fig. 7.2] Setting from front buttons

### 7.3 WEB browser

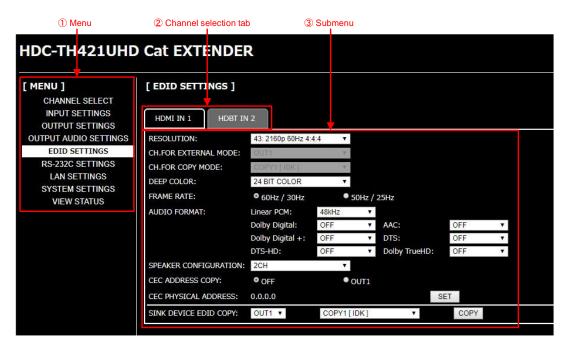

[Fig. 7.3] WEB menu

- ① Select the desired item from the menu to display setting items in the submenu.
- ② If there is a setting item that can be set for each channel, channel tab will be displayed.
- 3 Set items in the submenu by referring to the table below.

[Table 7.1] Form control

| Form control   | Example    | Description                                             |
|----------------|------------|---------------------------------------------------------|
| Set/execution  | SET        | Click the button to execute the desired operation.      |
| button         | JE1        |                                                         |
| Pull down list | OUT1 ▼     | Use the down button to select the desired value.        |
| Arrow button   | 10 ▼ ▲     | Use the up/down buttons to set the desired value.       |
|                | 10 7 2     | You also can enter the value directly.                  |
| Check box      | ✓ MENU     | Enables and disables by clicking or unclicking the box. |
| Radio button   | ○ OFF ● ON | Select [OFF] or [ON].                                   |

## 7.4 Front panel security lockout

Press and hold the "MENU/ENTER" button for three seconds or longer to set/cancel button lock.

If powering off the HDC with the buttons locked, the HDC starts up with the buttons locked next time.

[See: 8.6.1 Grouping front panel security lockout]

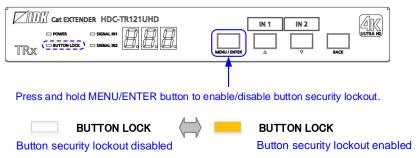

[Fig. 7.4] Locking/unlocking (HDC-TR121UHD)

#### Tip:

If button security lockout is set to be enabled while menu is displayed, it will be back to the top page.

## 7.5 Unsolicited status notification

If status is changed or a problem is detected, the unsolicited status notice will be sent via RS-232C or LAN communication.

To enable this feature, execute the command by referring to the Command Guide.

### 7.6 Initialization

All user configurable settings can be reset to their respective factory default values by powering the HDC on while pressing and holding the "BACK" button.

Note that after returning to factory default, the previous setting values cannot be restored.

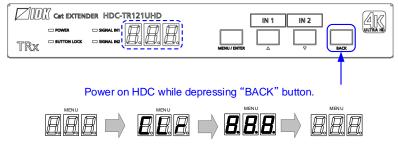

[Fig. 7.5] Initialization

# 8 Menu

You can set the HDC from the front buttons or Web browser.

[Table 8.1] Menu number and menu name

| Front menu | WEB menu                                          | Function                                              | Page     |
|------------|---------------------------------------------------|-------------------------------------------------------|----------|
| F01 to F03 | EDID SETTINGS → SINK DEVICE EDID COPY             | Copying EDID                                          | 58       |
| F10 to F11 | EDID SETTINGS → RESOLUTION                        | Resolution                                            | 59       |
| F12 to F13 | EDID SETTINGS → CH.FOR EXTERNAL MODE              | External EDID                                         | 62       |
| F14 to F15 | EDID SETTINGS → CH.FOR COPY MODE                  | Selecting copied EDID                                 | 63       |
| F20 to F21 | EDID SETTINGS → DEEP COLOR                        | Deep Color                                            | 64       |
| F40 to F41 | EDID SETTINGS → FRAME RATE                        | Frame rate                                            | 69       |
| F22 to F35 | EDID SETTINGS → AUDIO FORMAT                      | LPCM audio                                            | 64 to 67 |
|            |                                                   | Dolby Digital audio                                   |          |
|            |                                                   | AAC audio                                             |          |
|            |                                                   | Dolby Digital Plus audio                              |          |
|            |                                                   | DTS audio                                             |          |
|            |                                                   | DTS-HD audio                                          |          |
|            |                                                   | Dolby TrueHD audio                                    |          |
| F36 to F37 | EDID SETTINGS → SPEAKER CONFIGURATION             | Speaker configuration                                 | 68       |
| F38 to F39 | EDID SETTINGS → CEC ADDRESS COPY                  | Copying EDID's CEC physical address                   | 69       |
| F50        | CHANNEL SELECT → AUTO SWITCHING                   | Automatic input channel switching                     | 55       |
| F70 to F74 | OUTPUT AUDIO SETTINGS → OUTPUT SIGNAL             | Outputting audio                                      | 70       |
| F80        | CHANNEL SELECT → BUTTON LOCK                      | Grouping front panel security lockout                 | 71       |
| F81        | SYSTEM SETTINGS → POWER SAVE                      | Power saving mode                                     | 71       |
| F90        | SYSTEM SETTINGS → VERSION                         | Version                                               | 72       |
| F99        | _                                                 | Displaying/Hiding menu                                | 72       |
| C01 to C02 | INPUT SETTINGS → HDCP INPUT MODE                  | HDCP input enabled/disabled                           | 74       |
| C03 to C04 | INPUT SETTINGS → NO INPUT MONITORING              | No-signal input monitoring                            | 75       |
| C05        | INPUT SETTINGS → HDBT LONG REACH MODE             | HDBaseT input long reach mode                         | 76       |
| C06 to C07 | INPUT AUDIO SETTINGS → AUDIO STABLE WAIT SETTINGS | Audio waiting duration                                | 70       |
| C10 to C14 | OUTPUT SETTINGS → HOTPLUG MASK                    | Hot plug ignoring duration                            | 77       |
| C20 to C24 | OUTPUT SETTINGS → EDID ERR OUTPUT MODE            | Sink device EDID check                                | 78       |
| C30 to C34 | OUTPUT SETTINGS → SIGNAL FORMAT                   | Output format                                         | 79       |
| C40        | OUTPUT SETTINGS → DOWN CONVERSION                 | Downconversion output                                 | 80       |
| C45 to C48 | OUTPUT SETTINGS → HDBT LONG REACH MODE            | HDBaseT output long reach mode                        | 80       |
| C50 to C54 | OUTPUT SETTINGS → OUTPUT SIGNAL                   | Presence of output signal for when signal is input    | 81       |
| C55 to C59 | OUTPUT SETTINGS → NO SIGNAL MODE                  | Presence of output signal for when no signal is input | 81       |
| C60        | CHANNEL SELECT → IGNORING DURATION                | Ignoring duration after automatic switching           | 56       |
| C70 to C73 | RS-232C SETTINGS → PARAMETERS                     | RS-232C communication                                 | 82       |
| C74        | RS-232C SETTINGS → CONNECTION MODE                | RS-232C operation mode                                | 83       |
| C75 to C78 | RS-232C SETTINGS → TRANSMIT ENABLE                | RS-232C sending channel                               | 84       |
| C79 to C7b | RS-232C SETTINGS → RECEIVED ENABLE                | RS-232C receiving channel                             | 85       |
| C80 to C83 | LAN SETTINGS → IP ADDRESS                         | IP address                                            | 86 to 8  |
| C84        | LAN SETTINGS → SUBNET MASK                        | Subnet mask                                           | 86 to 8  |
| C85        | LAN SETTINGS → PORT NUMBER                        | TCP port number                                       | 86 to 89 |
| C86        | LAN SETTINGS → MAC ADDRESS                        | MAC address                                           | 86 to 89 |
| C87 to C89 | LAN SETTINGS → HDBT CONNECTION                    | Setting HDBaseT LAN                                   | 89       |
| C90        | SYSTEM SETTINGS → ALARM                           | Alarm                                                 | 73       |
| L01 to L30 | VIEW STATUS → INPUT STATUS                        | Viewing input information                             | 90       |
| L40 to LL4 | VIEW STATUS → SINK DEVICE STATUS                  | Viewing output information                            | 94       |
| P01 to Pb4 | HDBT STATUS                                       | Viewing HDBaseT information                           | 98       |
| H00 to H02 | SYSTEM STATUS                                     | Viewing system status                                 | 102      |

### 8.1 Front menu

You can set the following three settings using front buttons:

Setting video or audio signals (Setting menu)

Checking operations (Maintenance menu)Displaying HDC's status (Status indication menu)

Menu number and target channels vary depending on your model (HDC-TR121UHD, HDC-TH221UHD/HDC-RH221UHD, and HDC-TH421UHD/HDC-RH421UHD). The maximum number of output is 5, and the lists below are based on the number, 5.

### ■ Setting menus

Set video and audio signals for normal use

[Table 8.2] Setting menu

| Menu number | Function                              | Target channel | Page |
|-------------|---------------------------------------|----------------|------|
| F01 to F03  | Copying EDID                          | _              | 58   |
| F10 to F11  | Resolution                            | IN1/IN2        | 59   |
| F12 to F13  | External EDID                         | IN1/IN2        | 62   |
| F14 to F15  | Selecting copied EDID                 | IN1/IN2        | 63   |
| F20 to F21  | Deep Color                            | IN1/IN2        | 64   |
| F22 to F23  | LPCM audio                            | IN1/IN2        | 64   |
| F24 to F25  | Dolby Digital audio                   | IN1/IN2        | 65   |
| F26 to F27  | AAC audio                             | IN1/IN2        | 65   |
| F28 to F29  | Dolby Digital Plus audio              | IN1/IN2        | 66   |
| F30 to F31  | DTS audio                             | IN1/IN2        | 66   |
| F32 to F33  | DTS-HD audio                          | IN1/IN2        | 67   |
| F34 to F35  | Dolby TrueHD audio                    | IN1/IN2        | 67   |
| F36 to F37  | Speaker configuration                 | IN1/IN2        | 68   |
| F38         | Copying EDID's CEC physical address   | IN1            | 69   |
| F40 to F41  | Frame rate                            | IN1/IN2        | 69   |
| F50         | Automatic input channel switching     | _              | 55   |
| F70 to F74  | Outputting audio                      | OUT1 to OUT5   | 70   |
| F80         | Grouping front panel security lockout | _              | 71   |
| F81         | Power saving mode                     | _              | 71   |
| F90         | Version                               | _              | 72   |
| F99         | Displaying/Hiding menu                | _              | 72   |

#### **■** Maintenance menus

Set necessary items for checking operation.

The maintenance menus are not displayed by default. To display the menus, change the setting of "8.6.4 Displaying/Hiding menu".

[Table 8.3] Maintenance menu

| Menu number | Function                                           | Target channel | Page |
|-------------|----------------------------------------------------|----------------|------|
| C01 to C02  | HDCP input enabled/disabled                        | IN1/IN2        | 74   |
| C03 to C04  | No-signal input monitoring                         | IN1/IN2        | 75   |
| C05         | HDBaseT input long reach mode                      | IN2            | 76   |
| C06 to C07  | Audio waiting duration                             | IN1/IN2        | 70   |
| C10 to C14  | Hot plug ignoring duration                         | OUT1 to OUT5   | 77   |
| C20 to C24  | Sink device EDID check                             | OUT1 to OUT5   | 78   |
| C30 to C34  | Output format                                      | OUT1 to OUT5   | 79   |
| C40         | Downconversion output                              | OUT1           | 80   |
| C45 to C48  | HDBaseT output long reach mode                     | OUT2 to OUT5   | 80   |
| C50 to C54  | Presence of output signal for when signal is input | OUT1 to OUT5   | 81   |
| C55 to C59  | Presence of output signal for when no signal is    | OUT1 to OUT5   | 81   |
|             | input                                              |                |      |
| C60         | Ignoring duration after automatic switching        | ı              | 56   |
| C70 to C73  | RS-232C communication                              | _              | 82   |
| C74         | RS-232C operation mode                             | _              | 83   |
| C75 to C78  | RS-232C sending channel                            | _              | 84   |
| C79 to C7b  | RS-232C receiving channel                          | _              | 85   |
| C80 to C83  | IP address                                         | _              | 86   |
| C84         | Subnet mask                                        | _              | 87   |
| C85         | TCP port number                                    | _              | 88   |
| C86         | MAC address                                        | _              | 89   |
| C87 to C89  | Setting HDBaseT LAN                                | _              | 89   |
| C90         | Alarm                                              | _              | 73   |

#### ■ Status indication menus

Display input status, connection status of sink devices, and the HDC's status.

The Status indication menus are not displayed by default. To display the menus, change the setting of "8.6.4 Displaying/Hiding menu".

[Table 8.4] Status indication menu

| Menu number | Function                    | Page |
|-------------|-----------------------------|------|
| L01 to L30  | Viewing input information   | 90   |
| L40 to LL4  | Viewing output information  | 94   |
| P01 to Pb4  | Viewing HDBaseT information | 98   |
| H00 to H02  | Viewing system status       | 102  |

## 8.2 WEB browser menu

The HDC can be controlled from a WEB browser through LAN.

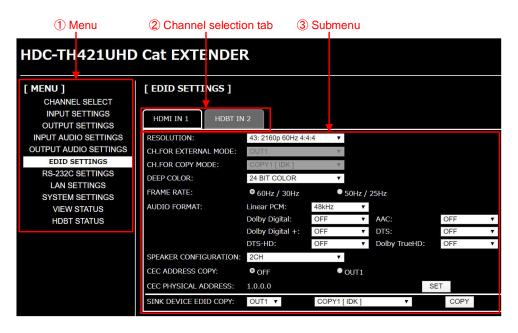

[Fig. 8.1] WEB menu

## [Table 8.5] Menu and submenu

| Menu            | Submenu               | Function                                     | Page |
|-----------------|-----------------------|----------------------------------------------|------|
| CHANNEL SELECT  | CHANNEL SELECT        | Selecting input channels                     | 45   |
|                 | OUTPUT SIGNAL         | Presence of output signal for when signal is | 81   |
|                 |                       | input                                        |      |
|                 | BUTTON LOCK           | Front panel security lockout                 | 48   |
|                 | SIGNAL PRIORITY       | Automatic input channel switching            | 55   |
|                 | IGNORING DURATION     | Ignoring duration after automatic switching  | 56   |
|                 | NAME EDIT             | Editing channel name                         | 103  |
|                 | CHANNEL WINDOW        | Selecting input channels                     | 45   |
| INPUT SETTINGS  | NO INPUT MONITORING   | No-signal input monitoring                   | 75   |
|                 | HDCP INPUT MODE       | HDCP input enabled/disabled                  | 74   |
|                 | HDBT LONG REACH MODE  | HDBaseT input long reach mode                | 76   |
| OUTPUT SETTINGS | SIGNAL FORMAT         | Output format                                | 79   |
|                 | EDID ERR OUTPUT MODE  | Sink device EDID check                       | 78   |
|                 | HOTPLUG MASK          | Hot plug ignoring duration                   | 77   |
|                 | DOWN CONVERSION       | Downconversion output                        | 80   |
|                 | HDBT LONG REACH MODE  | HDBaseT output long reach mode               | 80   |
|                 | OUTPUT SIGNAL         | Presence of output signal for when signal is | 81   |
|                 |                       | input                                        |      |
|                 | NO SIGNAL MODE        | Presence of output signal for when no        | 81   |
|                 |                       | signal is input                              |      |
| INPUT AUDIO     | AUDIO STABLE WAIT     | Audio waiting duration                       | 70   |
| SETTINGS        |                       |                                              |      |
| OUTPUT AUDIO    | OUTPUT SIGNAL         | Outputting audio                             | 70   |
| SETTINGS        |                       |                                              |      |
| EDID SETTINGS   | RESOLUTION            | Resolution                                   | 59   |
|                 | CH.FOR EXTERNAL MODE  | External EDID                                | 62   |
|                 | CH.FOR COPY MODE      | Selecting copied EDID                        | 63   |
|                 | DEEP COLOR            | Deep Color                                   | 64   |
|                 | FRAME RATE            | Frame rate                                   | 69   |
|                 | AUDIO FORMAT          | LPCM audio                                   | 64   |
|                 |                       | Dolby Digital audio                          | 65   |
|                 |                       | AAC audio                                    | 65   |
|                 |                       | Dolby Digital Plus audio                     | 66   |
|                 |                       | DTS audio                                    | 66   |
|                 |                       | DTS-HD audio                                 | 67   |
|                 |                       | Dolby TrueHD audio                           | 67   |
|                 | SEPAKER CONFIGURATION | Speaker configuration                        | 68   |
|                 | CEC ADDRESS COPY      | Copying EDID's CEC physical address          | 69   |
|                 | SINK DEVICE EDID COPY | Copying EDID                                 | 58   |

## [Table 8.6] Menu and submenu (Cont'd)

| Menu             | Submenu            | Function                      | Page |
|------------------|--------------------|-------------------------------|------|
| RS-232C SETTINGS | PARAMETERS         | RS-232C communication         | 82   |
|                  | HDBT CONNECTION    | RS-232C operation mode        | 83   |
|                  | TRANSMIT ENABLE    | RS-232C sending channel       | 84   |
|                  | RECEIVED ENABLE    | RS-232C receiving channel     | 85   |
| LAN SETTINGS     | PARAMETERS         | IP address                    | 86   |
|                  |                    | Subnet mask                   | 87   |
|                  |                    | TCP port number               | 88   |
|                  |                    | MAC address                   | 89   |
|                  | HDBT COMMUNICATION | Setting HDBaseT LAN           | 89   |
| SYSTEM SETTINGS  | ALARM              | Alarm                         | 73   |
|                  | POWER SAVE MODE    | Power saving mode             | 71   |
|                  | AUTO RELOAD TIME   | Automatic updating time       | 103  |
|                  | BACKUP/RESTORE     | Saving/Restoring all settings | 103  |
|                  | INITIALIZE         | Initialization                | 103  |
| VIEW STUTAS      | INPUT STATUS       | Viewing input information     | 90   |
|                  | SINK DEVICE STATUS | Viewing output information    | 94   |
|                  | SINK DEVICE EDID   | Viewing output information    | 94   |
|                  | SYSTEM STATUS      | Viewing system status         | 102  |
|                  | VERSION            | Version                       | 72   |
| HDBT STATUS      | SIGNAL STATUS      | Viewing HDBaseT information   | 98   |
|                  | DEVICE STATUS      | Viewing HDBaseT information   | 98   |
|                  | CABLE STATUS       | Viewing HDBaseT information   | 98   |

## 8.3 Setting input switching

## 8.3.1 Automatic input channel switching

The HDC detects video signals of each input and switches input automatically.

Menu

F50

WEB menu

CHANNEL SELECT → AUTO SWITCHING → SIGNAL PRIORITY

Setting value

[Table 8.7] Setting for automatic input channel switching

| Description         | Front | WEB browser   |
|---------------------|-------|---------------|
| Disabling [Default] | oFF   | OFF           |
| Automatic           | AU    | AUTO          |
| IN1 priority        | 1P    | IN 1 priority |
| IN2 priority        | 2P    | IN 2 priority |
| IN1 fixed           | 1F    | IN1 Fixed     |
| IN2 fixed           | 2F    | IN2 Fixed     |

#### ■ Disabling

Disables the automatic switching feature.

#### Automatic

- If new video signal is detected in IN1, IN1 signal will be output automatically.
- If new video signal is detected in IN2, IN2 signal will be output automatically.
- If no signal is detected in the currently selected channel and video is input to the other channel, the other channel's signal will be output automatically.

The last selected input channel has priority. If video signals are input to both IN1 and IN2 at the time of start up, the last selected input has priority.

#### ■ IN1 priority

IN1 has priority. Only if no IN1 signal is detected and IN2 signal is detected, IN2 signal will be output.

#### ■ IN2 priority

IN2 has priority. Only if no IN2 signal is detected and IN1 signal is detected, IN1 signal will be output.

#### ■ IN1 fixed

IN1 signal is output at all times.

#### ■ IN2 fixed

IN2 signal is output at all times.

## 8.3.2 Ignoring duration after automatic switching

You can set the time from when input channel is switched automatically until the next automatic switching is performed.

The automatic switching is not performed during the set time.

| Menu          | C60                                                                       |
|---------------|---------------------------------------------------------------------------|
| WEB menu      | CHANNEL SELECT $ ightarrow$ AUTO SWITCHING $ ightarrow$ IGNORING DURATION |
| Setting value |                                                                           |

[Table 8.8] Setting masking time

| Description                                   | Front     | WEB browser |
|-----------------------------------------------|-----------|-------------|
| 0.5 to 10 sec. (by 0.5 sec.) [Default] 1 sec. | 0.5 to 10 | 0.5 to 10   |
| No masking                                    | oFF       | oFF         |

### **8.4 EDID**

You can set EDID to be sent to the source device and can edit parameters as needed.

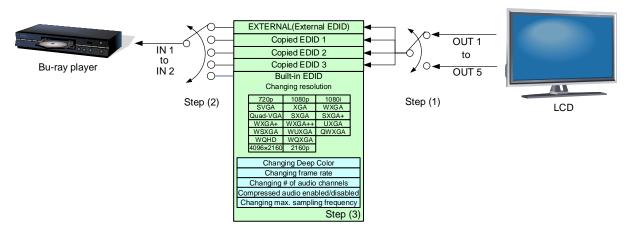

[Fig. 8.2] Setting EDID

Step 1: Select the target sink device for external EDID/copy EDIDs.

Skip this step if the built-in EDID is used.

[See: 8.4.1 Copying EDID]
[See: 8.4.3 External EDID]

Step 2: Set the EDID that will be sent to the source device.

[See: 8.4.4 Selecting copied EDID]

[See: 8.4.2 Resolution]

Step 3: If you use built-in EDID, customize the data as required.

[See: 8.4.5 Deep Color]

[See: 8.4.6 LPCM audio]

[See: 8.4.7 Dolby Digital audio]

[See: 8.4.8 AAC audio]

[See: 8.4.9 Dolby Digital Plus audio]

[See: 8.4.10 DTS audio]

[See: 8.4.11 DTS-HD audio]

[See: 8.4.12 Dolby TrueHD audio]

[See: 8.4.13 Speaker configuration]

[See: 8.4.15 Frame rate]

## 8.4.1 Copying EDID

EDID of the sink device is loaded and registered to the HDC. The stored EDID can be treated as built-in EDID by registering the EDID.

Menu F01 to F03: Copied data 1 to Copied 3

Setting value

| [Table 8.9] Setting values for copying EI | DID | DI | Ε | ı | /ing | py | CO | r | f | ues | val | ing | Setti | 8.9] | able | [T |
|-------------------------------------------|-----|----|---|---|------|----|----|---|---|-----|-----|-----|-------|------|------|----|
|-------------------------------------------|-----|----|---|---|------|----|----|---|---|-----|-----|-----|-------|------|------|----|

| Description    | Front | WEB browser     |
|----------------|-------|-----------------|
| OUT1 [Default] | 01    | OUT1 COPY1 to 3 |
| OUT2           | 02    | OUT2 COPY1 to 3 |
| OUT3           | 03    | OUT3 COPY1 to 3 |
| OUT4           | 04    | OUT4 COPY1 to 3 |
| OUT5           | 05    | OUT5 COPY1 to 3 |

## To copy EDID:

Step 1: Save the EDID of sink device to Copied data 1, 2, or 3. Menu number: [F01 to F03]

Step 2: Select the desired Copied data. Menu number: [F14 to F15]

[See: 8.4.4 Selecting copied EDID]

Step 3: Set EDID Resolution to "COPY (Copied EDID)". Menu number: [F10 to F11]

[See: 8.4.2 Resolution]

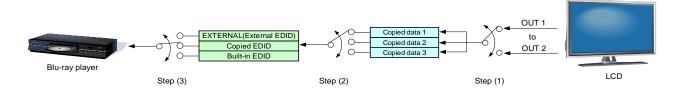

[Fig. 8.3] Copying EDID (Example: HDC-TR121UHD)

#### Note:

For daisy chain connection, the source device reads EDID of the extender (A) that is directly connected to the source device. If multiple extenders are connected between source device and sink device, follow the procedure below to copy the EDID of sink device.

#### To read EDID in daisy chain connection:

Step 1: Copy the EDID of the sink device to the extender (B).

Set EDID to "COPY (Copied EDID)" or "EXTERNAL (External EDID)"

Step 2: Copy the EDID of the extender (B) to the extender (A).

Set EDID to "COPY (Copied EDID)" or "EXTERNAL (External EDID)"

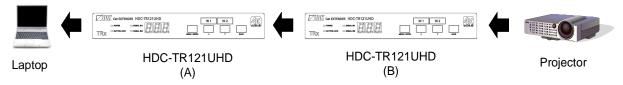

[Fig. 8.4] Reading EDID in daisy chain connection

### 8.4.2 Resolution

You can set the EDID to be sent to the source device.

In order to use values "03 to 46" which are built-in EDID, set the "03 to 46 are the built-in EDID.

If using the internal EDID, specify the maximum supported resolution.

Menu F10 to F11: IN1 to IN2

WEB menu EDID SETTINGS → RESOLUTION
Setting value [Table 8.10] Maximum resolution of EDID

HDR is supported if external EDID is selected while an HDR-supported sink device is connected for EDID setting or if copied EDID of an HDR-supported sink device is selected for EDID setting.

3D is supported if external EDID is selected while a 3D-supported sink device is connected for EDID setting or if copied EDID of 3D-supported sink device is selected for EDID setting.

[See: 8.4.3 External EDID]

[See: 8.4.4 Selecting copied EDID]

[Table 8.10] Maximum resolution of EDID

| Setting value | Maximum resolution       | Pixels    | Standard | Remarks                                                           |
|---------------|--------------------------|-----------|----------|-------------------------------------------------------------------|
| 01            | EXTERNAL (External EDID) | _         | _        | If no sink device is connected, the last setting will be applied. |
| 02            | COPY (Copied EDID)       | _         | _        | If no acquired data, "03" will be applied.                        |
| 03            | 1080p (59.94/60)         | 1920×1080 | HDTV     |                                                                   |
| 04            | 720p                     | 1280×720  |          |                                                                   |
| 05            | 1080i                    | 1920×1080 |          |                                                                   |
| 06            | SVGA                     | 800×600   | VESA     |                                                                   |
| 07            | XGA                      | 1024×768  |          |                                                                   |
| 08            | VESA720p                 | 1280×720  |          | For DVI device input                                              |
| 09            | WXGA                     | 1280×768  |          |                                                                   |
| 10            | WXGA                     | 1280×800  |          |                                                                   |
| 11            | Quad-VGA                 | 1280×960  |          |                                                                   |
| 12            | SXGA                     | 1280×1024 |          |                                                                   |
| 13            | WXGA                     | 1360×768  |          |                                                                   |
| 14            | WXGA                     | 1366×768  |          |                                                                   |
| 15            | SXGA+                    | 1400×1050 |          |                                                                   |
| 16            | WXGA+                    | 1440×900  |          |                                                                   |
| 17            | WXGA++                   | 1600×900  |          | (RB)                                                              |
| 18            | UXGA                     | 1600×1200 |          |                                                                   |
| 19            | WSXGA+                   | 1680×1050 |          |                                                                   |
| 20            | VESA1080p                | 1920×1080 |          | (RB), for DVI device input                                        |

(RB): Reduced Blanking

[Table 8.11] Maximum resolution of EDID Cont'd)

| Setting value | Maximum resolution             | Pixels    | Standard | Remarks                               |
|---------------|--------------------------------|-----------|----------|---------------------------------------|
| 21            | WUXGA                          | 1920×1200 | VESA     | (RB)                                  |
| 22            | QWXGA                          | 2048×1152 |          | (RB)                                  |
| 23            | WQHD                           | 2560×1440 |          | (RB)                                  |
| 24            | WQXGA                          | 2560×1600 |          | (RB)                                  |
| 41            | 2160p (24/25/30)               | 3840×2160 | UHDTV    |                                       |
| 42            | 2160p (50/59.94/60, 4:2:0)     | 3840×2160 | UHDTV    | [Default] (HDBaseT input connector)   |
|               |                                |           |          | YCbCr 4:2:0 supported                 |
| 43            | 2160p (50/59.94/60, 4:4:4)     | 3840×2160 | UHDTV    | [Default] (HDMI input connector)      |
|               |                                |           |          | YCbCr 4:2:0, YCbCr 4:2:2, YCbCr 4:4:4 |
|               |                                |           |          | supported                             |
| 44            | 4096x2160 (24/25/30)           | 4096×2160 | DCI      |                                       |
| 45            | 4096x2160 (50/59.94/60, 4:2:0) | 4096×2160 | DCI      | YCbCr 4:2:0 supported                 |
| 46            | 4096x2160 (50/59.94/60, 4:4:4) | 4096×2160 | DCI      | YCbCr 4:2:0, YCbCr 4:2:2, YCbCr 4:4:4 |
|               |                                |           |          | supported                             |

(RB): Reduced Blanking

#### Notes:

- For 4096x2160 ("44", "45", "46")
  The source device may select 3840x2160 (30p, YCbCr 4:4:4) depending on the EDID definition.
  First set built-in EDID and then select 4096x2160 in the source device side.
- For YCbCr 4:2:0 ("42", "45")
  The source device may select 3840x2160 (30p, YCbCr 4:4:4) depending on the EDID definition. First set built-in EDID and then select YCbCr 4:2:0 in the source device side.
- If a source device that does not support 4K is connected to an input connector having 4K EDID, the source device may output DVI signal meaning audio is not output. To output HDMI signal, change the EDID setting to a format other than 4K.

[Table 8.12] Maximum resolution and supported pixels

|      | Pixels                            |         |         |          |          |          |          |          |           |           |           |           |          |          |           |           |           |           |           |           |           |                 |                 |                 |                 |
|------|-----------------------------------|---------|---------|----------|----------|----------|----------|----------|-----------|-----------|-----------|-----------|----------|----------|-----------|-----------|-----------|-----------|-----------|-----------|-----------|-----------------|-----------------|-----------------|-----------------|
| Max. | tion                              | 640×480 | 800×600 | 1024×768 | 1280×720 | 1280×768 | 1280×800 | 1280×960 | 1280×1024 | 1360×768* | 1366×768* | 1400×1050 | 1440×900 | 1600×900 | 1600×1200 | 1680×1050 | 1920×1080 | 1920×1200 | 2048×1152 | 2560×1440 | 2560×1600 | 3840×2160 (30p) | 4096×2160 (30p) | 3840×2160 (60p) | 4096×2160 (60p) |
| 01   | _                                 | _       | _       | _        | _        | _        | _        | _        | _         | _         | _         | _         | _        | _        | _         | _         | _         | _         | _         | _         | _         | _               | _               | _               | _               |
| 02   | _                                 | _       | _       | _        | _        | _        | _        | _        | _         | _         | _         | _         | _        | _        | _         | _         | _         | _         | _         | _         | _         | _               | _               | _               | _               |
| 03   | 1080p<br>(59.94/60)               | Υ       | Υ       | Υ        | Ν        | N        | Υ        | Υ        | Υ         | Υ         | Υ         | Υ         | Υ        | Υ        | Υ         | Υ         | Υ         | N         | Ν         | N         | N         | N               | N               | N               | Ν               |
| 04   | 720p                              | Υ       | Υ       | N        | Υ        | Ν        | N        | Ν        | N         | N         | N         | N         | Ν        | N        | Ν         | N         | N         | N         | N         | N         | N         | N               | N               | N               | Ν               |
| 05   | 1080i                             | Υ       | Υ       | Υ        | Ν        | Ν        | Ν        | Ζ        | Ν         | Ν         | Ν         | Ν         | Ζ        | Ν        | Ν         | Ν         | Ν         | Ν         | Ν         | Ν         | Ν         | Ν               | Ν               | Ν               | Ν               |
| 06   | 800x600                           | Υ       | Υ       | N        | Ν        | Ν        | Ν        | Ν        | Ν         | N         | N         | N         | Ν        | Ν        | Ν         | Ν         | N         | N         | Ν         | N         | Ν         | Ν               | Ν               | N               | Ν               |
| 07   | 1024x768                          | Υ       | Υ       | Υ        | Ν        | Ν        | Ν        | Ν        | Ν         | Ν         | Ν         | Ν         | Ν        | Ν        | Ν         | Ν         | Ν         | Ν         | Ν         | Ν         | Ν         | Ν               | Ν               | N               | N               |
| 08   | 1280x720                          | Υ       | Υ       | Υ        | Υ        | Ν        | Ν        | Ν        | Ν         | Ν         | Ν         | Ν         | Ν        | Ν        | Ν         | Ν         | Ν         | Ν         | Ν         | Ν         | Ν         | Ν               | Ν               | N               | N               |
| 09   | 1280x768                          | Υ       | Υ       | Υ        | Υ        | Υ        | Z        | Ζ        | Z         | Z         | Z         | Z         | Z        | Z        | Ζ         | Z         | Z         | Z         | Z         | Z         | Z         | Z               | Z               | Ν               | Ν               |
| 10   | 1280x800                          | Υ       | Υ       | Υ        | Υ        | Υ        | Υ        | Ζ        | Z         | Z         | Z         | Z         | Z        | Z        | Ζ         | Z         | Z         | Z         | Z         | Z         | Z         | Z               | Z               | Ν               | Ν               |
| 11   | 1280x960                          | Υ       | Υ       | Υ        | Υ        | Υ        | Υ        | Υ        | Z         | Z         | Z         | Z         | Z        | Z        | Ζ         | Z         | Z         | Z         | Z         | Z         | Z         | Z               | Z               | Ν               | Ν               |
| 12   | 1280x1024                         | Υ       | Υ       | Υ        | Υ        | Υ        | Υ        | Υ        | Υ         | Ν         | Ν         | Ν         | Z        | Z        | Ν         | Ν         | Ν         | Ν         | Ν         | Z         | Ν         | Ν               | Ν               | Ν               | Ν               |
| 13   | 1360x768                          | Υ       | Υ       | Υ        | Υ        | Υ        | Υ        | Υ        | Υ         | Υ         | Υ         | Z         | z        | z        | Ν         | Z         | Z         | Z         | Z         | z         | Z         | Z               | Z               | Z               | Ν               |
| 14   | 1366x768                          | Υ       | Υ       | Υ        | Υ        | Υ        | Υ        | Υ        | Υ         | Υ         | Υ         | Ν         | Ζ        | Ζ        | Ν         | Ν         | Ν         | Ν         | Ν         | Ζ         | Ν         | Ν               | Ν               | Ζ               | Ν               |
| 15   | 1400x1050                         | Υ       | Υ       | Υ        | Υ        | Ζ        | Υ        | Υ        | Υ         | Υ         | Υ         | Υ         | z        | z        | Ν         | Z         | Z         | Z         | Z         | z         | Z         | Z               | Z               | Z               | Ν               |
| 16   | 1440x900                          | Υ       | Υ       | Υ        | Υ        | Ν        | Υ        | Υ        | Υ         | Υ         | Υ         | Υ         | Υ        | Ν        | Ν         | Ν         | Ν         | Ν         | Ν         | Ν         | Ν         | Ν               | Ν               | Ν               | Ν               |
| 17   | 1600x900                          | Υ       | Υ       | Υ        | Υ        | Ν        | Υ        | Υ        | Υ         | Υ         | Υ         | Υ         | Υ        | Υ        | Ν         | Ν         | Ν         | Ν         | Ν         | Ν         | Ν         | Ν               | Ν               | Ν               | Ν               |
| 18   | 1600x1200                         | Υ       | Υ       | Υ        | Υ        | Ν        | Υ        | Υ        | Υ         | Υ         | Υ         | Υ         | Υ        | Υ        | Υ         | Ν         | Ν         | Ν         | Ν         | Ν         | Ν         | Ν               | Ν               | Ν               | Ν               |
| 19   | 1680x1050                         | Υ       | Υ       | Υ        | Υ        | Ν        | Υ        | Υ        | Υ         | Υ         | Υ         | Υ         | Υ        | Υ        | Υ         | Υ         | Ν         | Ν         | Ν         | Ν         | Ν         | Ν               | Ν               | Ν               | Ν               |
| 20   | 1920x1080                         | Υ       | Υ       | Υ        | Ν        | Ν        | Υ        | Υ        | Υ         | Υ         | Υ         | Υ         | Υ        | Υ        | Υ         | Υ         | Υ         | Ν         | Ν         | Ν         | Ν         | Ν               | Ν               | N               | Ν               |
| 21   | 1920x1200                         | Υ       | Υ       | Υ        | Ν        | Ν        | Υ        | Υ        | Υ         | Ν         | Ν         | Υ         | Υ        | Υ        | Υ         | Υ         | Υ         | Υ         | Ν         | Ν         | Ν         | Ν               | Ν               | N               | N               |
| 22   | 2048x1152                         | Υ       | Υ       | Υ        | Ν        | Ν        | Ν        | Υ        | Υ         | Ν         | Ν         | Υ         | Υ        | Υ        | Υ         | Υ         | Υ         | Υ         | Υ         | Ν         | Ν         | Ν               | Ν               | Ν               | Ν               |
| 23   | 2560x1440                         | Υ       | Υ       | Υ        | Ν        | Ν        | Ν        | Ν        | Υ         | Ν         | Ν         | Υ         | Υ        | Υ        | Υ         | Υ         | Υ         | Υ         | Υ         | Υ         | Ν         | Ν               | Ν               | Ν               | Ν               |
| 24   | 2560x1600                         | Υ       | Υ       | Υ        | Ν        | Ν        | Ν        | Ν        | Υ         | Ν         | Ν         | Υ         | Υ        | Υ        | Υ         | Υ         | Υ         | Υ         | Υ         | Υ         | Υ         | Ν               | Ν               | N               | N               |
| 41   | 2160p (24/25/30)                  | Υ       | Υ       | Υ        | N        | N        | Ν        | N        | Υ         | Ν         | Ν         | Υ         | Υ        | Υ        | Υ         | Υ         | Υ         | Υ         | Υ         | Υ         | Υ         | Υ               | Ν               | N               | N               |
| 42   | 2160p<br>(50/59.94/60, 4:2:0)     | Υ       | Υ       | Υ        | N        | N        | Ν        | N        | Υ         | Ν         | Ν         | Υ         | Υ        | Υ        | Υ         | Υ         | Υ         | Υ         | Υ         | Υ         | Υ         | Υ               | Ν               | Р               | N               |
| 43   | 2160p<br>(50/59.94/60, 4:4:4)     | Υ       | Υ       | Υ        | N        | N        | Ν        | N        | Υ         | Ν         | Ν         | Υ         | Υ        | Υ        | Υ         | Υ         | Υ         | Υ         | Υ         | Υ         | Υ         | Υ               | Ν               | Υ               | N               |
| 44   | 4096x2160 (24/25/30)              | Υ       | Υ       | Υ        | N        | N        | Ν        | N        | Υ         | Ν         | Ν         | Υ         | Υ        | Υ        | Υ         | Υ         | Υ         | Υ         | Υ         | Υ         | Υ         | Υ               | Υ               | N               | N               |
| 45   | 4096x2160<br>(50/59.94/60, 4:2:0) | Υ       | Υ       | Υ        | N        | N        | N        | N        | Υ         | N         | N         | Υ         | Υ        | Υ        | Υ         | Υ         | Υ         | Υ         | Υ         | Υ         | Υ         | Υ               | Υ               | Р               | Р               |
| 46   | 4096x2160<br>(50/59.94/60, 4:4:4) | Υ       | Υ       | Υ        | N        | N        | N        | N        | Υ         | N         | N         | Υ         | Υ        | Υ        | Υ         | Υ         | Υ         | Υ         | Υ         | Υ         | Υ         | Υ               | Υ               | Υ               | Υ               |

Y: Supported, P: Only YCbCr 4:2:0, N: Not supported, -: Not used

### 8.4.3 External EDID

You can set the output connector to be recalled when the EDID type is set to "EXTERNAL".

Menu F12 to F13: IN1 to IN2
WEB menu EDID SETTINGS → CH.FOR EXTERNAL MODE
Setting value

[Table 8.13] Setting values for External EDID

| Description    | Front | WEB browser |
|----------------|-------|-------------|
| OUT1 [Default] | 01    | OUT1        |
| OUT2           | 02    | OUT2        |
| OUT3           | 03    | OUT3        |
| OUT4           | 04    | OUT4        |
| OUT5           | 05    | OUT5        |

#### To use external EDID:

Step 1: Select the HDMI output connector to which the target sink device is connected.

Menu number [F12 to F13]
Step 2: Select "EXTERNAL (External EDID)".

Menu number [F10 to F11]

[See: 8.4.2 Resolution]

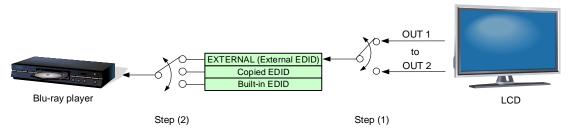

[Fig. 8.5] Registering External EDID (Example: HDC-TR121UHD)

#### Notes:

- Before setting "Resolution" to "01" (EXTERNAL(External EDID)) in "8.4.2 Resolution", set this menu first
- · Set external EDID again in the following cases:
  - A sink device is replaced while the HDC powered on.
  - A setting of sink device is changed while the HDC powered on.

## 8.4.4 Selecting copied EDID

You can select a copied EDID.

[See: 8.4.1 Copying EDID]

Menu F14 to F15: IN1 to IN2
WEB menu EDID SETTINGS → CH.FOR COPY MODE
Setting value

[Table 8.14] Selecting copied EDID

| Description             | Front | WEB browser |
|-------------------------|-------|-------------|
| Copied data 1 [Default] | 01    | COPY1       |
| Copied data 2           | 02    | COPY2       |
| Copied data 3           | 03    | COPY3       |

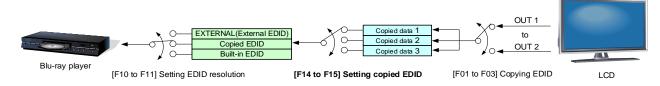

[Fig. 8.6] Setting copied EDID (Example: HDC-TR121UHD)

#### Note:

Before setting "Resolution" to "01" (EXTERNAL (External EDID)) in "8.4.2 Resolution", set this menu first.

### 8.4.5 Deep Color

You can set the color depth to be output from the source device.

Menu WEB menu F20 to F21: IN1 to IN2

EDID SETTINGS → DEEP COLOR

Setting value

[Table 8.15] Deep Color

| Description                              | Front | WEB browser  |
|------------------------------------------|-------|--------------|
| 24 bit/pixel (8 bit/component) [Default] | 24    | 24-BIT COLOR |
| 30 bit/pixel (10 bit/component)          | 30    | 30-BIT COLOR |
| 36 bit/pixel (12 bit/component)          | 36    | 36-BIT COLOR |

The setting will be applied only if **8.4.2 Resolution** is set to one of "03" to "46".

#### Note:

If you select "30 bit/pixel (10 bit/component)" or "36 bit/pixel (12 bit/component)", compared to "24 bit/pixel (8 bit/component)", "30 bit/pixel (10 bit/component)" or "36 bit/pixel (12 bit/component)" is transmitted using a higher clock frequency. The clock frequency may cause noise if a poor-quality or an excessively long cable is connected. In such a case, the noise may be removed by setting the color to "24 bit/pixel (8 bit/component)".

For 4K@50/59.94/60 (YCbCr 4:4:4), "24 bit" is selected automatically.

## 8.4.6 LPCM audio

Menu F22 to F23: IN1 to IN2

Setting value

[Table 8.16] LPCM audio

| Description      | Front | WEB browser |
|------------------|-------|-------------|
| 32 kHz           | 32    | 32 kHz      |
| 44.1 kHz         | 44    | 44.1 kHz    |
| 48 kHz [Default] | 48    | 48 kHz      |
| 88.2 kHz         | 88    | 88.2 kHz    |
| 96 kHz           | 96    | 96 kHz      |
| 176.4 kHz        | 176   | 176.4 kHz   |
| 192 kHz          | 192   | 192 kHz     |

The setting will be applied only if "8.4.2 Resolution" is set to one of "03" to "46".

You can set the maximum sampling frequency of LPCM that is output from the source device.

#### Note:

## 8.4.7 Dolby Digital audio

You can set the Dolby Digital audio to be output from the source device.

Menu F24 to F25: IN1 to IN2

WEB menu EDID SETTINGS → AUDIO FORMAT → Dolby Digital

Setting value

[Table 8.17] AC-3 Dolby Digital audio

| Description   | Front | WEB browser |
|---------------|-------|-------------|
| OFF [Default] | oFF   | OFF         |
| 32 kHz        | 32    | 32kHz       |
| 44.1 kHz      | 44    | 44.1kHz     |
| 48 kHz        | 48    | 48kHz       |

The setting will be applied only if "8.4.2 Resolution" is set to one of "03" to "46".

#### Note:

LC monitors do not support some audio formats. Select an audio format and sampling frequency supported by the device.

### 8.4.8 AAC audio

You can set the AAC audio to be output from the source device.

Menu F26 to F27: IN1 to IN2

WEB menu EDID SETTINGS → AUDIO FORMAT → AAC

Setting value

[Table 8.18] AAC audio

| Description   | Front | WEB browser |
|---------------|-------|-------------|
| OFF [Default] | oFF   | OFF         |
| 32 kHz        | 32    | 32kHz       |
| 44.1 kHz      | 44    | 44.1kHz     |
| 48 kHz        | 48    | 48kHz       |
| 88.2 kHz      | 88    | 88.2kHz     |
| 96 kHz        | 96    | 96kHz       |

The setting will be applied only if "8.4.2 Resolution" is set to one of "03" to "46".

#### Note:

## 8.4.9 Dolby Digital Plus audio

You can set the Dolby Digital Plus audio to be output from the source device.

Menu F28 to F29: IN1 to IN2

Setting value

[Table 8.19] Dolby Digital Plus audio

| Description   | Front | WEB browser |
|---------------|-------|-------------|
| OFF [Default] | oFF   | OFF         |
| 32 kHz        | 32    | 32kHz       |
| 44.1 kHz      | 44    | 44.1kHz     |
| 48 kHz        | 48    | 48kHz       |

The setting will be applied only if "8.4.2 Resolution" is set to one of "03" to "46".

#### Note:

LC monitors do not support some audio formats. Select an audio format and sampling frequency supported by the device.

### 8.4.10 DTS audio

You can set the DTS audio to be output from the source device.

Menu F30 to F31: IN1 to IN2

Setting value

[Table 8.20] DTS audio

| Description   | Front | WEB browser |
|---------------|-------|-------------|
| OFF [Default] | oFF   | OFF         |
| 32 kHz        | 32    | 32kHz       |
| 44.1 kHz      | 44    | 44.1kHz     |
| 48 kHz        | 48    | 48kHz       |
| 96 kHz        | 96    | 96kHz       |

The setting will be applied only if "8.4.2 Resolution" is set to one of "03" to "46".

You can set the DTS audio to be output from the source device.

#### Note:

### 8.4.11 DTS-HD audio

You can set the DTS-HD audio to be output from the source device.

Menu F32 to F33: IN1 to IN2

WEB menu EDID SETTINGS → AUDIO FORMAT → DTS-HD

Setting value

[Table 8.21] DTS-HD audio

| Description   | Front | WEB browser |  |
|---------------|-------|-------------|--|
| OFF [Default] | oFF   | OFF         |  |
| 44.1 kHz      | 44    | 44.1kHz     |  |
| 48 kHz        | 48    | 48kHz       |  |
| 88.2 kHz      | 88    | 88.2kHz     |  |
| 96 kHz        | 96    | 96kHz       |  |
| 176.4 kHz     | 176   | 176.4kHz    |  |
| 192 kHz       | 192   | 192kHz      |  |

The setting will be applied only if "8.4.2 Resolution" is set to one of "03" to "46".

#### Note:

LC monitors do not support some audio formats. Select an audio format and sampling frequency supported by the device.

## 8.4.12 Dolby TrueHD audio

You can set the Dolby TrueHD audio to be output from the source device.

Menu F34 to F35: IN1 to IN2

Setting value

[Table 8.22] Dolby TrueHD audio

| Description   | Front | WEB browser |
|---------------|-------|-------------|
| OFF [Default] | oFF   | OFF         |
| 44.1 kHz      | 44    | 44.1kHz     |
| 48 kHz        | 48    | 48kHz       |
| 88.2 kHz      | 88    | 88.2kHz     |
| 96 kHz        | 96    | 96kHz       |
| 176.4 kHz     | 176   | 176.4kHz    |
| 192 kHz       | 192   | 192kHz      |

The setting will be applied only if "8.4.2 Resolution" is set to one of "03" to "46".

#### Note:

## 8.4.13 Speaker configuration

You can set the number of multiple channels to be output from the source device.

Menu F36 to F37: IN1 to IN2

WEB menu EDID SETTINGS → SPEAKER CONFIGURATION

Setting value

[Table 8.23] Speaker configuration

| Description                | Front | WEB browser |
|----------------------------|-------|-------------|
| LR [Default]               | 02    | 2CH         |
| 2.1 channel surround sound | 03    | 2.1CH       |
| 5.1 channel surround sound | 06    | 5.1CH       |
| 7.1 channel surround sound | 08    | 7.1CH       |

The setting will be applied only if "8.4.2 Resolution" is set to one of "03" to "46".

### ■ The number of channels and speaker configuration

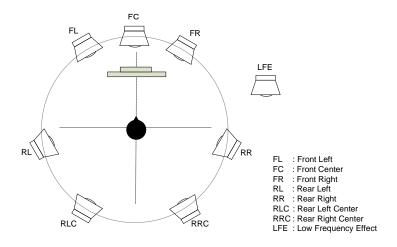

| Sound type (Number of speakers) | FL/FR | LFE | FC  | RL/RR | RLC/RRC |
|---------------------------------|-------|-----|-----|-------|---------|
| LR (2)                          | ON    | OFF | OFF | OFF   | OFF     |
| 2.1 channel surround sound (3)  | ON    | ON  | OFF | OFF   | OFF     |
| 5.1 channel surround sound (6)  | ON    | ON  | ON  | ON    | OFF     |
| 7.1 channel surround sound (8)  | ON    | ON  | ON  | ON    | ON      |

[Fig. 8.7] The number of channels and speaker configuration

#### Note:

Some LC monitors do not support multi-channel audio.

## 8.4.14 Copying EDID's CEC physical address

You can copy CEC physical address of the sink device that is connected to OUT1 to the HDC EDID. CEC passes through between IN1 and OUT1.

Menu F38: IN1

WEB menu EDID SETTINGS → CEC ADDRESS COPY

Setting value

#### [Table 8.24] CEC physical address

| Description                            | Front | WEB browser |
|----------------------------------------|-------|-------------|
| Not copying physical address [Default] | oFF   | OFF         |
| Copying physical address               | on    | OUT1        |

The setting will be applied only if CEC-supported source device and sink device is connected and "8.4.2 Resolution" is set to one of "03" to "46".

If the CEC physical address of the connected sink device and HDC's address are not the same, the CEC functions, such as input switching in the sink device at start-up, may not work correctly. The problem can be solved by using the CEC physical address that is copied in the HDC.

#### Note:

CEC system link functions supported by other manufacturers' are not guaranteed to work correctly by this setting. Check the actual configuration.

#### 8.4.15 Frame rate

If selecting 2160p and 4096x2160 EDID resolutions, the frequency will be 30 Hz or 25 Hz. For other resolutions, the frequency will be 60 Hz or 50 Hz.

Menu F40 to F41: IN1 to IN2

WEB menu EDID SETTINGS → FRAME RATE

Setting value

[Table 8.25] Frame rate

| Description | Front  | WEB browser |  |  |
|-------------|--------|-------------|--|--|
| OFF [Defaul | .] oFF | 60Hz/30Hz   |  |  |
| ON          | on     | 50Hz/25Hz   |  |  |

You can set the video frequency that is output from source device.

The setting will be applied only if "8.4.2 Resolution" is set to one of "03" to "46".

## 8.5 Setting audio

# 8.5.1 Audio waiting duration

Menu C06 to C07: IN1 to IN2

WEB menu INPUT AUDIO SETTINGS → AUDIO STABLE WAIT

Setting value

[Table 8.26] Waiting duration

| Description      | Front | WEB browser |
|------------------|-------|-------------|
| No wait          | oFF   | OFF         |
| Short            | 01    | SHORT       |
| Middle [Default] | 02    | MIDDLE      |
| Long             | 03    | LONG        |

This feature is for waiting until input audio becomes stable in order to avoid popping noise when audio source is turned on or the like.

If initial sound cannot be output, disable this feature. In such a case, however, unstable input signal may become noise.

## 8.5.2 Outputting audio

You can enable/disable digital audio that is output from each output channel.

Menu F70 to F74: OUT1 to OUT5

WEB menu OUTPUT AUDIO SETTINGS → OUTPUT SIGNAL

Setting value

[Table 8.27] Outputting audio

| Description                | Front | WEB browser |
|----------------------------|-------|-------------|
| Outputting audio [Default] | on    | ON          |
| Not outputting audio       | oFF   | OFF         |

## 8.6 Configuring HDC

## 8.6.1 Grouping front panel security lockout

You can set front panel security lockout that prevents accidental changes to the controller settings.

Menu F80

WEB menu CHANNEL SELECT → BUTTON LOCK

Setting value

[Table 8.28] Target buttons of security lockout

| Description               | Front* | WEB browser                 |  |
|---------------------------|--------|-----------------------------|--|
| All buttons [Default]     | ALL    | Click [ALL].                |  |
| MENU/ENTER button         | SE     | Click [MENU/ENTER].         |  |
| CHANNEL (▲▼)/BACK buttons | CH     | Click [CHANNEL] and [BACK]. |  |

<sup>\*</sup>To enable/disable the security lockout from the front, press and hold the "MENU/ENTER" button for three seconds.

[See: 7.4 Front panel security lockout]

## 8.6.2 Power saving mode

You can enable/disable the energy saving function. Lights of menu operation buttons are turned off automatically after 30 seconds of inactivity.

Menu F81

WEB menu CHANNEL SELECT → POWER SAVE MODE

Setting value

[Table 8.29] Energy saving

| Description                           | Front | WEB browser |
|---------------------------------------|-------|-------------|
| Always on [Default]                   | oFF   | OFF         |
| Automatically off after 30 seconds of | on    | ON          |
| inactivity                            |       |             |

#### Note:

LED indicator does not turn off (always lights).

### 8.6.3 Version

Menu F90

WEB menu VIEW STATUS → VERSION

You can view the firmware version.

## 8.6.4 Displaying/Hiding menu

You can display/hiding maintenance menu and status indication menu.

Menu F99 Setting value

## [Table 8.30] Setting menu display

| Description                                     | Front |
|-------------------------------------------------|-------|
| Hiding [Default]                                | oFF   |
| Displaying (Hiding at next start-up)            | on    |
| Always displaying (Displaying at next start-up) | ALL   |

| Setting | Menu         |                |                   |
|---------|--------------|----------------|-------------------|
| value   | Setting menu | Maintenance    | Status indication |
| oFF     | Displayed    | Hidden         | Hidden            |
| on      | Displayed    | Hidden at next | Hidden at next    |
|         |              | start-up       | start-up          |
| ALL     | Displayed    | Displayed      | Displayed         |

#### Note:

This menu cannot be set from WEB browser.

### 8.6.5 Alarm

In case an abnormality is detected in power voltage (higher or lower than DC +12 V  $\pm$ 10%) or internal temperature, an alarm is output and "E" appears on the segment display.

Menu C90

WEB menu SYSTEM SETTINGS → ALARM

Setting value

[Table 8.31] Alarm output

| Description        | Front | WEB browser |
|--------------------|-------|-------------|
| Enabling [Default] | on    | ON          |
| Disabling          | oFF   | OFF         |

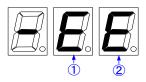

[Fig. 8.8] How alarm is displayed

| # | Description                                          |
|---|------------------------------------------------------|
| 1 | Abnormality in internal temperature is detected.     |
| 2 | Power voltage is higher or lower than DC +12 V ±10%. |

#### Note:

In case an alarm is output, the HDC may have problems. Please contact us.

## 8.7 Setting input

## 8.7.1 HDCP input enabled/disabled

Menu C01 to C02: IN1 to IN2
WEB menu INPUT SETTINGS → HDCP INPUT MODE
Setting value

#### [Table 8.32] HDCP input

| Description                 | Front | WEB browser |
|-----------------------------|-------|-------------|
| Enabling HDCP 2.2 [Default] | 2.2   | HDCP2.2     |
| Enabling HDCP 1.4           | 1.4   | HDCP1.4     |
| Disabling HDCP              | oFF   | DISABLE     |

Some source devices negotiate with the connected device to determine if HDCP encryption is supported. After this negotiation, the source device determines whether HDCP signal encryption is enforced or not. This process takes place with some source device, even if the content being presented is not copyright protected. The HDC is HDCP compliant, if it is connected to a display device that does not support HDCP, even unprotected AV content may not be successfully displayed. Under these circumstances and if the content is indeed not protected, the problem can be solved by setting this menu to [DISABLE].

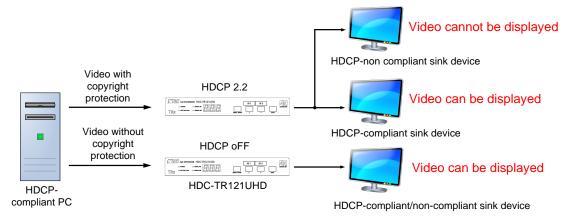

[Fig. 8.9] HDCP-compliant and HDCP non-compliant sink device

#### Notes:

Set this setting to HDCP 2.2 or HDCP 1.4 in order to display video with copyright protection.

- HDCP 2.2 (stream type 0) contents can be displayed on sink devices supporting HDCP 2.2/HDCP 1.4.
- HDCP 2.2 (stream type 1) contents can be displayed on sink devices supporting HDCP 2.2 but cannot be displayed on sink devices supporting HDCP 1.4.

## 8.7.2 No-signal input monitoring

If you change the EDID settings of the HDC or power the HDC off/on, the source device may not output a video signal. Use this menu to set the monitoring time. This is the interval beginning when a source device is not outputting a signal; and ending at the point when the HDC requests an output from that source device.

Menu C03 to C04: IN1 to IN2
WEB menu INPUT SETTINGS → NO INPUT MONITORING
Setting value

[Table 8.33] No-signal input monitoring

| Description                         | Front    | WEB browser |
|-------------------------------------|----------|-------------|
| 2 sec. to 15 sec. [Default] 10 sec. | 02 to 15 | 2 to 15     |
| OFF                                 | oFF      | OFF         |

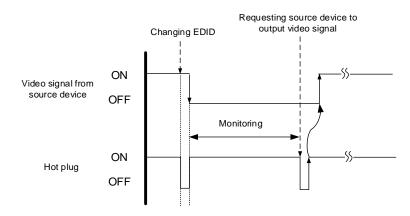

[Fig. 8.10] Monitoring absence of input

#### Notes:

If you are using the monitor power-saving or dual monitor features on your PC, set this feature to "OFF". This will avoid potentially unpredictable operation.

When using this feature, ensure that the "monitoring time" is set for a value greater than the amount of time needed for the source to provide an output signal.

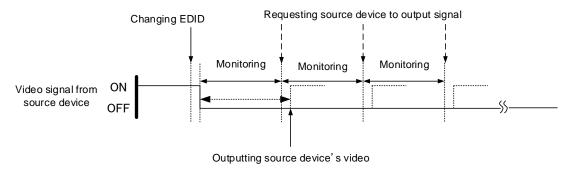

[Fig. 8.11] Repeating output reset

## 8.7.3 HDBaseT input long reach mode

You can enable/disable long reach mode for HDBaseT input.

Menu C05: IN2

WEB menu INPUT SETTINGS → HDBT LONG REACH MODE

Setting value

### [Table 8.34] HDBaseT input long reach mode

| Description |                         | Front     | WEB browser |     |
|-------------|-------------------------|-----------|-------------|-----|
| Disabling   | (Up to 328 ft. (100 m)) | [Default] | oFF         | OFF |
| Enabling    | (Up to 492 ft. (150 m)) |           | on          | ON  |

With long reach mode, up to 1080p (24 bit)/dot clock 148 MHz is supported when using with IDK's HDBaseT product. Set the HDC's EDID to 1080p or less or set the connected device's output to a supported signal format.

## 8.8 Setting output

## 8.8.1 Hot plug ignoring duration

Time for ignoring the video output request signals sent from the sink device.

Menu C10 to C14: OUT1 to OUT5

WEB menu OUTPUT SETTINGS → HOTPLUG MASK

Setting value

[Table 8.35] Hot plug ignoring duration

| Description                            |  | Front    | WEB browser |
|----------------------------------------|--|----------|-------------|
| Not ignoring request signals [Default] |  | oFF      | OFF         |
| 2 to 15 [sec.]                         |  | 02 to 15 | 2 to15      |

If the request signals are repeated in a short cycle, the HDC processes video output from the first cycle. As a result, video may not be output. This problem can be solved by setting the ignoring time.

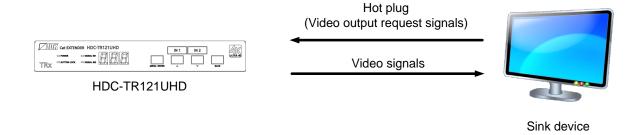

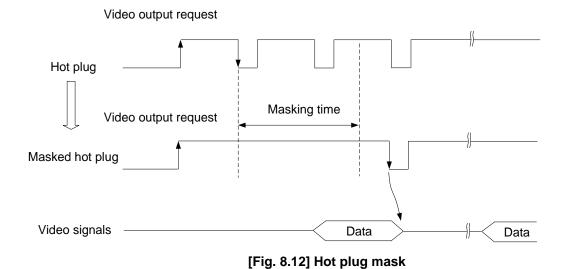

### 8.8.2 Sink device EDID check

You can set the sink device's EDID checking mode.

Menu C20 to C24: OUT1 to OUT5

WEB menu OUTPUT SETTINGS → EDID ERR OUTPUT MODE

Setting value

### [Table 8.36] Sink device EDID check

| Description                                                             | Front | WEB browser |
|-------------------------------------------------------------------------|-------|-------------|
| In case of EDID load error, the sink device is treated as a DVI device  | oFF   | OFF         |
| [Default]                                                               |       |             |
| In case of EDID load error, the sink device is treated as a HDMI device | Er1   | ERROR1      |
| without SCDC                                                            |       |             |
| Always treats sink device as a HDMI device without SCDC                 | AL1   | ALWAYS1     |
| In case of EDID load error, the sink device is treated as a HDMI device | Er2   | ERROR2      |
| with SCDC                                                               |       |             |
| Always treats sink device as a HDMI device with SCDC                    | AL2   | ALWAYS2     |

The HDC gets EDID from the sink device and determines if the sink device is an HDMI device or DVI device in order to output HDMI signals. However, if the HDC cannot get EDID for some reasons, problems such as no audio output and the like may occur. In these cases, HDC recognized the connected sink device is HDMI or DVI device and output signal as HDMI or DVI mode depending on its setting.

#### Notes:

- If setting this menu to a value other than the default (oFF, OFF), set "8.4.2 Resolution" to a supported resolution other than "01" (External EDID).
- This setting is applied when HDMI signal is input and "8.8.3 Output format" is set to a format other than DVI.

[See: 8.8.3 Output format]

## 8.8.3 Output format

You can set the color space to be sent to the sink device.

Menu C30 to C34: OUT1 to OUT5

WEB menu OUTPUT SETTINGS → SIGNAL FORMAT

Setting value

### [Table 8.37] Output format

| Description        | Front | WEB browser           |
|--------------------|-------|-----------------------|
| AUTO [Default]     | FoL   | FOLLOW SINK DEVICE    |
| RGB output         | rgb   | HDMI RGB MODE         |
| YCbCr 4:2:2 output | 422   | HDMI YCbCr 4:2:2 MODE |
| YCbCr 4:4:4 output | 444   | HDMI YCbCr 4:4:4 MODE |
| DVI output         | d     | DVI MODE              |
| YCbCr 4:2:0 output | 420   | HDMI YCbCr 4:2:0 MODE |

You can select an output signal mode and color space of the output video.

The selected mode has priority and is output to the sink device with the optimal mode.

#### Notes:

- This setting is applied when HDMI signal is input.
- When 4K YCbCr 4:4:4 signal is input, the HDC outputs the signal at YCbCr 4:2:0 to the sink device supporting YCbCr 4:2:0 (not supporting YCbCr 4:4:4).
- YCbCr 4:2:0 output is available only for 4K@50/59.94/60 output, for other resolution the format is set to "AUTO".
- For HDBaseT output, if 4K YCbCr 4:4:4 signal is input, it is output at YCbCr 4:2:0 automatically.

## 8.8.4 Downconversion output

The HDC can downconvert 2160p into 1080p. Only OUT1 supports this feature.

Menu C40: OUT1

WEB menu OUTPUT SETTINGS → DOWN CONVERSION

Setting value

[Table 8.38] Downconversion

| Description          | Front | WEB browser      |
|----------------------|-------|------------------|
| Automatic* [Default] | FoL   | FOLLOW SINK EDID |
| Disabling            | oFF   | OFF              |
| Enabling             | on    | 1080p            |

<sup>\*</sup>Automatic: If the sink device supports only up to 2K, signals are downconverted automatically.

[Table 8.39] Downconverted resolution

| Input resolution | Converted resolution |
|------------------|----------------------|
| 3840x2160p 24Hz  | 1920x1080p 24Hz      |
| 3840x2160p 25Hz  | 1920x1080p 25Hz      |
| 3840x2160p 30Hz  | 1920x1080p 30Hz      |
| 3840x2160p 50Hz  | 1920x1080p 50Hz      |
| 3840x2160p 60Hz  | 1920x1080p 60Hz      |

## 8.8.5 HDBaseT output long reach mode

You can enable/disable long reach mode for HDBaseT output.

Menu C45 to C48: OUT2 to OUT5

WEB menu OUTPUT SETTINGS → HDBT LONG REACH MODE

Setting value

[Table 8.40] HDBaseT output long reach mode

| Description |                         | Front     | WEB browser |     |
|-------------|-------------------------|-----------|-------------|-----|
| Disabling   | (Up to 328 ft. (100 m)) | [Default] | oFF         | OFF |
| Enabling    | (Up to 492 ft. (150 m)) |           | on          | ON  |

With long reach mode, up to 1080p (24 bit)/dot clock 148 MHz is supported when using with IDK's HDBaseT product.

## 8.8.6 Presence of output signal for when signal is input

For video signal that is distributed to multiple channels simultaneously, video/audio can be off for each output.

Menu C50 to C54: OUT1 to OUT5

WEB menu OUTPUT SETTINGS → OUTPUT SIGNAL

Setting value

[Table 8.41] Presence of input signal for when signal is input

| Description      |                           | Front | WEB browser |
|------------------|---------------------------|-------|-------------|
| Video output ON  | Audio output ON [Default] | on    | SOURCE ON   |
| Video output OFF | Audio output OFF          | oFF   | SOURCE OFF  |
| Black output ON  | Audio output OFF          | bL1   | V&A MUTE    |
| Black output ON  | Audio output ON           | bL2   | VIDEO MUTE  |
| Video output ON  | Audio output OFF          | bL3   | AUDIO MUTE  |

OFF : Neither of video signal nor +5 V signal is output. The sink device can be in standby state.

VIDEO MUTE : Black video is output.

AUDIO MUTE: Audio is muted.

## 8.8.7 Presence of output signal for when no signal is input

You can enable/disable to output the +5 V signal when no signal is input.

Menu C55 to C59: OUT1 to OUT5

WEB menu OUTPUT SETTINGS → NO SIGNAL MODE

Setting value

[Table 8.42] Presence of input signal for when no signal is input

| Description                                        | Front | WEB browser |
|----------------------------------------------------|-------|-------------|
| Not sending the presence of input signal [Default] | oFF   | OFF         |
| (+5 V signal ON)                                   |       |             |
| Sending the presence of input signal               |       | ON          |
| (+5 V signal OFF)                                  |       |             |

If setting to "ON", the +5 V signal is output regardless of the presence of input signal, some sink devices are not in standby mode.

## 8.9 Setting RS-232C

## 8.9.1 RS-232C communication

You can set the RS-232C communication.

Menu C70: Baud rate

C71: Data bit length C72: Parity check C73: Stop bit

WEB menu RS-232C SETTINGS → PARAMETERS → BAUD RATE

RS-232C SETTINGS  $\rightarrow$  PARAMETERS  $\rightarrow$  DATA BIT LENGTH

RS-232C SETTINGS  $\rightarrow$  PARAMETERS  $\rightarrow$  PARITY RS-232C SETTINGS  $\rightarrow$  PARAMETERS  $\rightarrow$  STOP BIT

Setting value

## [Table 8.43] RS-232C communication

| Item                  | Description        | Front | WEB browser |
|-----------------------|--------------------|-------|-------------|
| Baud rate [bps]       | 4800 bps           | 48    | 4800bps     |
|                       | 9600 bps [Default] | 96    | 9600bps     |
|                       | 14400 bps          | 144   | 14400bps    |
|                       | 19200 bps          | 192   | 19200bps    |
|                       | 38400 bps          | 384   | 38400bps    |
| Data bit length [bit] | 8 [Default]        | 8     | 8           |
|                       | 7                  | 7     | 7           |
| Parity check          | NONE [Default]     | non   | NONE        |
|                       | ODD                | odd   | ODD         |
|                       | EVEN               | En    | EVEN        |
| Stop bit [bit]        | 1 [Default]        | 1     | 1           |
|                       | 2                  | 2     | 2           |

#### Note

All RS-232C and HDBaseT connectors can be set simultaneously.

## 8.9.2 RS-232C operation mode

You can set the command mode and transmission mode for RS-232C communication.

Menu C74
WEB menu RS-232C SETTINGS → HDBT CONNECTION
Setting value

[Table 8.44] RS-232C operation mode

| Description            | Front | WEB browser   |
|------------------------|-------|---------------|
| Command mode [Default] | 00    | COMMAND MODE  |
| Transmission mode      | 01    | TRANSMIT MODE |

#### ■ Command mode

Controls the HDC using RS-232C communication commands from the RS-232C connector

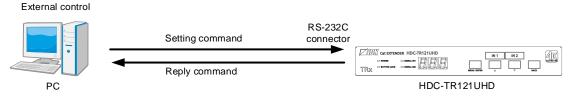

[Fig. 8.13] Command mode (example)

#### **■** Transmission mode

Controls devices that are connected through the HDBaseT connectors

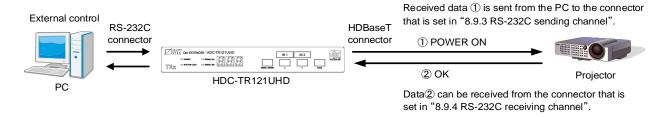

[Fig. 8.14] Transmission mode (example)

[See: 8.9.3 RS-232C sending channel] [See: 8.9.4 RS-232C receiving channel]

## 8.9.3 RS-232C sending channel

You can set the destination(s) of the sending data in transmission mode.

[See: 8.9.2 RS-232C operation mode]

Menu C75: IN2
C76: OUT2 only
C77: All outputs
C78: RS-232C

WEB menu RS-232C SETTINGS → HDBT CONNECTION → TRANSMIT ENABLE →
→ RS-232C
→ HDBaseT IN2
→ HDBaseT OUT (OUT2, ALL)

Setting value

[Table 8.45] RS-232C sending channel

| Description               | Front | WEB browser                                     |
|---------------------------|-------|-------------------------------------------------|
| Enabling RS-232C sending  | on    | Check box ON                                    |
|                           |       | (RS-232C, HDBaseT IN2, HDBaseT OUT (OUT2, ALL)) |
| Disabling RS-232C sending | oFF   | Check box OFF                                   |
| [Default]                 |       | (RS-232C, HDBaseT IN2, HDBaseT OUT (OUT2, ALL)) |

Select the connector(s) to be set from the following connectors:

- 1 HDBaseT input connector (IN2)
- ② HDBaseT output connector (OUT2 only)
- ③ HDBaseT output connector (All outputs)
- 4 RS-232C connector

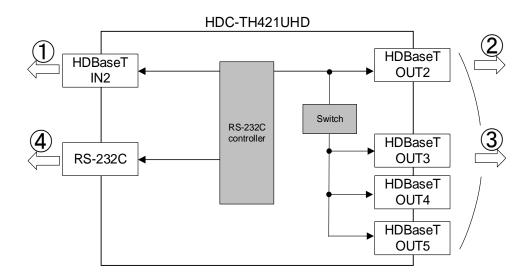

[Fig. 8.15] Receiving channel

#### Note:

Received data is not sent to the connector that receives the data.

## 8.9.4 RS-232C receiving channel

You can set the connector (s) that receives data in transmission mode.

[See: 8.9.2 RS-232C operation mode]

Menu C79: IN2
C7A: OUT2
C7b: RS-232C

WEB menu RS-232C SETTINGS → HDBT CONNECTION → RECEIVED ENABLE →
→ RS-232C
→ HDBaseT IN2
→ HDBaseT OUT2

Setting value

[Table 8.46] RS-232C receiving channel

| Description                 | Front | WEB browser                          |
|-----------------------------|-------|--------------------------------------|
| Enabling RS-232C receiving  | on    | Check box ON                         |
|                             |       | (RS-232C, HDBaseT IN2, HDBaseT OUT2) |
| Disabling RS-232C receiving | oFF   | Check box OFF                        |
| [Default]                   |       | (RS-232C, HDBaseT IN2, HDBaseT OUT2) |

Select the connector(s) to be set from the following connectors:

- 1 HDBaseT input connector (IN2)
- ② HDBaseT output connector (OUT2)
- ③ RS-232C connector

The received data will be sent to the channel that is selected in "8.9.3 RS-232C sending channel".

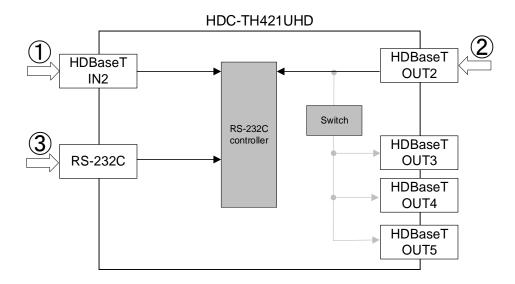

[Fig. 8.16] Sending channel

#### Notes:

- If setting multiple channels to be received, ensure that data is not duplicated in order to specify that each data is received from which connector.
- RS-232C data cannot be received from HDBaseT OUT3, OUT4, or OUT5.

## 8.10 Setting LAN

The HDC can be accessed and controlled through LAN communication.

The HDC does not support automatic acquisition of IP address using DHCP (Dynamic Host Configuration Protocol). If you use the HDC in a network with DHCP, use a fixed IP address.

### 8.10.1 IP address

You can set the IP address.

 Menu
 C80: ①

 C81: ②
 C82: ③

 C83: ④
 LAN SETTINGS → PARAMETERS → IP ADDRESS

 Setting value

[Table 8.47] IP address

| Description                          |   | Front      | WEB browser |
|--------------------------------------|---|------------|-------------|
| 000.000.000.000 to 255.255.255.255 : | 1 | 000 to 255 | 0 to 255    |
| [Default] 192.168.1.199              |   | 000 to 255 | 0 to 255    |
|                                      | 3 | 000 to 255 | 0 to 255    |
|                                      | 4 | 000 to 255 | 0 to 255    |

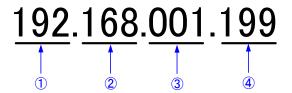

#### Note:

If the HDC is connected to multiple networks, the same IP address is assigned to multiple networks. In this case, an error may be reported.

### 8.10.2 Subnet mask

You can set the subnet mask.

Menu C84

WEB menu LAN SETTINGS → PARAMETERS → SUBNET MASK

Setting value

## [Table 8.48] Subnet mask

| Description | Front |
|-------------|-------|
| 0.0.0.0     | 1     |
| 128.0.0.0   | 2     |
| 192.0.0.0   | 3     |
| 224.0.0.0   | 4     |
| 240.0.0.0   | 5     |
| 248.0.0.0   | 6     |
| 252.0.0.0   | 7     |
| 254.0.0.0   | 8     |
| 255.0.0.0   | 9     |
| 255.128.0.0 | 10    |
| 255.192.0.0 | 11    |
| 255.224.0.0 | 12    |
| 255.240.0.0 | 13    |
| 255.248.0.0 | 14    |
| 255.252.0.0 | 15    |
| 255.254.0.0 | 16    |

| Description             | Front |
|-------------------------|-------|
| 255.255.0.0             | 17    |
| 255.255.128.0           | 18    |
| 255.255.192.0           | 19    |
| 255.255.224.0           | 20    |
| 255.255.240.0           | 21    |
| 255.255.248.0           | 22    |
| 255.255.252.0           | 23    |
| 255.255.254.0           | 24    |
| 255.255.255.0 [Default] | 25    |
| 255.255.255.128         | 26    |
| 255.255.255.192         | 27    |
| 255.255.255.224         | 28    |
| 255.255.255.240         | 29    |
| 255.255.255.248         | 30    |
| 255.255.255.252         | 31    |
| 255.255.255.254         | 32    |

| Description                          | WEB browser |
|--------------------------------------|-------------|
| 000.000.000.000 to 255.255.255.254 : | 000 to 255  |
| [Default] 255.255.255.0              | 000 to 255  |
|                                      | 000 to 255  |
|                                      | 000 to 254  |

## 8.10.3 TCP port number

Menu C85
WEB menu LAN SETTINGS → PARAMETERS → PORT NUMBER
Setting value

[Table 8.49] TCP port number

| Description                               | Front | WEB browser   |
|-------------------------------------------|-------|---------------|
| Up to 4 connections can be used [Default] | 4     | CONNECTION: 4 |
| Up to 8 connections can be used           | 8     | CONNECTION: 8 |

"Up to 4 connections can be used": Connections will be divided into 4 for WEB browser control

(HTTP port number is fixed 80) and 4 for communication command

control at maximum.

"Up to 8 connections can be used" : Connections will be assigned to 8 communication command controls at

maximum.

#### Notes:

- If setting this menu to "Up to 8 connections can be used", WEB browser cannot be used any more.
- You can change the port number from communication command or WEB browser.
- For communication command control, set the port number to a value from "1100", "6000" to "6999".

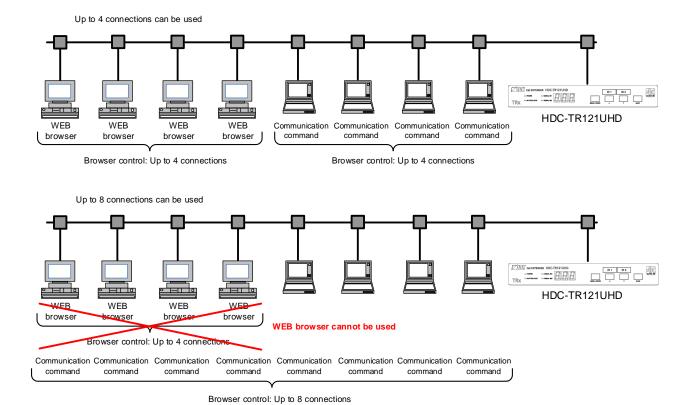

[Fig. 8.17] 8 connection setting

### 8.10.4 MAC address

| Menu     | C86                                        |
|----------|--------------------------------------------|
| WFR menu | I AN SETTINGS -> PARAMETERS -> MAC ADDRESS |

You can display the HDC's MAC address.

## 8.10.5 Setting HDBaseT LAN

You can enable/disable the LAN capabilities of each HDBaseT I/O connector.

Menu C87: ① HDBaseT IN2
C88: ② HDBaseT OUT2, HDBaseT OUT3
C89: ③ HDBaseT OUT4, HDBaseT OUT5

WEB menu LAN SETTINGS → HDBT COMMUNICATION

Setting value

[Table 8.50] HDBaseT LAN

| Description              | Front | WEB browser                                   |  |
|--------------------------|-------|-----------------------------------------------|--|
| Disabling LAN [Default]* | oFF   | Check box OFF                                 |  |
|                          |       | (HDBaseT IN2, HDBaseT OUT2,3, HDBaseT OUT4,5) |  |
| Enabling LAN             | on    | Check box ON                                  |  |
|                          |       | (HDBaseT IN2, HDBaseT OUT2,3, HDBaseT OUT4,5) |  |

<sup>\*</sup>This feature is set to be disabled by default to avoid loop problems. Enable this menu for LAN communication from HDBaseT connector.

[See: 3.5 LAN loop problem through HDBaseT]

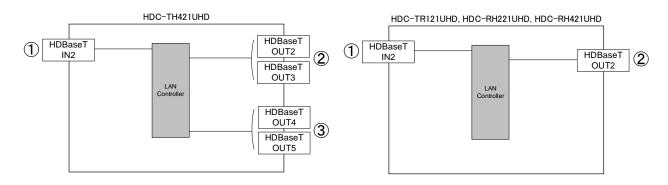

[Fig. 8.18] LAN functionality

#### Note:

The LAN functionality between HDBaseT OUT2 and HDBaseT OUT3 or between HDBaseT OUT4 and HDBaseT OUT5 cannot be set separately.

# 8.11 Status indication

## 8.11.1 Viewing input information

You can view the information for input.

Menu L01 to L30

WEB menu VIEW STATUS → INPUT STAUS

## [Table 8.51] Input status

| Menu number                                | Value to be displayed       | Description                              |
|--------------------------------------------|-----------------------------|------------------------------------------|
| HDMI/DVI mode and col                      | or depth of input video     |                                          |
| L01(IN1), L02(IN2)                         | H24                         | HDMI mode 24 bit/pixel (8bit/component)  |
|                                            | H30                         | HDMI mode 30 bit/pixel (10bit/component) |
|                                            | H36                         | HDMI mode 36 bit/pixel (12bit/component) |
|                                            | d24                         | DVI mode 24 bit/pixel (8bit/component)   |
|                                            |                             | No signal is input.                      |
| <ul> <li>Presence of input HDCP</li> </ul> |                             |                                          |
| L03(IN1), L04(IN2)                         | on                          | With HDCP                                |
|                                            | oFF                         | Without HDCP                             |
|                                            |                             | No signal is input.                      |
| Presence of input video                    | HDCP encryption (Encryption | n from source device)                    |
| L05(IN1), L06(IN2)                         | 1.4                         | Encrypted (HDCP 1.4)                     |
|                                            | 2.2                         | Encrypted (HDCP 2.2)                     |
|                                            | oFF                         | Not encrypted                            |
|                                            |                             | No signal is input.                      |
| Color space of input vide                  | 90                          |                                          |
| L07(IN1), L08(IN2)                         | rgb                         | RGB                                      |
|                                            | 422                         | YCbCr 4:2:2                              |
|                                            | 420                         | YCbCr 4:2:0                              |
|                                            | 444                         | YCbCr 4:4:4                              |
|                                            |                             | Unknown, No signal is input.             |
| <ul> <li>Input video frequency</li> </ul>  |                             |                                          |
| L09(IN1), L10(IN2)                         | 59.9                        | Input vertical synchronous frequency     |
|                                            |                             | (Example: 59.94 Hz)                      |
|                                            |                             | No signal is input.                      |
| ● +5 V signal                              |                             |                                          |
| L11(IN1), L12(IN2)                         | on                          | +5 V signal is input                     |
|                                            | oFF                         | No +5 V signal is input                  |
| Input resolution                           |                             |                                          |
| L13(IN1), L14(IN2)                         | 1920_1080P 60               | Displaying (scroll) input resolution.    |
|                                            |                             | (Example: 1920×1080p 60 Hz)              |
|                                            |                             | No signal is input.                      |

[Table 8.52] Input status (Cont'd)

| Menu number                 | Value to be displayed     | Description                         |
|-----------------------------|---------------------------|-------------------------------------|
| Audio input type and the n  | umber of channels         |                                     |
| n*: 1 = 2 channels, 2 = 2.1 | channels, 5 = 5.1 channel | s, 7 = 7.1 channels                 |
| L15(IN1), L16(IN2)          |                           | Unknown, No signal is input.        |
|                             | 00n*                      | Unknown                             |
|                             | 01n                       | LINEAR PCM Audio                    |
|                             | 02n                       | Dolby Digital Audio                 |
|                             | 03n                       | MPEG-1 Audio                        |
|                             | 04n                       | MP3 Audio                           |
|                             | 05n                       | MPEG-2 Audio                        |
|                             | 06n                       | AACLC Audio                         |
|                             | 07n                       | DTS Audio                           |
|                             | 08n                       | ATRAC Audio                         |
|                             | 09n                       | DSD Audio                           |
|                             | 10n                       | Dolby Digital Plus Audio            |
|                             | 11n                       | DTS-HD Audio                        |
|                             | 12n                       | Dolby TrueHD Audio                  |
|                             | 13n                       | DST Audio                           |
|                             | 14n                       | WMA Audio                           |
|                             | 15n                       | HE-AAC/HE-AACv2/MPEG Surround Audio |
| Audio input sampling frequ  | uency                     |                                     |
| L17(IN1), L18(IN2)          | 22                        | 22.05 kHz                           |
|                             | 24                        | 24 kHz                              |
|                             | 32                        | 32 kHz                              |
|                             | 44                        | 44.1 kHz                            |
|                             | 48                        | 48 kHz                              |
|                             | 88                        | 88.2 kHz                            |
|                             | 96                        | 96 kHz                              |
|                             | 176                       | 176.4 kHz                           |
|                             | 192                       | 192 kHz                             |
|                             | 768                       | 768 kHz                             |
|                             | _01                       | Unknown                             |
|                             | _05                       |                                     |
|                             | _07                       |                                     |
|                             | _11                       |                                     |
|                             | _13                       |                                     |
|                             | _15                       |                                     |
|                             |                           | No signal is input.                 |

[Table 8.53] Input status (Cont'd)

| Menu number                   | Value to be displayed       | Description                                  |
|-------------------------------|-----------------------------|----------------------------------------------|
| The number of audio input     | t bits, HBR mode (High Bit- | Rate Audio)                                  |
| L19(IN1), L20(IN2)            | H16                         | 16 bit, HBR mode                             |
|                               | P16                         | 16 bit, PCM mode                             |
|                               | _16                         | 16 bit, compression audio other than HBR and |
|                               |                             | PCM modes                                    |
|                               | H20                         | 20 bit, HBR mode                             |
|                               | P20                         | 20 bit, PCM mode                             |
|                               | _20                         | 20 bit, compression audio other than HBR and |
|                               |                             | PCM modes                                    |
|                               | H24                         | 24 bit, HBR mode                             |
|                               | P24                         | 24 bit, PCM mode                             |
|                               | _24                         | 24 bit, compression audio other than HBR and |
|                               |                             | PCM modes                                    |
|                               |                             | No signal is input.                          |
| Audio input (Digital audio)   |                             |                                              |
| L21(IN1), L22(IN2)            | 000                         | No audio is input.                           |
|                               | 001                         | Input is being detected.                     |
|                               | 002                         | Audio is input normally.                     |
|                               |                             | No signal is input.                          |
| Scrambling of input signal    |                             |                                              |
| L25(IN1), L26(IN2)            | on                          | Scrambled (4K format except for YCbCr 4:2:0) |
|                               | oFF                         | Not scrambled.                               |
|                               |                             | No signal is input.                          |
| TMDS clock ratio of input     | signal                      |                                              |
| L27(IN1), L28(IN2)            | 1_1                         | 1/1                                          |
|                               | 1_4                         | 1/4 (4K format except for YCbCr 4:2:0)       |
|                               |                             | No signal is input.                          |
| • Input signal stream type (f | or HDCP 2.2)                |                                              |
| L29(IN1), L30(IN2)            | 000                         | Type 0                                       |
|                               | 001                         | Type 1                                       |
|                               | non                         | HDCP 1.4 or no HDCP signal                   |
|                               |                             | No signal is input.                          |

## [Table 8.54] Input status (WEB browser)

| WEB browser menu                       | Value              | Description                                  |  |
|----------------------------------------|--------------------|----------------------------------------------|--|
| Video signal                           |                    | ,                                            |  |
| Input signal resolution                |                    |                                              |  |
| VIDEO FORMAT                           | 1920x1080p 60.00Hz | Input resolution                             |  |
|                                        |                    | (example: 1920×1080p 60 Hz)                  |  |
| HDMI/DVI mode of input                 | signal             |                                              |  |
| INPUT MODE                             | HDMI MODE          | HDMI mode                                    |  |
|                                        | DVI MODE           | DVI mode                                     |  |
| Presence of input HDCP                 |                    |                                              |  |
| HDCP                                   | HDCP2.2 Type1      | HDCP2.2 stream Type1 signal                  |  |
|                                        | HDCP2.2 Type0      | HDCP2.2 stream Type0 signal                  |  |
|                                        | HDCP1.4            | HDCP1.4 signal                               |  |
|                                        | NOT ENCRYPTED      | No HDCP signal                               |  |
| Color space of input sign              | al                 |                                              |  |
| COLOR SPACE                            | YCbCr 4:4:4        | YCbCr 4:4:4                                  |  |
|                                        | YCbCr 4:2:2        | YCbCr 4:2:2                                  |  |
|                                        | YCbCr 4:2:0        | YCbCr 4:2:0                                  |  |
|                                        | RGB                | RGB                                          |  |
| Color depth of input video             |                    |                                              |  |
| DEEP COLOR                             | 24-BIT COLOR       | 24 bit/pixel (8bit/component)                |  |
|                                        | 30-BIT COLOR       | 30 bit/pixel (10bit/component)               |  |
|                                        | 36-BIT COLOR       | 36 bit/pixel (12bit/component)               |  |
| Scrambling of input signal             | al                 |                                              |  |
| SCRAMBLE                               | ON                 | Scrambled (4K format except for YCbCr 4:2:0) |  |
|                                        | OFF                | Not scrambled.                               |  |
| Audio signal                           |                    |                                              |  |
| <ul> <li>Audio input format</li> </ul> |                    |                                              |  |
| AUDIO FORMAT                           | LINEAR PCM         | LPCM (for LPCM)                              |  |
| Audio input sampling free              | quency             |                                              |  |
| SAMPLING FREQUENCY                     | 48kHz              | Sample frequency (for 48 kHz)                |  |
| The number of audio input              | ut channels        |                                              |  |
| SPEAKER                                | 2 CHANNEL          | The number of channels (for 2 channel)       |  |
| CONFIGURATION                          |                    |                                              |  |
| Audio input bit (High Bit-I            | Rate Audio)        |                                              |  |
| BIT LENGH                              | 24BIT              | Sampling bit length (for 2 channel)          |  |
|                                        |                    |                                              |  |

## 8.11.2 Viewing output information

You can view the information for output.

Menu L40 to LL4

WEB menu VIEW STATUS → SINK DEVICE STATUS / SINK DEVICE EDID

## [Table 8.55] Sink device status

| Menu number            | Value to be displayed | Description                                  |
|------------------------|-----------------------|----------------------------------------------|
| Color depth (sink)     |                       |                                              |
| L40(OUT1) to L44(OUT5) | 24                    | 24 bit/pixel (8 bit/component) supported     |
|                        | 30                    | 30 bit/pixel (10 bit/component) supported    |
|                        | 36                    | 36 bit/pixel (12 bit/component) supported    |
|                        |                       | Not connected                                |
| Color space (sink)     |                       |                                              |
| L50(OUT1) to L54(OUT5) | rgb                   | RGB supported                                |
|                        | 422                   | YCbCr 4:2:2 supported                        |
|                        | 444                   | YCbCr 4:4:4 supported                        |
|                        | 444_420               | Scroll display                               |
|                        |                       | If sink device resolution is 4K@50/59.94/60, |
|                        |                       | up to YCbCr 4:2:0.                           |
|                        |                       | Not connected                                |
| Color space (output)   |                       |                                              |
| L60(OUT1) to L64(OUT5) | rgb                   | RGB output                                   |
|                        | 422                   | YCbCr 4:2:2 output                           |
|                        | 420                   | YCbCr 4:2:0 output                           |
|                        | 444                   | YCbCr 4:4:4 output                           |
|                        |                       | Not connected                                |
| Hot plug detection     |                       |                                              |
| L70(OUT1) to L74(OUT5) | on                    | Hot plug is detected.                        |
|                        | oFF                   | No hot plug is detected.                     |
| HDMI/DVI               |                       |                                              |
| L80(OUT1) to L84(OUT5) | HC                    | HDMI mode (Compressed audio supported)       |
|                        | HP                    | HDMI mode (PCM audio supported)              |
|                        | d                     | DVI mode (Audio is not supported.)           |
|                        |                       | Not connected                                |
| HDCP encryption        |                       |                                              |
| L90(OUT1) to L94(OUT5) | 000                   | None                                         |
|                        | 001                   | Being encrypted                              |
|                        | 002                   |                                              |
|                        | 003                   |                                              |
|                        | 004                   | Encryption ends normally.                    |
|                        | 005                   | Encryption ends abnormally.                  |

## [Table 8.56] Sink device status (Cont'd)

| Menu number            | Value to be displayed | Description                             |
|------------------------|-----------------------|-----------------------------------------|
| • HDCP                 |                       |                                         |
| LA0(OUT1) to LA4(OUT5) | 1.4                   | HDCP 1.4 supported                      |
|                        | 2.2                   | HDCP supported (HDCP 2.2)               |
|                        | oFF                   | HDCP is not supported or no HDCP signal |
|                        |                       | Not connected                           |
| • SCDC                 |                       |                                         |
| Lb0(OUT1) to Lb4(OUT5) | on                    | SCDC supported                          |
|                        | oFF                   | SCDC is not supported.                  |
|                        |                       | Not connected                           |
| Scrambling output      |                       |                                         |
| Lc0(OUT1) to Lc4(OUT5) | on                    | Scrambled                               |
|                        | oFF                   | Not scrambled.                          |
|                        |                       | Not connected                           |
| • HDR                  |                       |                                         |
| Ld0(OUT1) to Ld4(OUT5) | on                    | HDR supported                           |
|                        | oFF                   | HDR is not supported.                   |
|                        |                       | Not connected                           |
| • 3D                   |                       |                                         |
| LE0(OUT1) to LE4(OUT5) | on                    | 3D supported                            |
|                        | oFF                   | 3D is not supported.                    |
|                        |                       | Not connected                           |
| HDCP output            |                       |                                         |
| LF0(OUT1) to LF4(OUT5) | non                   | No HDCP output                          |
|                        | 1.4                   | HDCP1.4 output                          |
|                        | h2.2                  | HDCP2.2 Type0 output                    |
|                        | H2.2                  | HDCP2.2 Type1 output                    |
|                        |                       | Not connected                           |
| HDMI/DVI output        |                       |                                         |
| LH0(OUT1) to LH4(OUT5) | Н                     | HDMI output                             |
|                        | d                     | DVI output                              |
|                        |                       | Not connected                           |
| Color range output     |                       |                                         |
| LL0(OUT1) to LL4(OUT5) | L                     | Limited range output                    |
|                        | F                     | Full range output                       |
|                        |                       | Not connected                           |

[Table 8.57] Output status (WEB browser)

| WEB browser menu                       | Value to be displayed | Description                            |
|----------------------------------------|-----------------------|----------------------------------------|
| Output signal                          | Talue to be displayed |                                        |
| HDCP encryption                        |                       |                                        |
| HDCP AUTHENTICATION                    | HDCP2.2 SUPPORT       | HDCP 2.2 encryption                    |
|                                        | HDCP1.4 SUPPORT       | HDCP 1.4 encryption                    |
|                                        | HDCP CHECK NOW        | Being encrypted                        |
|                                        | HDCP NOT              | HDCP is not supported.                 |
|                                        | ENCRYPTED             |                                        |
|                                        | HDCP ERROR            | Encryption ends abnormally             |
|                                        | HDCP NOT SUPPORT      | Sink device supports HDCP.             |
| HDMI/DVI output                        |                       |                                        |
| OUTPUT MODE                            | HDMI MODE             | HDMI output                            |
|                                        | DVI MODE              | DVI output                             |
| Color space (output)                   |                       |                                        |
| COLOR SPACE                            | RGB                   | RGB output                             |
|                                        | YCbCr4:2:2            | YCbCr 4:2:2 output                     |
|                                        | YCbCr4:4:4            | YCbCr 4:4:4 output                     |
|                                        | YCbCr4:2:0            | YCbCr 4:2:0 output                     |
| <ul> <li>Color range output</li> </ul> |                       |                                        |
| COLOR RANGE                            | LIMITED RANGE         | Limited range output                   |
|                                        | FULL RANGE            | Full range output                      |
| <ul> <li>Color depth output</li> </ul> |                       |                                        |
| DEEP COLOR                             | 24-BIT COLOR          | 24 bit/pixel (8 bit/component) output  |
|                                        | 30-BIT COLOR          | 30 bit/pixel (10 bit/component) output |
|                                        | 36-BIT COLOR          | 36 bit/pixel (12 bit/component) output |
| <ul> <li>Scrambling output</li> </ul>  |                       |                                        |
| SCRAMBLE                               | SCRAMBLE ON           | With scramble                          |
|                                        | SCRAMBLE OFF          | No scramble                            |
| Sink device information                |                       |                                        |
| Name                                   |                       | ,                                      |
| MONITOR NAME                           | Depending on          | Sink device's name                     |
|                                        | connected device      |                                        |
| Resolution                             | T                     | T                                      |
| RESOLUTION                             | Depending on          | Supported resolution                   |
|                                        | connected device      |                                        |
| HDMI/DVI                               | T                     | T                                      |
| HDMI/DVI                               | HDMI MODE             | HDMI mode                              |
|                                        | DVI MODE              | DVI mode                               |
| Color space                            | T                     | Toga :                                 |
| COLOR SPACE                            | RGB                   | RGB supported                          |
|                                        | YCbCr4:2:2            | YCbCr 4:2:2 supported                  |
|                                        | YCbCr4:4:4            | YCbCr 4:4:4 supported                  |
|                                        | YCbCr4:2:0            | YCbCr 4:2:0 supported                  |

[Table 8.58] Output status (WEB browser) (Cont'd)

| WEB browser menu                     | Value to be displayed | Description                               |  |  |
|--------------------------------------|-----------------------|-------------------------------------------|--|--|
| Sink device information              |                       |                                           |  |  |
| Color depth                          |                       |                                           |  |  |
| DEEP COLOR                           | 24-BIT COLOR          | 24 bit/pixel (8 bit/component) supported  |  |  |
|                                      | 30-BIT COLOR          | 30 bit/pixel (10 bit/component supported  |  |  |
|                                      | 36-BIT COLOR          | 36 bit/pixel (12 bit/component) supported |  |  |
| Audio sampling frequence             | у                     |                                           |  |  |
| PCM FREQUENCY                        | 32kHz                 | 32kHz supported                           |  |  |
|                                      | 44.1kHz               | 44.1kHz supported                         |  |  |
|                                      | 48kHz                 | 48kHz supported                           |  |  |
|                                      | 88.2kHz               | 88.2kHz supported                         |  |  |
|                                      | 96kHz                 | 96kHz supported                           |  |  |
|                                      | 176.4kHz              | 176.4kHz supported                        |  |  |
|                                      | 192kHz                | 192kHz supported                          |  |  |
| <ul> <li>Audio bit length</li> </ul> |                       |                                           |  |  |
| PCM BIT LENGTH                       | 16BIT                 | 16BIT supported                           |  |  |
|                                      | 20BIT                 | 20BIT supported                           |  |  |
|                                      | 24BIT                 | 24BIT supported                           |  |  |
| The number of audio channels         |                       |                                           |  |  |
| PCM CHANNEL                          | 2 CHANNEL             | LR                                        |  |  |
|                                      | 2.1 CHANNEL           | 2.1 channel surround sound                |  |  |
|                                      | 5.1 CHANNEL           | 5.1 channel surround sound                |  |  |
|                                      | 7.1 CHANNEL           | 7.1 channel surround sound                |  |  |
| <ul> <li>Compressed audio</li> </ul> |                       |                                           |  |  |
| COMPRESSED AUDIO                     | SUPPORTED             | Compressed audio supported                |  |  |
|                                      | NOT SUPPORTED         | Compression audio is not supported.       |  |  |
| • HDR                                |                       |                                           |  |  |
| HDR                                  | SUPPORTED             | HDR supported                             |  |  |
|                                      | NOT SUPPORTED         | HDR is not supported.                     |  |  |
| • SCDC                               | • SCDC                |                                           |  |  |
| SCDC                                 | SUPPORTED             | SCDC supported                            |  |  |
|                                      | NOT SUPPORTED         | SCDC is not supported.                    |  |  |
| • 3D                                 | 1                     |                                           |  |  |
| 3D                                   | SUPPORTED             | 3D supported                              |  |  |
|                                      | NOT SUPPORTED         | 3D is not supported.                      |  |  |
|                                      |                       |                                           |  |  |

## 8.11.3 Viewing HDBaseT information

You can view HDBaseT information.

Menu P01 to Pb4
WEB menu HDBT STATUS

## [Table 8.59] HDBaseT information (Front menu)

| Menu number                               | Value to be displayed | Description                             |
|-------------------------------------------|-----------------------|-----------------------------------------|
| Link status                               |                       |                                         |
| P01(IN2)                                  | ON                    | Transmitter and receiver are connected. |
| P02(OUT2) to P05(OUT5)                    | OFF                   | Not connected                           |
| Device type                               |                       |                                         |
| P10(IN2)                                  | 01                    | VS100RX                                 |
| P11(OUT2) to P14(OUT5)                    | 02                    | VS100TX                                 |
| • Version ID                              |                       |                                         |
| P20(IN2)                                  | 13.07.21.00           | Scroll display                          |
| P21(OUT2) to P24(OUT5)                    |                       | Example:13.07.21.00                     |
| <ul> <li>Connected device type</li> </ul> |                       |                                         |
| P30(IN2)                                  | 01                    | VS100RX                                 |
| P31(OUT2) to P34(OUT5)                    | 02                    | VS100TX                                 |
|                                           | 03                    | VS010RX                                 |
|                                           | 04                    | VS010TX                                 |
|                                           |                       | Not connected                           |
| Connected version ID                      |                       |                                         |
| P40(IN2)                                  | 13.07.21.10           | Scroll display                          |
| P41(OUT2) to P44(OUT5)                    |                       | Example: 13.07.21.10                    |
|                                           |                       | Not connected                           |
| <ul> <li>Operation mode</li> </ul>        |                       |                                         |
| P50(IN2)                                  | Hdb                   | HDBaseT mode                            |
| P51(OUT2) to P54(OUT5)                    | Log                   | Long reach mode                         |
|                                           | LP1                   | LPPF1 mode                              |
|                                           | LP2                   | LPPF2 mode                              |
|                                           |                       | Not connected                           |
| <ul> <li>Category cable length</li> </ul> |                       |                                         |
| P60(IN2)                                  | 85                    | Category cable length                   |
| P61(OUT2) to P64(OUT5)                    |                       | Example: 279 ft. (85 m)                 |
|                                           | _20                   | 66 ft. (20 m) or shorter                |
|                                           | 10_                   | 328 ft. (100 m) or longer               |
|                                           |                       | Not connected                           |

[Table 8.60] HDBaseT information (Front menu) (Cont'd)

| Menu number                                           | Value to be displayed  | Description                             |  |  |
|-------------------------------------------------------|------------------------|-----------------------------------------|--|--|
| Bit error rate                                        | Bit error rate         |                                         |  |  |
| P70(IN2)                                              | -11                    | Signal bit error rate                   |  |  |
| P71(OUT2) to P74(OUT5)                                |                        | Example: 10e-11                         |  |  |
|                                                       |                        | Not connected, No input signal          |  |  |
| Video signal quality (FMSE)                           | ERR CURRENT VALUE)     |                                         |  |  |
| P80(IN2)                                              | A-22b-20               | Scroll display                          |  |  |
| P81(OUT2) to P84(OUT5)                                | C-21d-22               | Example: A-22dB, B-20dB, C-21dB, D-22dB |  |  |
|                                                       |                        | Not connected                           |  |  |
| Maximum video signal qua                              | lity (FMSEERR MAX VALU | JE)                                     |  |  |
| P90(IN2)                                              | A-22b-20               | Scroll display                          |  |  |
| P91(OUT2) to P94(OUT5)                                | C-21d-22               | Example: A-22dB, B-20dB, C-21dB, D-22dB |  |  |
|                                                       |                        | Not connected                           |  |  |
| Video signal residual gap (FMAXERR CURRENT VALUE)     |                        |                                         |  |  |
| PA0(IN2)                                              | A0.34b0.35             | Scroll display                          |  |  |
| PA1(OUT2) to PA4(OUT5)                                | C0.32d0.33             | Example: A0.34, B0.35, C0.32, D0.33     |  |  |
|                                                       |                        | Not connected                           |  |  |
| Maximum video signal residual gap (FMAXERR MAX VALUE) |                        |                                         |  |  |
| Pb0(IN2)                                              | A0.34b0.35             | Scroll display                          |  |  |
| Pb1(OUT2) to Pb4(OUT5)                                | C0.32d0.33             | Example: A0.34, B0.35, C0.32, D0.33     |  |  |
|                                                       |                        | Not connected                           |  |  |

#### Notes:

- The displayed values may differ from real value depending on environment.
- To display those information as a list, use WEB browser.

[See: 3.8 Displaying HDBaseT information]

## [Table 8.61] HDBaseT information (WEB browser)

| WEB browser menu         | Value to be displayed | Description                             |
|--------------------------|-----------------------|-----------------------------------------|
| Video signal information |                       | •                                       |
| Resolution I/O status    |                       |                                         |
| VIDEO FORMAT             | 1920x1080P60.00Hz     | Video format                            |
|                          |                       | Example: 1920×1080P 60 Hz               |
|                          | NO SIGNAL             | Not connected                           |
| Color space I/O status   |                       |                                         |
| COLOR SPACE              | YCbCr4:2:0            | YCbCr4:2:0                              |
| Color depth I/O status   |                       |                                         |
| DEEP COLOR               | 24 BIT COLOR          | 24 bit/pixel (8 bit/component)          |
| Link status              |                       |                                         |
| LINK STATUS              | ON                    | Transmitter and receiver are connected. |
|                          | OFF                   | Not connected                           |
| Sink status              | ·                     |                                         |
| SINK STATUS              | ON                    | Connected to sink device                |
|                          | OFF                   | Not connected                           |
| Device information       |                       |                                         |
| Device type              |                       |                                         |
| LOCAL DEV TYPE           | VS100RX               | Device type                             |
|                          |                       | Example: VS100RX                        |
| Version ID               |                       |                                         |
| LOCAL VERSION ID         | 13 07 21 00           | Version ID                              |
|                          |                       | Example: 13.07.21.00                    |
| Connected device type    |                       |                                         |
| REMOTE DEV TYPE          | VS100TX               | Connected device type                   |
|                          |                       | Example: VS100TX                        |
|                          | UNCONNECTED           | Not connected                           |
| Connected version ID     | ·                     |                                         |
| REMOTO VERSION ID        | 13 07 21 10           | Connected version ID                    |
|                          |                       | Example: 13.07.21.10                    |
| Operation mode           |                       |                                         |
| OPERATION MODE           | HDBaseT MODE          | HDBaseT mode                            |
|                          | LONG REACH MODE       | Long reach mode                         |
|                          | LPPF1 MODE            | LOW POWER mode 1                        |
|                          | LPPF2 MODE            | LOW POWER mode 2                        |

[Table 8.62] HDBaseT information (WEB browser) (Cont'd)

| WEB browser menu                              | Value to be displayed | Description                             |
|-----------------------------------------------|-----------------------|-----------------------------------------|
| Category cable                                |                       |                                         |
| Category cable length                         |                       |                                         |
| CABLE LENGTH                                  | 85m                   | Category cable length                   |
|                                               |                       | Example: 279 ft. (85 m)                 |
|                                               | <20m                  | 66 ft. (20 m) or shorter                |
|                                               | 100m<                 | 328 ft. (100 m) or longer               |
|                                               | UNCONNECTED           | Not connected                           |
| Bit error rate                                |                       |                                         |
| VIDEO BER                                     | 10e-11                | Signal bit error rate                   |
|                                               |                       | Example: 10e-11                         |
|                                               | NO SIGNAL             | No input signal                         |
| <ul> <li>Video signal quality</li> </ul>      |                       |                                         |
| FMSEERR (dB)                                  | A -22 B -20           | Signal quality                          |
| CURRENT VALUE                                 | C -21 D -22           | Example: A-22dB, B-20dB, C-21dB, D-22dB |
|                                               |                       | Not connected                           |
| <ul> <li>Maximum video signal qua</li> </ul>  | ality                 |                                         |
| FMSEERR (dB)                                  | A -22 B -20           | Maximum signal quality                  |
| MAX VALUE                                     | C -21 D -22           | Example: A-22dB, B-20dB, C-21dB, D-22dB |
|                                               |                       | Not connected, If RESET MAX VALUES is   |
|                                               |                       | selected.                               |
| <ul> <li>Video signal residual gap</li> </ul> |                       |                                         |
| FMAXERR                                       | A 0.34 B 0.35         | Signal residual gap                     |
| CURRENT VALUE                                 | C 0.32 D 0.33         | Example: A0.34, B0.35, C0.32, D0.33     |
|                                               |                       | Not connected                           |
| <ul> <li>Maximum video signal res</li> </ul>  | idual gap             |                                         |
| FMAXERR                                       | A 0.34 B 0.35         | Maximum signal residual gap             |
| MAX VALUE                                     | C 0.32 D 0.33         | Example: A0.34, B0.35, C0.32, D0.33     |
|                                               |                       | Not connected, If RESET MAX VALUES is   |
|                                               |                       | selected.                               |

### Note:

• The displayed values may differ from real value depending on environment.

[See: 3.8 Displaying HDBaseT information]

## 8.11.4 Viewing system status

You can view status of power voltage (DC 12V IN) and internal temperature.

Menu H00 to H02

WEB menu VIEW STATUS → SYSTEM STAUTS

## [Table 8.63] System check

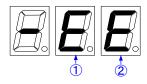

| Menu number          | Value (Example) | Description                                                                                                    |
|----------------------|-----------------|----------------------------------------------------------------------------------------------------|
| System status        |                 |                                                                                                    |
| H00                  | -E-             | <ol> <li>"E" is displayed in case power voltage is higher or lower than DC +12 V ±10%.</li> <li>"E" is displayed in case abnormality in internal temperature is detected.</li> <li>"-" is displayed when there is no problem in power voltage and internal temperature.</li> </ol> |
| Power voltage        |                 |                                                                                                    |
| H01                  | 12.0            | Shows power voltage.                                                                                                    |
| Internal temperature | •               |                                                                                                    |
| H02                  | 32.0            | Shows internal temperature.                                                                                                    |

### [Table 8.64] Values displayed on WEB browser

| Menu number          | Value (Example)  | Description                 |
|----------------------|------------------|-----------------------------|
| Power voltage        |                  |                             |
| POWER STATUS         | 12.0V STATUS: OK | Shows power voltage.        |
|                      |                  | [OK] : Normal               |
|                      |                  | [NG]: Abnormal              |
| Internal temperature |                  |                             |
| TEMPERATURE STATUS   | 32.0C STATUS: OK | Shows internal temperature. |
|                      |                  | [OK] : Normal               |
|                      |                  | [NG]: Abnormal              |

In case an abnormality is detected, [STATUS:NG] is displayed in red.

## 8.12 Operations only settable from WEB menu

You can operate following menus only from a WEB.

### 8.12.1 Editing channel name

Click the [NAME EDIT] button in [CHANNEL SELECT] menu to open the [NAME EDIT] window.

You can enter up to 10 one-byte characters.

The edited channel names are applied to the submenu tab and [STATUS] window.

### 8.12.2 Automatic updating time

#### SYSTEM SETTINGS > AUTO RELOAD TIME

You can set the automatic updating time of [CHANNEL WINDOW], [CHANNEL SELECT],

[VIEW STATUS], and [HDBT STATUS] windows by selecting the desired value (5 to 60 seconds, 5-second interval) from

[AUTO RELOAD TIME] in the [SYSTEM SETTINGS] menu.

This menu is only for [CHANNEL WINDOW], [CHANNEL SELECT], [VIEW STATUS], and [HDBT STATUS] windows; other windows cannot be updated automatically even if you select the desired number.

If you select [OFF] (default), [CHANNEL WINDOW], [CHANNEL SELECT], [VIEW STATUS], and [HDBT STATUS] windows are not updated automatically.

## 8.12.3 Saving/Restoring all settings

#### SYSTEM SETTINGS > BACKUP/RESTORE

You can save all settings to your PC.

The saved file can be restored by setting item from the [RESTORE] button. Do not perform other WEB operations or power off the HDC during the operation.

If the backup file is not correct, a warning dialog box will appear during the operation.

### 8.12.4 Initialization

### **SYSTEM SETTINGS > INITIALIZATION**

You can initialize settings other than LAN communication settings by clicking the [NORMAL INITIALIZATION] button.

If you want to initialize all settings including LAN communication settings, click the [ALL INITIALIZATION] button.

# 9 Product specification

# 9.1 HDC-TR121UHD

[1/2]

|                         | u               | [1/                                                                                                    |
|-------------------------|-----------------|----------------------------------------------------------------------------------------------------|
| Item                    |                 | Description                                                                                                    |
| Input                   |                 | 2 inputs                                                                                                    |
| Output                  |                 | 2 outputs                                                                                                    |
|                         | HDMI/DVI        | 1 input HDMI (*1)/DVI 1.0 TMDS single link, HDCP 1.4/2.2 HDR (*2), 3D (*3), x.v.Color, CEC (Pass-through) EDID emulation Connector: Female HDMI Type A (19-pin)                                                                                                    |
| Input                   | HDBaseT         | 1 input HDBaseT (*4) HDCP 1.4/2.2, HDR (*2), 3D (*3), x.v.Color EDID emulation, RS-232C, LAN Connector: RJ-45 (*5) Cable: CAT.5E HDC, Cat5e UTP/STP, Cat6 UTP/STP (T568A/T568B straight-through)                                                                                                    |
|                         | HDMI/DVI        | 1 output Output video can be distributed to an HDMI/DVI and HDBaseT simultaneously. HDMI (*1)/DVI 1.0 TMDS single link, HDCP 1.4/2.2 HDCP 1.4/2.2, HDR (*2), 3D (*3), x.v.Color, CEC (Pass-through) Connector: Female HDMI Type A (19-pin)                                                                 |
| Output                  | HDBaseT         | 1 output Output video can be distributed to an HDMI/DVI and HDBaseT simultaneously. HDBaseT (*4) HDCP 1.4/2.2, HDR (*2), 3D (*3), x.v.Color RS-232C, LAN Connector: RJ-45 (*5) Cable: CAT.5E HDC, Cat5e UTP/STP, Cat6 UTP/STP (T568A/T568B straight-through)                                               |
|                         | HDMI/DVI (*6)   | VGA to 4K<br>480i / 480p / 576i / 576p / 720p / 1080i / 1080p / 4K (up to 4K@60 (4:4:4))                                                                                                    |
| Format                  | HDBaseT (*7)    | VGA to 4K For WQHD/WQXGA, only Reduced Blanking is supported. 480i / 480p / 576i / 576p / 720p / 1080i / 1080p / 4K (up to 4K@60 (4:2:0))                                                                                                    |
| Color depth             | HDMI<br>HDBaseT | 24 bit, 30 bit, 36 bit Deep Color (*6)<br>24 bit, 30 bit, 36 bit Deep Color (*7)                                                                                                    |
| Dot clock               | I IDDUSE I      | 25 MHz to 600 MHz                                                                                                    |
| TMDS clock              |                 | 25 MHz to 300 MHz                                                                                                    |
| TMDS data rate          |                 | 0.75 Gbps to 18 Gbps                                                                                                    |
| Digital audio input     |                 | 2 inputs Multi-channel LPCM up to 8 channels Sampling frequency: 32 kHz to 192 kHz, Sample size: 16 bit to 24 bit Reference level: -20 dBFS, Max. input level: 0 dBFS Connector: Female HDMI Type A (19-pin), RJ-45                                                                                        |
| Digital audio output    |                 | 1 x 2 outputs Audio can be distributed to an HDMI output and an HDBaseT output simultaneously. Multi-channel LPCM up to 8 channels Sampling frequency: 32 kHz to 192 kHz, Sample size: 16 bit to 24 bit Reference level: -20 dBFS, Max. output level: 0 dBFS Connector: Female HDMI Type A (19-pin), RJ-45 |
| Analog audio outp       | ut              | 1 output Unbalanced Stereo LR Output impedance: 50 Ω, Reference level: -10 dBu, Max. output level: +10 dBu Connector: Captive screw (3-pin)                                                                                                    |
| Maximum<br>transmission | Digital input   | HDMI/DVI : 98 ft. (30 m) (1080p@60), 39 ft. (12 m) (4K@60) (*8)<br>HDBaseT : 328 ft. (100 m), 492 ft. (150 m) (Long reach mode is used) (*9)                                                                                                    |
| distances               | Digital output  | HDMI/DVI: 98 ft. (30 m) (1080p@60), 39 ft. (12 m) (4K@60) (*8)<br>HDBaseT: 328 ft. (100 m), 492 ft. (150 m) (Long reach mode is used) (*9)                                                                                                    |
| Control                 | RS-232C         | 1 port/captive screw connector (3-pin), full duplex, up to 38.4 kbps                                                                                                    |
| COLLIO                  | LAN             | 1 port/RJ-45 10Base-T/100Base-TX (Auto Negotiation), Auto MDI/MDI-X                                                                                                    |
| Functions               |                 | WEB browser control, Automatic input channel switching, Anti-snow, Connection Reset (*10), Button security lockout, OUT1 supports down conversion (4K to 1080p), Status notification, Each video output OFF, I/O signal status display, HDBaseT status display                                             |

| ` | /O1 |
|---|-----|
| / | //1 |

| Item    |                   | Description                                                                                                    |
|---------|-------------------|----------------------------------------------------------------------------------------------------|
| General | AC adapter        | Input : 100 - 240 VAC ±10%, 50 Hz/60 Hz ±3 Hz Output : DC 12 V 3 A 36.0 W (A dedicated AC adapter is provided)                                           |
|         | Power consumption | About 15 W                                                                                                    |
|         | Dimensions        | 8.3 (W) $\times$ 1.2 (H) $\times$ 7.9 (D)" (210 (W) $\times$ 30 (H) $\times$ 200 (D) mm) (Half rack wide, thin type) (Excluding connectors and the like) |
|         | Weight            | 2.9 lbs. (1.3 kg)                                                                                                    |
|         | Temperature       | Operating : 32°F to 104°F (0°C to +40°C)<br>Storage : -4°F to +176°F (-20°C to +80°C)                                                                    |
|         | Humidity          | Operating/Storage: 20% to 90% (Non Condensing)                                                                                                    |

- ARC and HEC are not supported.
  HDR is supported if external EDID is selected while an HDR-supported sink device is connected for EDID setting or if copied EDID of an HDR-supported sink device is selected for EDID setting. Input HDR signal is output from all output connectors.
  3D is supported if external EDID is selected while a 3D-supported sink device is connected for EDID setting or if copied EDID of 3D-supported sink device is selected for EDID setting. Input 3D signal is output from all output connectors. \*2
- \*3
- ARC, HEC and CEC are not supported.

  RJ-45 (HDBaseT connector) is only for extending digital video and audio signals over a Cat5e/Cat6 cable. Use it with IDK's HDBaseT Products. Do not use for LAN devices.
- \*6
- For 4K format, the following color depths are supported.

   24 Hz/25 Hz/30 Hz

   24 bit, 30 bit, 36 bit (RGB, YCbCr 4:4:4, YCbCr 4:2:2)
  - 50 Hz/59.94 Hz/60 Hz : 24 bit, 30 bit, 36 bit (YCbCr 4:2:2, YCbCr 4:2:0) : 24 bit (RGB, YCbCr 4:4:4)

    For 4K format, the following color depths are supported.
- 24 Hz/25 Hz/30 Hz : 24 bit (RGB, YCbCr 4:4:4, YCbCr 4:2:2)
   50 Hz/59.94 Hz/60 Hz : only 24 bit (YCbCr 4:2:0) and CEA-861

  The maximum cable distance varies depending on the connected devices and was measured under following conditions:
  - 1080p@60: When IDK's 24 AWG cable was used and signals of 1080p@60 24 bit/pixel (8 bit/component) was input or output.
  - 4K@60 : When IDK's 18 Gbps supported cable was used and signals of 4K@60 24 bit/pixel (8 bit/component) was input or output
    The maximum cable distance depends on the connected devices. The distance may not be extended with some device combinations, cabling method, or other manufacturers'
- cable. Video may be disturbed or may not be output even if signals are within the range mentioned above.

  The maximum transmission distance was obtained when IDK's CAT.5E HDC cable was used. The distance may not be extended with some device combinations, cabling method,
- or other manufacturer's cable. Video may be disturbed or may not be output even if signals are within the range mentioned above.

  The maximum transmission distance is the shorter distance of connected HDBaseT product or sink device's maximum transmission distance.

  Up to 492 ft. (150 m): 1080p (24 bit) in Long reach mode. For Long reach mode, use IDK's HDBaseT Products that supports 328 ft. (100 m) or longer.

  For digital systems, some problems, such as an HDCP authentication error, can often be recovered by physically disconnecting and reconnecting the digital cables. However, the Connection Reset feature will fix these problems automatically without the need to physically plug and unplug the cables. It creates the same condition as if the cable were physically disconnected and reconnected. This feature only works for the HDC's output. If other devices are connected between the HDC's output and sink device, this feature may be invalid.

## 9.2 HDC-TH221UHD/HDC-TH421UHD

[1/2]

|                         |                                                                                                    | T                                                                                                    | [1/2]                                                                                            |  |
|-------------------------|----------------------------------------------------------------------------------------------------|----------------------------------------------------------------------------------------------------|--------------------------------------------------------------------------------------------------|--|
| Item                    |                                                                                                    | HDC-TH221UHD                                                                                                    | ription HDC-TH421UHD                                                                             |  |
|                         | HDMI/DVI                                                                                                    | 1 input HDMI (*1)/DVI 1.0 TMDS single link, HDCP 1.4/2.2 HDR (*2), 3D (*3), x.v.Color, CEC (Pass-through) EDID emulation Connector: Female HDMI Type A (19-pin)                                                                                                | TIBO THAZIONE                                                                                    |  |
| Input                   | HDBaseT                                                                                                    | 1 input HDBaseT (*4) HDCP 1.4/2.2, HDR (*2), 3D (*3), x.v.Color EDID emulation, RS-232C, LAN Connector: RJ-45 (*5) Cable: CAT.5E HDC, Cat5e UTP/STP, Cat6 UTP/STP                                                                                              | P (T568A/T568B straight-through)                                                                 |  |
|                         | HDMI/DVI                                                                                                    | 1 output Video can be distributed to an HDMI/D<br>HDMI (*1)/DVI 1.0<br>TMDS single link, HDCP 1.4/2.2<br>HDR (*2), 3D (*3), x.v.Color, CEC (Pass-through)<br>Connector: Female HDMI Type A (19-pin)                                                            | VI output and HDBaseT outputs simultaneously.                                                    |  |
| Output                  | HDBaseT                                                                                                    | 1 x 2 outputs Video can be distributed to<br>an HDMI/DVI output and HDBaseT outputs<br>simultaneously<br>HDBaseT (*4)<br>HDCP 1.4/2.2, HDR (*2), 3D (*3), x.v.Color<br>RS-232C, LAN<br>Connector: RJ-45 (*5)                                                   | 1 x 4 outputs Video can be distributed to an HDMI/DVI output and HDBaseT outputs simultaneously. |  |
|                         | HDMI/DVI (*6)                                                                                                    | Cable: CAT.5E HDC, Cat5e UTP/STP, Cat6 UTP/ST VGA to 4K                                                                                                    | · · · · · · · · · · · · · · · · · · ·                                                            |  |
| Format                  | HDBaseT (*7)                                                                                                    | 480i / 480p / 576i / 576p / 720p / 1080i / 1080p / 4K (u<br>VGA to 4K<br>For WQHD/WQXGA, only Reduced Blanking is sup<br>480i / 480p / 576i / 576p / 720p / 1080i / 1080p / 4K (u                                                                              | ported.                                                                                          |  |
| Color depth             | HDMI<br>HDBaseT                                                                                                    | 24 bit, 30 bit, 36 bit Deep Color (*6)<br>24 bit, 30 bit, 36 bit Deep Color (*7)                                                                                                    | ,,,,,,,,,,,,,,,,,,,,,,,,,,,,,,,,,,,,,,,                                                          |  |
| Dot clock               |                                                                                                    | 25 MHz to 600 MHz                                                                                                    |                                                                                                  |  |
| TMDS clock              |                                                                                                    | 25 MHz to 300 MHz                                                                                                    |                                                                                                  |  |
| TMDS data rate          |                                                                                                    | 0.75 Gbps to 18 Gbps                                                                                                    |                                                                                                  |  |
| Digital audio input     | ı                                                                                                    | 2 inputs Multi-channel LPCM up to 8 channels Sampling frequency: 32 kHz to 192 kHz, Sample size: Reference level: -20 dBFS, Max. input level: 0 dBFS Connector: Female HDMI Type A (19-pin), RJ-45                                                             | : 16 bit to 24 bit,                                                                              |  |
| Digital audio outpo     | 1 x 3 outputs Audio can be distributed to an HDMI 1 x 5 outputs Audio can be distribute                                                     |                                                                                                    |                                                                                                  |  |
| Analog audio outp       | 1 output Unbalanced Stereo LR Output impedance: 50 Ω, Reference level: -10 dBu, Max. output level: +10 dBu Connector: Captive screw (3-pin) |                                                                                                    | lax. output level: +10 dBu                                                                       |  |
| Maximum<br>transmission | Digital input                                                                                                    | HDMI/DVI : 98 ft. (30 m) (1080p@60), 39 ft. (12 m) (4K@60) (*8)<br>HDBaseT : 328 ft. (100 m), 492 ft. (150 m) (Long reach mode is used) (*9)                                                                                                    |                                                                                                  |  |
| distances               | Digital output                                                                                                    | HDMI/DVI : 98 ft. (30 m) (1080p@60), 39 ft. (12 m) (4K@60) (*8)<br>HDBaseT : 328 ft. (100 m), 492 ft. (150 m) (Long reach mode is used) (*9)                                                                                                    |                                                                                                  |  |
| Control                 | RS-232C<br>LAN                                                                                                    | 1 port/captive screw connector (3-pin), full duplex, up<br>1 port/RJ-45 10Base-T/100Base-TX (Auto Negotiation                                                                                                    | n), Auto MDI/MDI-X                                                                               |  |
| Functions               |                                                                                                    | WEB browser control, Automatic input channel switching, Anti-snow, Connection Reset (*10), Button security lockout, OUT1 supports down conversion (4K to 1080p), Status notification, Each video output OFF, I/O signal status display, HDBaseT status display |                                                                                                  |  |

| Item       |                   | Description [=====                                                                                                    |                   |
|------------|-------------------|----------------------------------------------------------------------------------------------------|-------------------|
|            |                   | HDC-TH221UHD                                                                                                    | HDC-TH421UHD      |
| AC adapter |                   | Input : 100 - 240 VAC ±10%, 50 Hz/60 Hz ±3 Hz Output : DC 12 V 3 A 36.0 W (A dedicated AC adapter is provided)                |                   |
|            | Power consumption | About 22 W                                                                                                    | About 31 W        |
| General    | Dimensions        | 8.3 (W) × 1.7 (H) × 7.9 (D)" (210 (W) × 44 (H) × 200 (D) mm)<br>(Half rack wide, 1U high) (Excluding connectors and the like) |                   |
|            | Weight            | 3.5 lbs. (1.6 kg)                                                                                                    | 3.5 lbs. (1.6 kg) |
|            | Temperature       | Operating : 32°F to 104°F (0°C to +40°C)<br>Storage : -4°F to +176°F (-20°C to +80°C)                                         |                   |
| Humidity   |                   | Operating/Storage: 20% to 90% (Non Condensing)                                                                                |                   |

- ARC and HEC are not supported.
- HDR is supported if external EDID is selected while an HDR-supported sink device is connected for EDID setting or if copied EDID of an HDR-supported sink device is selected for EDID setting. Input HDR signal is output from all output connectors.
- 3D is supported if external EDID is selected while a 3D-supported sink device is connected for EDID setting or if copied EDID of 3D-supported sink device is selected for EDID setting. Input 3D signal is output from all output connectors.

  ARC, HEC and CEC are not supported.

  RJ-45 (HDBaseT connector) is only for extending digital video and audio signals over a Cat5e/Cat6 cable. Use it with IDK's HDBaseT Products. Do not use for LAN devices. \*3

- \*6
- For 4K format, the following color depths are supported.

   24 Hz/25 Hz/30 Hz

   24 bit, 30 bit, 36 bit (RGB, YCbCr 4:4:4, YCbCr 4:2:2)
  - 50 Hz/59.94 Hz/60 Hz : 24 bit, 30 bit, 36 bit (YCbCr 4:2:2, YCbCr 4:2:0)
- 24 bit, 36 bit, 36 bit (RGB, YCbCr 4:4:4)

  For 4K format, the following color depths are supported.

  24 Hz/25 Hz/30 Hz

  24 bit (RGB, YCbCr 4:4:4, YCbCr 4:2:2)

  50 Hz/59.94 Hz/60 Hz

  Colly 24 bit (YCbCr 4:2:0) and CEA-861
- The maximum cable distance varies depending on the connected devices and was measured under following conditions:
  - 1080p@60: When IDK's 24 AWG cable was used and signals of 1080p@60 24 bit/pixel (8 bit/component) was input or output

• 4K@60 : When IDK's 18 Gbps supported cable was used and signals of 4K@60 24 bit/pixel (8 bit/component) was input or output

The maximum cable distance depends on the connected devices. The distance may not be extended with some device combinations, cabling method, or other manufacturer's cable. Video may be disturbed or may not be output even if signals are within the range mentioned above.

The maximum transmission distance was obtained when IDK's CAT.5E HDC cable was used. The distance may not be extended with some device combinations, cabling method,

- The maximum transmission distance was obtained when IDK's CA1.5£ HDC cable was used. The distance may not be extended with some device combinations, cabling method, or other manufacturer's cable. Video may be disturbed or may not be output even if signals are within the range mentioned above.

  The maximum transmission distance is the shorter distance of connected HDBaseT product or sink device's maximum transmission distance.

  Up to 492 ft. (150 m): 1080p (24 bit) in Long reach mode. For Long reach mode, use IDK's HDBaseT Products that supports 328 ft. (100 m) or longer.

  For digital systems, some problems, such as an HDCP authentication error, can often be recovered by physically disconnecting and reconnecting the digital cables. However, the Connection Reset feature will fix these problems automatically without the need to physically plug and unplug the cables. It creates the same condition as if the cable were physically disconnected and reconnected. This feature only works for the HDC's output. If other devices are connected between the HDC's output and sink device, this feature may be invalid.

## 9.3 HDC-RH221UHD/HDC-RH421UHD

[1/2]

| lt                                                                                                    |                | Des                                                                                                    | cription                                                                                         |  |
|----------------------------------------------------------------------------------------------------|----------------|----------------------------------------------------------------------------------------------------|--------------------------------------------------------------------------------------------------|--|
| Item                                                                                                    |                | HDC-RH221UHD                                                                                                    | HDC-RH421UHD                                                                                     |  |
| HDMI/DVI                                                                                                    |                | 1 input HDMI (*1)/DVI 1.0 TMDS single link, HDCP 1.4/2.2 HDR (*2), 3D (*3), x.v.Color, CEC (Pass-through) EDID emulation Connector: Female HDMI Type A (19-pin)                                                                                                |                                                                                                  |  |
| Input                                                                                                    | HDBaseT        | 1 input<br>HDBaseT (*4)<br>HDCP 1.4/2.2, HDR (*2), 3D (*3), x.v.Color<br>EDID emulation, RS-232C, LAN<br>Connector: RJ-45 (*5)<br>Cable: CAT.5E HDC, Cat5e UTP/STP, Cat6 UTP/ST                                                                                | P (T568A/T568B straight-through)                                                                 |  |
| Output                                                                                                    | HDMIDVI        | 1 x 2 outputs Video can be distributed to HDMI/DVI outputs and an HDBaseT output simultaneously.  HDMI (*1)/DVI 1.0  TMDS single link, HDCP 1.4/2.2  HDR (*2), 3D (*3), x.v.Color, Only OUT1 supports CE Connector: Female HDMI Type A (19-pin)                | 1 x 4 outputs Video can be distributed to HDMI/DVI outputs and an HDBaseT output simultaneously. |  |
|                                                                                                    | HDBaseT        | 1 output Video can be distributed to HDMI/DVI outputs and an HDBaseT output simultaneousl HDCP 1.4/2.2, HDR (*2), 3D (*3), x.v.Color RS-232C, LAN Connector: RJ-45 (*5) Cable: CAT.5E HDC, Cat5e UTP/STP, Cat6 UTP/STP (T568A/T568B straight-through)          |                                                                                                  |  |
|                                                                                                    | HDMI/DVI (*6)  | VGA to 4K<br>480i / 480p / 576i / 576p / 720p / 1080i / 1080p / 4K (                                                                                                    |                                                                                                  |  |
| Format                                                                                                    | HDBaseT (*7)   | VGA to 4K For WQHD/WQXGA, only Reduced Blanking is supported. 480i / 480p / 576i / 576p / 720p / 1080i / 1080p / 4K (up to 4K@60 (4:2:0))                                                                                                    |                                                                                                  |  |
| Color donth                                                                                                    | HDMI           | 24 bit, 30 bit, 36 bit Deep Color (*6)                                                                                                    | .,                                                                                               |  |
| Color depth                                                                                                    | HDBaseT        | 24 bit, 30 bit, 36 bit Deep Color (*7)                                                                                                    |                                                                                                  |  |
| Dot clock                                                                                                    |                | 25 MHz to 600 MHz                                                                                                    |                                                                                                  |  |
| TMDS clock                                                                                                    |                | 25 MHz to 300 MHz                                                                                                    |                                                                                                  |  |
| TMDS data rate                                                                                                    |                | 0.75 Gbps to 18 Gbps                                                                                                    |                                                                                                  |  |
| Digital audio inpu                                                                                                    | t              | 2 inputs Multi-channel LPCM up to 8 channels Sampling frequency: 32 kHz to 192 kHz, Sample size Reference level: -20 dBFS, Max. input level: 0 dBFS Connector: Female HDMI Type A (19-pin), RJ-45                                                              |                                                                                                  |  |
| Digital audio output  1 x 3 outputs Audio can be distributed to HDMI outputs and an HDBaseT output simultaneously.  Multi-channel LPCM up to 8 channels Sampling frequency: 32 kHz to 192 kHz, Sample size: 16 bit to 24 bit Reference level: -20 dBFS, Max. output level: 0 dBFS |                | 5                                                                                                    |                                                                                                  |  |
| Analog audio output  Analog audio output  Output impedance: 50 Ω, Reference level: -10 dBu, Max. output level: +10 dBu Connector: Captive screw (3-pin)                                                                                                    |                | Max. output level: +10 dBu                                                                                                    |                                                                                                  |  |
| Maximum<br>transmission                                                                                                    | Digital input  | HDMI/DVI : 98 ft. (30 m) (1080p@60), 39 ft. (12 m) (4K@60) (*8)<br>HDBaseT : 328 ft. (100 m), 492 ft. (150 m) (Long reach mode is used) (*9)                                                                                                    |                                                                                                  |  |
| distances                                                                                                    | Digital output | HDMI/DVI : 98 ft. (30 m) (1080p@60), 39 ft. (12 m) (4K@60) (*8)<br>HDBaseT : 328 ft. (100 m), 492 ft. (150 m) (Long reach mode is used) (*9)                                                                                                    |                                                                                                  |  |
| Control                                                                                                    | RS-232C<br>LAN | 1 port/captive screw connector (3-pin), full duplex, up<br>1 port/RJ-45 10Base-T/100Base-TX (Auto Negotiation                                                                                                    |                                                                                                  |  |
| Functions                                                                                                    |                | WEB browser control, Automatic input channel switching, Anti-snow, Connection Reset (*10), Button security lockout, OUT1 supports down conversion (4K to 1080p), Status notification, Each video output OFF, I/O signal status display, HDBaseT status display |                                                                                                  |  |

| $\sim$ | /01 |
|--------|-----|
| _      | //1 |
|        |     |

| Item       |                   | Description                                                                                                    |                   |
|------------|-------------------|----------------------------------------------------------------------------------------------------|-------------------|
|            |                   | HDC-RH221UHD                                                                                                    | HDC-RH421UHD      |
| AC adapter |                   | Input : 100 - 240 VAC ±10%, 50 Hz/60 Hz ±3 Hz Output : DC 12 V 3 A 36.0 W (A dedicated AC adapter is provided)             |                   |
|            | Power consumption | About 20 W                                                                                                    | About 24 W        |
| General    | Dimensions        | 8.3 (W) × 1.7 (H) × 7.9 (D)" (210 (W) × 44 (H) × 200 (D) mm) (Half rack wide, 1U high) (Excluding connectors and the like) |                   |
|            | Weight            | 3.5 lbs. (1.6 kg)                                                                                                    | 3.5 lbs. (1.6 kg) |
|            | Temperature       | Operating : 32°F to 104°F (0°C to +40°C)<br>Storage : -4°F to +176°F(-20°C to +80°C)                                       |                   |
|            | Humidity          | Operating/Storage: 20% to 90% (Non Condensing)                                                                             |                   |

- ARC and HEC are not supported.
- HDR is supported if external EDID is selected while an HDR-supported sink device is connected for EDID setting or if copied EDID of an HDR-supported sink device is selected for EDID setting. Input HDR signal is output from all output connectors.

  3D is supported if external EDID is selected while a 3D-supported sink device is connected for EDID setting or if copied EDID of 3D-supported sink device is selected for EDID.
- \*3 setting. Input 3D signal is output from all output connectors
- ARC, HEC and CEC are not supported.

  RJ-45 (HDBaseT connector) is only for extending digital video and audio signals over a Cat5e/Cat6 cable. Use it with IDK's HDBaseT Products. Do not use for LAN devices.
- For 4K format, the following color depths are supported.

   24 Hz/25 Hz/30 Hz

   24 bit, 30 bit, 36 bit (RGB, YCbCr 4:4:4, YCbCr 4:2:2)
  - 50 Hz/59.94 Hz/60 Hz : 24 bit, 30 bit, 36 bit (YCbCr 4:2:2, YCbCr 4:2:0) : 24 bit (RGB, YCbCr 4:4:4)
- For 4K format, the following color depths are supported.

   24 Hz/25 Hz/30 Hz

   24 bit (RGB, YCbCr 4:4:4, YCbCr 4:2:2)

   50 Hz/59.94 Hz/60 Hz

   only 24 bit (YCbCr 4:2:0) and CEA-861
- The maximum cable distance varies depending on the connected devices and was measured under following conditions:

   1080p@60: When IDK's 24 AWG cable was used and signals of 1080p@60 24 bit/pixel (8 bit/component) was input or output.

  - : When IDK's 18 Gbps supported cable was used and signals of 4K@60 24 bit/pixel (8 bit/component) was input or output

The maximum cable distance depends on the connected devices. The distance may not be extended with some device combinations, cabling method, or other manufacturer's cable. Video may be disturbed or may not be output even if signals are within the range mentioned above.

- cable. Video may be disturbed or may not be output even if signals are within the range mentioned above.

  The maximum transmission distance was obtained when IDK's CAT.5E HDC cable was used. The distance may not be extended with some device combinations, cabling method, or other manufacturer's cable. Video may be disturbed or may not be output even if signals are within the range mentioned above.

  The maximum transmission distance is the shorter distance of connected HDBaseT product or sink device's maximum transmission distance.

  Up to 492 ft. (150 m): 1080p (24 bit) in Long reach mode. For Long reach mode, use IDK's HDBaseT Products that supports 328 ft. (100 m) or longer.

  For digital systems, some problems, such as an HDCP authentication error, can often be recovered by physically disconnecting and reconnecting the digital cables. However, the Connection Reset feature will fix these problems automatically without the need to physically plug and unplug the cables. It creates the same condition as if the cable were physically disconnected and reconnected. This feature only works for the HDC's output. If other devices are connected between the HDC's output and sink device, this feature may be invalid. may be invalid.

## 10 Troubleshooting

This chapter provides recommendations in case difficulties are encountered during HDC setup and operation.

In case the HDC does not work correctly, please check the following items first.

- Are the HDC and all devices connected to power and indicating "powered on"?
- · Are signal cables connected correctly?
- Are there any loose or partially mated connections?
- Are the interconnecting cables specified correctly to support adequate bandwidth?
- For 4K format, is an 18 Gbps high-speed cable used?
- Are specifications of connected devices matched to each other?
- Are configuration settings for the connected devices correct?
- Is there any nearby equipment that may cause electrical noise/RF interference?

If the problem persists, review the following section for guidelines and recommendations. Refer to the manuals of connected devices as well, since they may possibly be the cause of the problem.

| Problem            |     | Cause/Check item/Solution                                                        | Page         |  |
|--------------------|-----|----------------------------------------------------------------------------------|--------------|--|
| Video output       |     |                                                                                  |              |  |
| Video is not being | [1] | Is the EDID resolution setting of this device set to the input                   | 59           |  |
| output.            |     | resolution supported by the sink device?                                         | [F10, F11]   |  |
|                    |     | <ul> <li>EDID resolution is set to is set to 2160p 4:4:4 or 2160p</li> </ul>     |              |  |
|                    |     | 4:2:0 for HDMI input connector or HDBaseT connector,                             |              |  |
|                    |     | respectively, by factory default. Some TVs does not                              |              |  |
|                    |     | support the resolution.                                                          |              |  |
|                    |     | <ul> <li>If the EDID resolution is set to 1080i, the video may not be</li> </ul> |              |  |
|                    |     | output to the sink device that does not support the                              |              |  |
|                    |     | interlaced signals.                                                              |              |  |
|                    |     | <ul> <li>PC output resolutions (VGA to WQXGA) may not be output</li> </ul>       |              |  |
|                    |     | to LCD TVs and plasma TVs.                                                       |              |  |
|                    | [2] | Does the [SIGNAL IN1] or [SIGNAL IN2] light?                                     | 33           |  |
|                    |     | Yes : Check [3] to [8].                                                          |              |  |
|                    |     | No : Check [9] to [12].                                                          |              |  |
|                    | [3] | •                                                                                | 90           |  |
|                    |     | 1.4 : Signal protected by HDCP 1.4.                                              | [L05, L06]   |  |
|                    |     | 2.2 : Signal protected by HDCP 2.2.                                              |              |  |
|                    |     | oFF: The signal is not protected.                                                |              |  |
|                    | [4] | Does the sink device support HDCP?                                               | 95           |  |
|                    |     | If HDCP protected signal is input [3], video is not displayed on                 | [LA0 to LA4] |  |
|                    |     | the sink device that does not support HDCP.                                      |              |  |
|                    |     | [oFF] or []: Sink device's resolution may not be supported.                      |              |  |
|                    |     | Check the specification of the sink device.                                      |              |  |
|                    |     | Some HDMI/DVI devices check if the connected device is                           |              |  |
|                    |     | HDCP compliant and determines whether to output HDCP                             |              |  |
|                    |     | signal or not. Since the HDC is HDCP compliant, the HDC                          | 74           |  |
|                    |     | may not output video if connected to a sink device that does                     | [C01, C02]   |  |
|                    |     | not support HDCP. In such a case, disable the HDCP input                         |              |  |
|                    |     | from the source device.                                                          |              |  |

| Problem                    | Cause/Check item/Solution                                                                                                    | Page         |  |  |
|----------------------------|----------------------------------------------------------------------------------------------------|--------------|--|--|
| Video output (Cont'd)      |                                                                                                    |              |  |  |
| Video is not being output. | <ul><li>[5] If HDCP 2.2 signal is input, check whether the sink device<br/>supports HDCP 2.2.</li><li>Step 1: Check input signal stream type.</li></ul>                               |              |  |  |
|                            | 000 : Video is displayed to all HDCP 1.4/                                                                                                    | 92           |  |  |
|                            | HDCP 2.2-compliant devices.                                                                                                    | [L29, L30]   |  |  |
|                            | <ul> <li>001: Video is displayed only to HDCP 2.2-compliant devices.</li> </ul>                                                                                                    |              |  |  |
|                            | Step 2: Check if HDCP is supported.                                                                                                    | 95           |  |  |
|                            |                                                                                                    | [LA0 to LA4] |  |  |
|                            | [6] Is the resolution supported by the sink device?                                                                                                    | 90           |  |  |
|                            | Check the resolution and video frequency.                                                                                                    | [L13, L14]   |  |  |
|                            | Sink device's resolution may not be supported. Check the                                                                                                    |              |  |  |
|                            | specification of the sink device.                                                                                                    |              |  |  |
|                            | [7] Does the sink device support SCDC?                                                                                                    |              |  |  |
|                            | <ol> <li>Check TMDS clock ratio of input signal.</li> </ol>                                                                                                    | 92           |  |  |
|                            | <ul><li>1_4: SCDC signal</li></ul>                                                                                                    | [L27, L28]   |  |  |
|                            | <ul><li>1_1: Not SCDC signal.</li></ul>                                                                                                    |              |  |  |
|                            | ② Check if the sink device supports SCDC.                                                                                                    |              |  |  |
|                            | <ul> <li>on : SCDC supported.</li> </ul>                                                                                                    | 95           |  |  |
|                            | <ul> <li>oFF: SCDC is not supported; vide is not displayed.</li> </ul>                                                                                                    | [Lb0 to Lb4] |  |  |
|                            | [8] Change the setting of Hot plug ignoring duration.                                                                                                    | 77           |  |  |
|                            |                                                                                                    | [C10 to C14] |  |  |
|                            | [9] If a long cable is connected for HDMI input or HDMI output,                                                                                                    | _            |  |  |
|                            | replace it with a 16 ft. (5 m) or shorter cable. Even though a 16 ft. (5 m) or longer cable can be connected for HDMI I/O of the HDC, HDCP authorization or EDID acquisition may fail |              |  |  |
|                            | depending on the cable quality and the connected device. For 4K format, check "5 System Configuration Example".                                                                       |              |  |  |
|                            | [10] The time setting for monitoring no-signal input may be too                                                                                                    | 75           |  |  |
|                            | short.                                                                                                    | [C03, C04]   |  |  |
|                            | [11] Check the video output setting of the source device.                                                                                                    | _            |  |  |
|                            | [12] If HDBaseT long reach mode is set to enabled, only up to                                                                                                    | 76           |  |  |
|                            | 1080p (24 bit) or 148 MHz can be transmitted.                                                                                                    | [C05]        |  |  |
|                            |                                                                                                    | 80           |  |  |
|                            |                                                                                                    | [C45 to C48] |  |  |

| Problem                | Cause/Check item/Solution                                              | Page       |
|------------------------|------------------------------------------------------------------------|------------|
| Video output (Cont'o   | d)                                                                     |            |
| Video is intermittent, | If using a long cable for HDMI input or HDMI output, replace it with a | _          |
| or presents noise.     | 16.4 ft. (5 m) or shorter cable. Since the HDC has automatic cable     |            |
|                        | length equalization, long cables can be successfully used, but the     |            |
|                        | HDC's full performance may not be realized if the cable or             |            |
|                        | connected peripheral devices are of inferior quality. If the error is  |            |
|                        | solved by replacing the cable, the signal may have been degraded       |            |
|                        | due to excessive attenuation or crosstalk. IDK offers high-quality     |            |
|                        | cables, cable boosters and extenders. Please contact us as             |            |
|                        | needed.                                                                |            |
|                        | For 4K format, check "5 System Configuration Example".                 |            |
|                        | The transmission clock of Deep Color signal is faster than that of     | 64         |
|                        | normal signal. If lo-quality or long cable is used, noise may appear.  | [F20, F21] |
|                        | You can control Deep Color of input signal by setting EDID.            |            |
| Video flickers         | If an interlace signal is input to a sink device that does not support | 59         |
|                        | interlace inputs, the video may flicker.                               | [F10, F11] |
|                        | Check the format settings for the HDC's output port driving the sink   |            |
|                        | device.                                                                |            |
| The left, right, top   | Some sink devices overscan input video, and the video may be cut       | _          |
| and bottom sides       | out. Check the display setting of the sink device.                     |            |
| are cut off.           |                                                                        |            |
| Video is reduced       | Some sink devices display input video with full screen mode, and       | _          |
| vertically or          | the aspect ratio cannot be kept. Check the display setting of the      |            |
| horizontally.          | sink device.                                                           |            |
|                        | With some resolutions, full-screen display cannot be avoided.          |            |
|                        | In that case, change the output resolution of the source device.       |            |
| Black is displayed at  | If the PC has the Panel Fit function, select [Scale Full Screen].      | 59         |
| top, bottom, right     | If the resolution that is set for the PC and the resolution that is    | [F10, F11] |
| and left on PC video   | actually output from the PC are not matched, those problems may        |            |
| or only part of the    | occur. Check the resolution of the PC and the EDID resolution          |            |
| PC video is            | setting.                                                               |            |
| displayed, and the     |                                                                        |            |
| rest can be revealed   |                                                                        |            |
| by scrolling with the  |                                                                        |            |
| mouse.                 |                                                                        |            |
| PC's dual monitor      | If the monitoring function for no-signal input is enabled, the dual    | 75         |
| cannot be set or the   | monitor function of your PC may not work correctly. In this case,      | [C03, C04] |
| setting is canceled.   | disable the monitoring function.                                       |            |

| Problem               | Cause/Check item/Solution                                            | Page         |  |
|-----------------------|----------------------------------------------------------------------|--------------|--|
| Video output (Cont'd) |                                                                      |              |  |
| Downconverted         | Does the input resolution support downconversion?                    | 80           |  |
| signal is not output. | Check the input resolution.                                          | [C40]        |  |
|                       | For HDC, only OUT1 supports downconversion.                          |              |  |
| When video is         | Is video signal input?                                               | 90           |  |
| muted, black is not   | Black is output only if video signal is input.                       | [L13, L14]   |  |
| output.               |                                                                      |              |  |
| Audio output          |                                                                      |              |  |
| Video is displayed,   | Ensure that audio output is turned on.                               | 70           |  |
| but audio is not      |                                                                      | [F70 to F74] |  |
| output.               | If there are multiple output connectors in the source device, check  | _            |  |
|                       | the audio output setting of the source device.                       |              |  |
|                       | Ensure that the input audio format is supported by the connected     | 64           |  |
|                       | sink device.                                                         | [F22]        |  |
|                       | Typically, LCD monitors may not output 88.2 kHz or higher            | to           |  |
|                       | sampling frequency of LPCM and compressed audio                      | 67           |  |
|                       | (such as Dolby Digital, DTS, and other format).                      | [F35]        |  |
|                       | In order to play a Blu-ray disc having compressed audio, check the   |              |  |
|                       | audio output setting of the source device.                           |              |  |
|                       | The source device's audio signal characteristics can be managed      |              |  |
|                       | by the HDC's EDID configuration settings.                            |              |  |
|                       | Ensure that DVI signal is not being output from the source device.   | _            |  |
| Even though           | For multi-channel, change the EDID setting which is set to           | 68           |  |
| multi-channel audio   | 2-channel audio by default.                                          | [F36, F37]   |  |
| is played, only       |                                                                      |              |  |
| 2-channel audio is    |                                                                      |              |  |
| output                |                                                                      |              |  |
| Audio is output from  | If compressed audio (such as Dolby Digital, DTS, and other           | 64           |  |
| HDMI outputs but      | formats) is applied to the input, analog audio is not provided at    | [F22]        |  |
| not from analog       | output. Only 2-channel LPCM is supported.                            | to           |  |
| audio outputs.        |                                                                      | 67           |  |
|                       |                                                                      | [F35]        |  |
| Audio is output from  | Is audio output enabled?                                             | 70           |  |
| analog audio outputs  |                                                                      | [F70 to F74] |  |
| but not from HDMI     | Is the selected resolution supported by the connected sink device?   | 59           |  |
| outputs.              | If a PC output resolution (XGA to WQXGA) is selected, some sink      | [F10, F11]   |  |
|                       | devices cannot output audio.                                         | _            |  |
|                       | Is the selected sampling frequency supported by the connected        | 64           |  |
|                       | sink device?                                                         | [F22]        |  |
|                       | Some LCD monitors may not output audio if the sampling frequency     | to           |  |
|                       | is high (typically 88.2 kHz or higher).                              | 67           |  |
|                       | Audio signal that is output from the source device can be controlled | [F35]        |  |
|                       | by changing EDID setting.                                            |              |  |

| Problem               | Cause/Check item/Solution                                           | Page          |  |
|-----------------------|---------------------------------------------------------------------|---------------|--|
| Audio output (Cont'd) |                                                                     |               |  |
| Compressed audio      | Compressed audio input is set to OFF (EDID settings) by factory     | 64            |  |
| (such as Dolby        | default. If using compressed audio, change the EDID setting.        | [F22]         |  |
| Digital, DTS) is not  |                                                                     | to            |  |
| output from the       |                                                                     | 67            |  |
| source device.        |                                                                     | [F35]         |  |
|                       | Check the audio output settings of the source device.               | _             |  |
| Communication com     | Communication command, WEB browser control                          |               |  |
| Control commands      | Are IP address and subnet mask set correctly?                       | 86            |  |
| and WEB browser       | For using WEB browser, check if the setting for TCP port connection | [C80 to C83], |  |
| cannot be issued      | is enabled for WEB browser.                                         | 87            |  |
| from PC to the HDC.   |                                                                     | [C84],        |  |
|                       |                                                                     | 88            |  |
|                       |                                                                     | [C85]         |  |
| Others                |                                                                     |               |  |
| Devices cannot be     | To use CEC, enable the HDMI link control of the connected devices   | _             |  |
| controlled through    | (such as LCD TVs, Blu-ray recorder, and other formats). CEC is      |               |  |
| CEC.                  | supported only between IN1 and OUT1.                                |               |  |

If additional assistance is required, please perform the following tests and then contact us.

| No. | Checking items                                                        | Result    |
|-----|-----------------------------------------------------------------------|-----------|
| 1   | The problem occurs at all connectors?                                 | Yes or No |
| 2   | Connect the devices using genuine cables without connecting the HDC.  | Yes or No |
|     | The problem still cannot be solved? Please contact us for assistance. |           |

## User Guide of HDC-UHD Series

Ver.2.3.0

Issued on: 8 August 2023

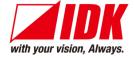

Headquarters IDK Corporation

7-9-1 Chuo, Yamato-shi, Kanagawa-pref.

242-0021 JAPAN

TEL: +81-46-200-0764 FAX: +81-46-200-0765

Email: idk\_eng@idk.co.jp URL: www.idkav.com

**USA** IDK America Inc.

72 Grays Bridge Road Suite 1-C, Brookfield, CT 06804

TEL: +1-203-204-2445

Email: sales@idkav.com URL: www.idkav.com

Europe IDK Europe GmbH

Lise-Meitner-Str. 6, D-40878 Ratingen

TEL: +49-2102-578-301-0

Email: info@idkav.eu URL: www.idkav.com

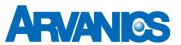

Product information Arvanics Corporation

**Support** 7-9-1 Chuo, Yamato-shi, Kanagawa-pref.

242-0021 JAPAN

TEL: +81-46-259-6920 FAX: +81-46-259-6930

Email: <u>info@arvanics.com</u> URL: <u>www.arvanics.com</u>

Information in this document is subject to change without notice. ©2020 IDK Corporation, all rights reserved. All trademarks mentioned are the property of their respective owners.